**الجـمهورية الجزائرية الديمقراطية الشعبية République Algérienne démocratique et populaire** 

**وزارة التعليم الــعــالي و البحــث العــلمــي Ministère de l'enseignement supérieur et de la recherche scientifique**

> **جــامعة سعد دحلب البليدة Université SAAD DAHLAB de BLIDA**

> > **كلية التكنولوجيا Faculté de Technologie**

**قسم اإللكترونيـك Département d'Électronique**

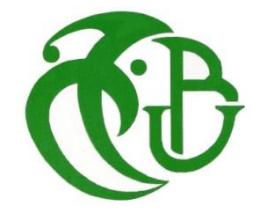

## **Mémoire de Master**

Mention : Génie Biomédical Spécialité : Instrumentation Biomédicale présenté par : - M.elle Taibi Chaimaa  $\mathcal{R}$ 

-M.elle Meftah Souaad

# *Conception d'une Technique de Mesure de Débits et Volumes Expiratoires sans Capteurs Spécifiques*

Proposé par : **N.Cheggaga**

Année Universitaire 2019 / 2020

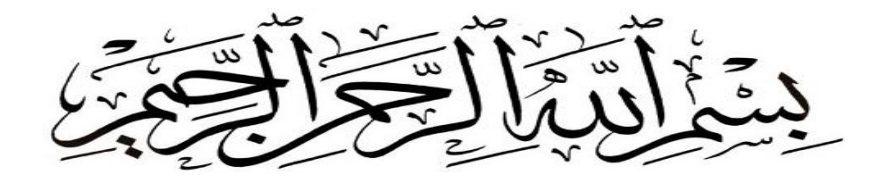

## *Remerciements*

*Nous remercions tout d'abord, (*تعالى الله *Allah) qui nous a donné la force et le courage afin de parvenir à élaborer ce modeste travail. Nous tenons à exprimer notre gratitude et nos remerciements au membre de jury. Veuillez accepter dans ce travail notre sincère respect et notre profonde reconnaissance.*

*Nous tenons à remercier sincèrement Madame CHEGAGA qui, en tant que Promotrice de mémoire, s'est toujours montrée à l'écoute et la disponibilité tout au long de la réalisation de ce mémoire,*

*Ainsi que pour l'inspiration, l'aide et le temps qu'elle a bien voulu nous consacrer et sans qui ce mémoire n'aurait jamais vu le jour.* 

*Nos remerciements s'adressent également aux médecins de travail de l'EPH de Blida Dr. Smahi et Dr. Chraitia de nous avoir accueillies comme stagiaires.*

*Et les deux médecins pneumologues Dr. Boudjakdji*

*et Dr. Boukhari (* عليه الله رحمة *(pour leur aide.*

*Nous profitons aussi de ce mémoire pour exprimer nos plus vifs remerciements envers tous les enseignants qui nous ont apportés du soutien durant nos études en particulier Mr et Mme Cherfa et Mme Chentir, et envers tous nos amis qui ont été toujours près de nous , avec leurs encouragements, critiques et conseils et à tout qui nous aide pour réaliser ce travail « MERCI ENORM2MENT ».*

 *Enfin, notre reconnaissance va à ceux qui ont plus particulièrement assuré le soutien affectif de ce travail : nos familles.*

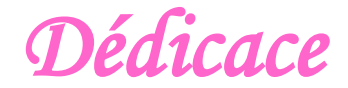

*Merci Allah de m'avoir donné la capacité d'écrire et de réfléchir, la patience d'aller jusqu'au bout du rêve et du bonheur de lever mes mains vers le ciel et de dire*

#### *" Ya Kayoum "*

*Je dédie ce modeste travail*

*A celle qui m'a donné la vie, le symbole de tendresse, qui s'est sacrifiée pour mon bonheur et ma réussite, à ma mère …*

*A mon père, école de mon enfance, qui a été mon ombre durant toutes les années des études, et qui a veillé tout au long de ma vie à m'encourager, à me donner l'aide et à me protéger*

*Que dieu les garde et les protège, ainsi à mes grands-parents.*

*Ma très chère tante qui m'a donné toujours de la force et les conseils, que dieu te garde pour moi « ma 2ème mère »*

*Ma chère sœur Ghozlen qui a été toujours à mes côtés durant ce mémoire pour m'encourager.*

*Mes frères adorés Oussama, Kader, Raouf & Mossaab et mon petit chouchou Abdou. Mes adorables cousines Saliha, Rofaida, Nour, Meriem, Soumia, Hiba & Khaoula Mon amie et binôme Souad que je l'aime au fond de mon cœur* 

*Mes meilleures amies Rofaida, Samah, Hadjer & Khadidja, mes amis proches Akram* 

*et Amine qui ont été toujours disponibles pour m'encourager et m'aider.*

*Et enfin à toute ma famille*

*A tous ceux qui me sont chères.*

*A tous ceux qui m'aiment.*

*A tous ceux que j'aime.*

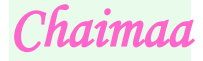

Dédicace

*Le parcours d'une vie est jalonné d'opportunités qui dépendent de nous, mais également des personnes qu'il nous a été donné de rencontrer : des personnes qui nous guident, qui nous conseillent et qui nous font confiance, j'ai eu de la chance de rencontrer quelques-uns d'entre eux et à qui je tiens à dédié ce mémoire :*

*Mes chers et adorables Parents : Pour votre amour, Votre affection et Votre sacrifice consentis, Pour votre soutien indéfectible, votre bienveillance et Vos encouragements, Que dieu vous garde à mes côtés.*

*Mes chères sœurs : Sarah, Selma ET Sihem*

*A tous mes amies* 

*Sans oublier ma chère amie et binôme Chaimaa. A tous mes professeurs pour l'effort et le dévouement pendant tout mon parcourt d'études. A toute ma famille A tous ceux que j'aime.*

*Souad*

#### **ملخص**

يحتوي العمل الحالي على مختلف الطرق، الخطوات ومعالجات اإلشارة لتقنية جديدة بهدف استخراج معلومات حول الزفير عن طريق تسجيل صوتي لعملية الزفير المحرض. الهدف من هذه التقنية هو متابعة التطور الطبيعي لألمراض التنفسية او التي تحت العالج وذلك باعتماد تطبيق سهل االستخدام بدون استعمال جهاز قياس التنفس وبدون تنقل. إن مبدأ هذه التقنية جد سهل، يتمثل في تسجيل صوتي لعملية الزفير باستعمال الهاتف الذكي او حاسوب محمول، ثم فتح هذا الملف الصوتي في واجهة المستخدم الرسومية. هذه األخيرة تظهر قيم "التدفق الزفيري الأعظم" و " الحجم الزفيري الأعظم خلال الثانية الأولى" و "القدرة الحيوية القسرية" و "معامل تيفينو"، تهدف هذه التقنية أيضا الى الحصول على المنحنيين " منحنى تدفق-حجم" و "منحنى حجم-زمن". تعطي مقارنة نتائج هذه التقنية مع قيم جهاز قياس التنفس أخطاء مقبولة جدًا لجميع المعايير.

## **الكلمات المفتاحية** الزفير-مقياس التنفس -معدل التنفس -حجم التنفس-ميكرفون -واجهة

#### **Résumé**

Le présent travail renferme les différentes méthodes, étapes et traitements de signal d'une nouvelle approche afin d'extraire les paramètres d'expiration à partir d'un enregistrement audio de l'expiration forcée. Le but de cette technique est de surveiller l'évolution naturelle ou sous traitement des principales pathologies respiratoires avec une application facile à utiliser, sans utiliser un appareil de spirométrie et sans déplacement. Le principe de cette approche est très simple, il suffit d'enregistrer l'expiration forcée sous forme d'un fichier audio à l'aide d'un smartphone ou un PC, puis ouvrir ce fichier dans l'interface réalisé sous MatLab. Cette dernière affiche les valeurs du DEP, le VEMS, la CVF, le coefficient de Tiffeneau et les deux courbes d'un examen spirométrique (la courbe débit-volume et courbe volume-temps). La comparaison des résultats de l'approche avec des valeurs de spiromètre donne des erreurs très acceptables pour tous les paramètres.

#### **Mots clés**

Expiration- Spiromètre- Débit respiratoire- Volume respiratoire- Microphone- Interface

#### **Abstract**

The present work contains the different methods, steps and signal processing of a new approach to extract expiration parameters from an audio recording of a forced expiration. The aim of this technique is to monitor the natural course or under treatment of the main respiratory pathologies with an easy-touse application, without using a spirometer and without displacement. The principle of this approach is very simple, just record the forced expiration as an audio file using a smartphone or a PC, then open this file in the interface made in MatLab. This last displays the values of PEF, FEV1, FVC, Tiffeneau's coefficient and the two curves of a spirometric examination (the flow-volume curve and the volumetime curve). The comparison of the results of the approach with spirometer values gives very acceptable errors for all parameters.

#### **Keywords**

Expiration- Spirometer- Respiratory rate- Respiratory volume-Microphone- Interface

## Table des matières

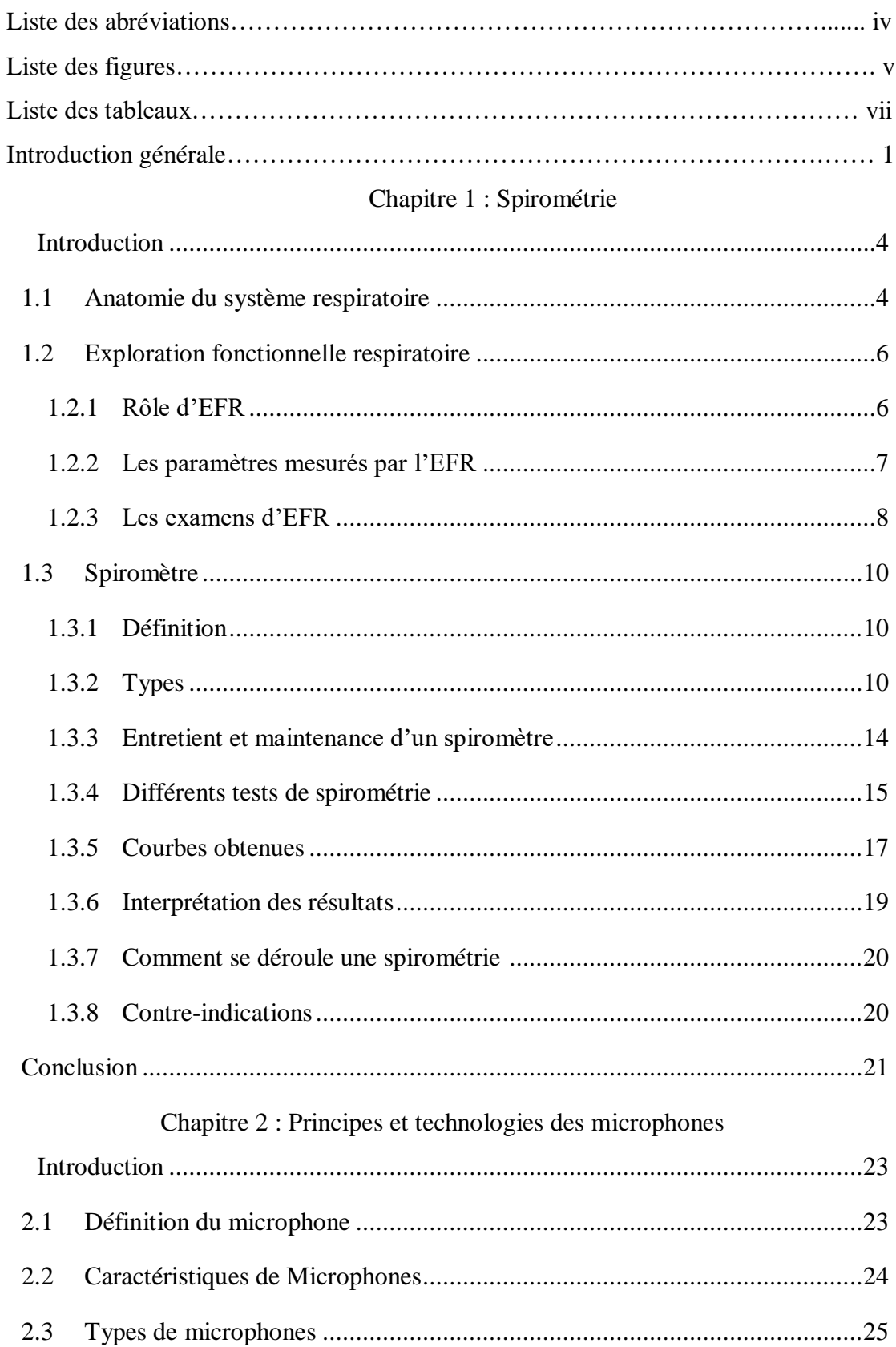

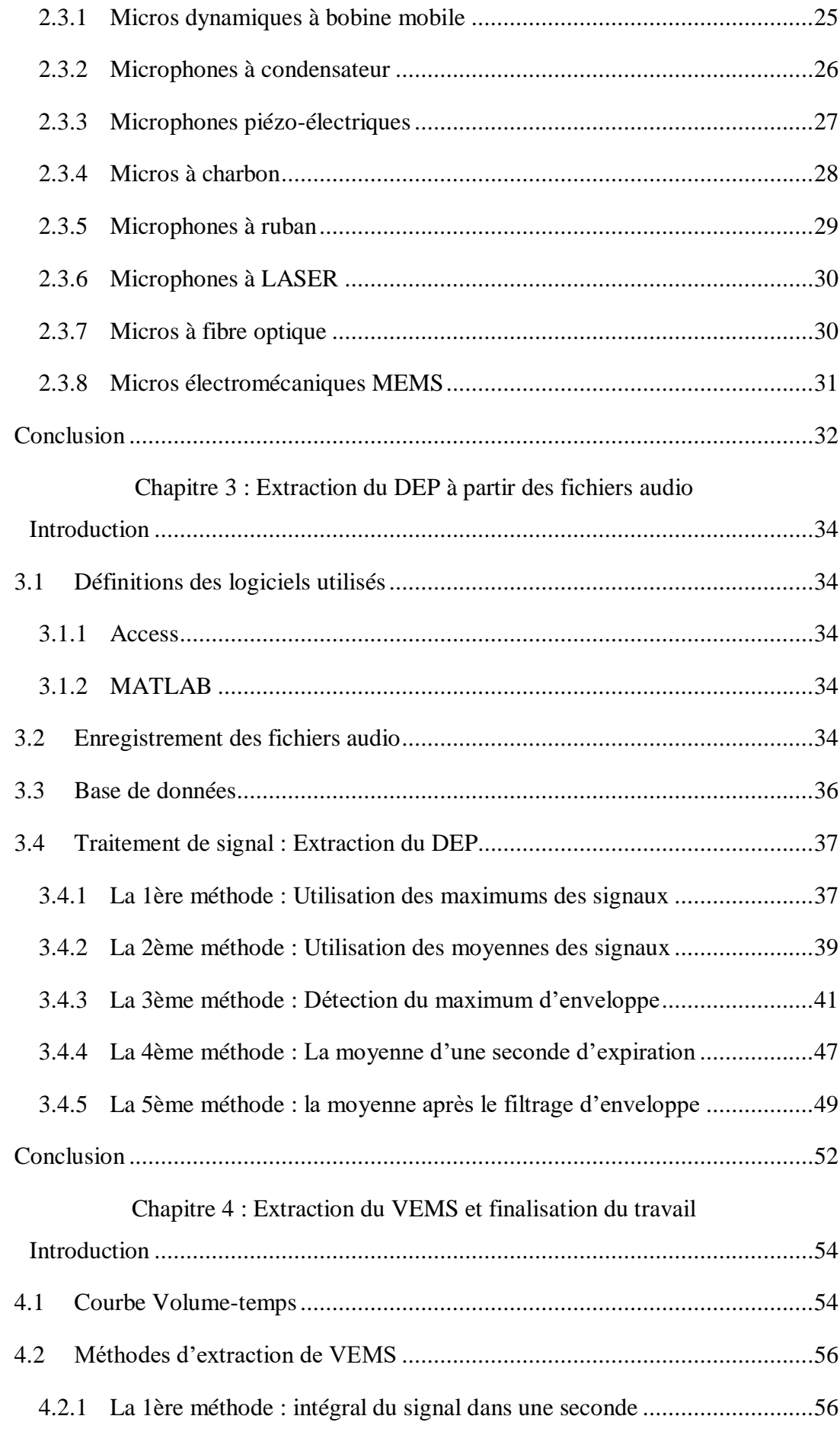

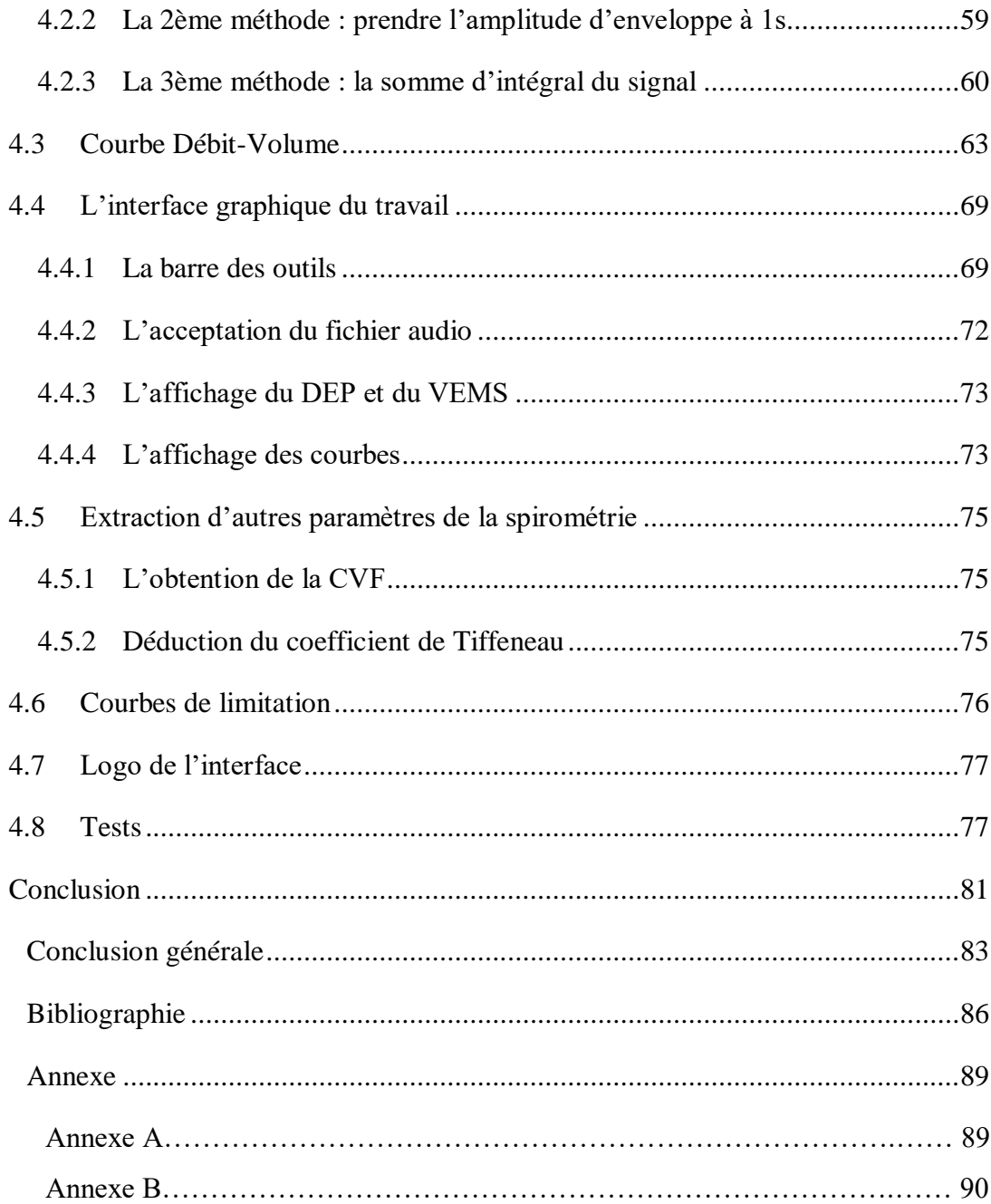

### **Liste des abréviations**

ASIC : Application-SpecificIntegrated Circuit (circuit intégré propre à une application)

BPCO : Broncho-Pneumopathie Chronique Obstructive

CI : Capacité Inspiratoire

CO : Carbone Oxyde

CPT : Capacité Pulmonaire Totale

CRF : Capacité Résiduelle Fonctionnelle

CV : Capacité Vitale

CVF : Capacité Vitale Forcée

CVL : Capacité Vitale Lente

DC : Direct Courant (courant continu)

DEM : Débit Expiratoire Moyen

DEP : Débit Expiratoire de Pointe

DIP : Débit Inspiratoire de Pointe

EFR : Exploration Fonctionnelle Respiratoire

Fp : Fréquence de bande passante

Fst : Fréquence de la bande stoppée

IMC : Indice de Masse Corporelle

LASER : Light Amplification by Stimulated Emission of Radiation (amplification de la

lumière par émission stimulée de radiation)

MEMS : Micro-Electro-MechanicalSystem (systèmes micro-électromécanique)

PaCO<sub>2</sub>: Pression partielle en gaz Carbonique

 $PaO<sub>2</sub>$ : Pression partielle de l'Oxygène

 $2 \text{ a } O_2$ : Saturation en Oxygène de l'hémoglobine

 $SpO<sub>2</sub>$ : Saturation en Oxygène du sang artériel

VEMS : Volume Expiré Maximal en une Seconde

VR **:** Volume Résiduel

VRE : Volume de Réserve Expiratoire

VRI : Voies Respiratoires Inférieures

VRI : Volume de Réserve Inspiratoire

VRS : Voies Respiratoires Supérieures

VT **:** Volume Tidal (volume courant)

## **Liste des figures**

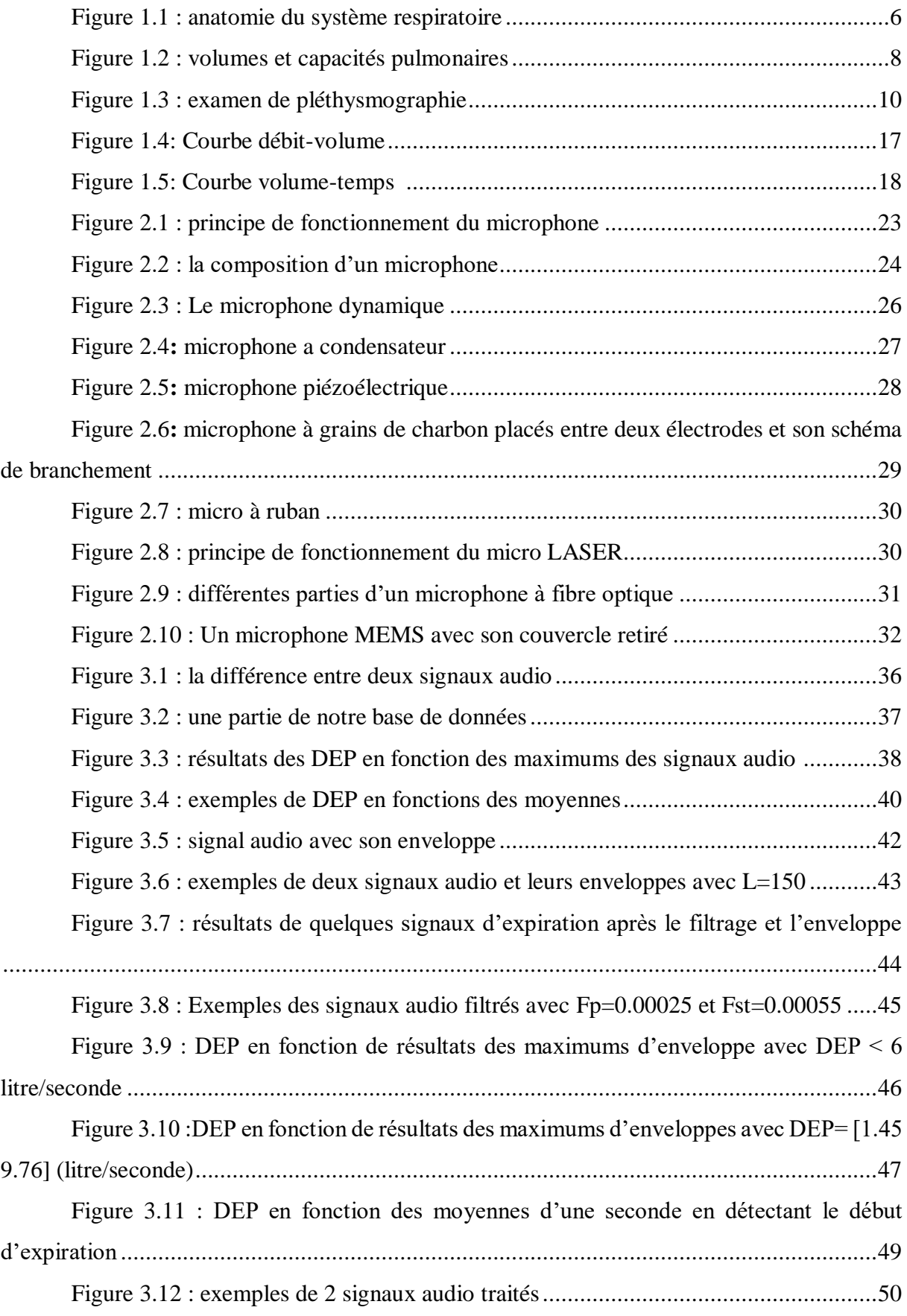

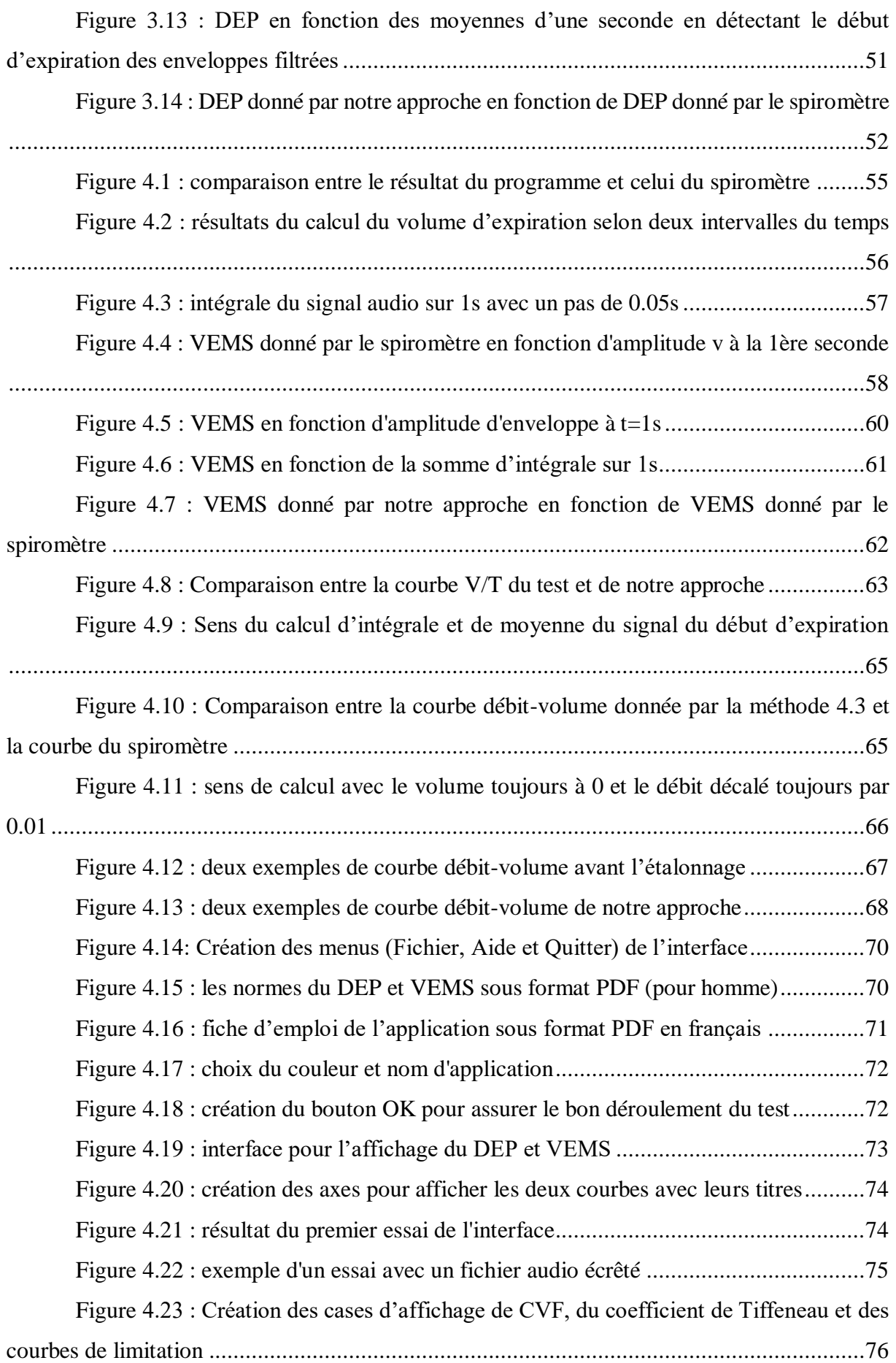

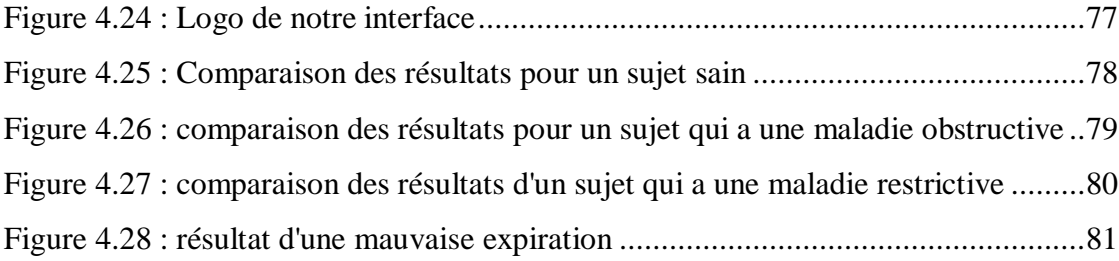

## **Liste des tableaux**

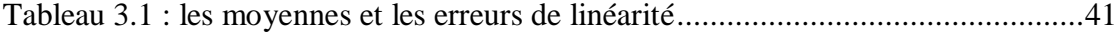

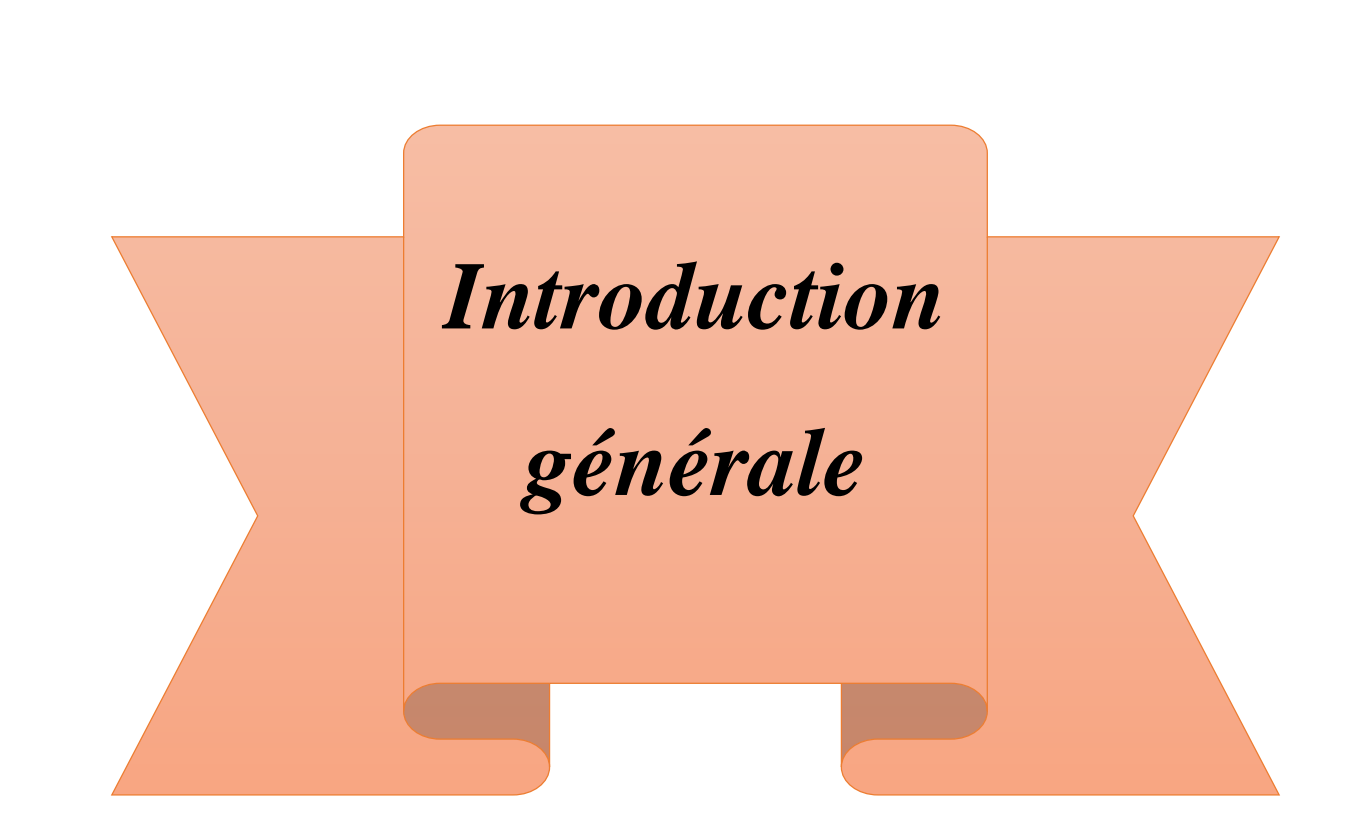

## **Introduction générale**

À l'intérieur du corps humain, aucun organe ne peut exercer ses fonctions sans être alimenté en oxygène. Notre organisme dépend entièrement de la respiration pour vivre. L'inspiration et l'expiration, deux mouvements que l'être-vivant répète des millions de fois dans sa vie, permettent à l'oxygène de parvenir à nos cellules et au gaz carbonique, d'être éliminé. Mais dans la vie quotidienne, le système respiratoire subit une involution progressive avec l'âge, se traduisant par des modifications anatomiques et fonctionnelles qui s'exercent à tous les niveaux. Les volumes pulmonaires mobilisables diminuent avec l'âge, à cause des maladies respiratoires, du tabagisme…etc. La connaissance des modifications et la surveillance quotidienne de l'appareil respiratoire en rapport avec l'avancée en âge constitue un enjeu médical de grande importance. C'est pour cette raison le médecin anglais John Hutchinson a inventé un appareil qui peut suivre l'évaluation de la fonction respiratoire au fil du temps ; avec le premier dispositif de spirométrie en 1840. Même si l'individu n'est pas âgé et en bonne santé l'examen de spiromètre peut s'avérer incontournable comme pour les sportifs de haut niveau.

Pour passer un examen de spirométrie, le patient doit se déplacer de sa maison à un service d'EFR dans un hôpital ou à un cabinet médical spécialisé. Ce déplacement peut causer certains problèmes, et dans certaines situations ce déplacement est impossible. Par exemple, dans le cas d'un patient alité non hospitalisé ce n'est pas possible de lui faire cet examen à cause de sa situation, donc il besoin de le passer chez lui et envoyer les résultats à son médecin.

Un autre problème très connu est la difficulté de l'expiration dans l'embout buccal, surtout pour les personnes âgées, ou qui ont des maladies chroniques comme l'asthme et la BPCO. Dans quelques cas aussi, les tests de spirométrie peuvent faire plus de tort que bien ; c'est dû à l'effet de la grande pression exercée dans l'embout pendant l'expiration forcée. En particulier, cette pression affecte la tête, la poitrine, l'estomac et les yeux et quelques états de santé dans ces endroits peuvent causer des complications. Par exemple, la chirurgie récente aux niveaux de la tête, du thorax, de l'abdomen, ou de l'œil peut subir plusieurs incidents-accidents tel que l'ouverture de plaies suite à la pression exercée en raison d'un test de spirométrie effectué peu de temps après la procédure.

En plus, à cause des maladies infectieuses comme le covid-19, l'embout jetable est à usage unique, alors dans un cabinet de pneumologie il faut acheter un nombre très important de ces embouts, c'est pour cela l'examen de spirométrie est un peu cher et le patient ne peut pas le faire quotidiennement.

Donc après avoir fait une étude globale sur les défauts de ces dispositifs, comment nous pouvons les améliorer ?

Ces améliorations sont représentées par notre technique, qui a pour but de faciliter l'application de la spirométrie, en aidant les patients à surveiller leurs respirations et à détecter les anomalies à tout moment. Notre travail a pour objectif de réduire les problèmes que nous avons citez, et garantir le passage d'examen de spiromètre du patient chez lui sans embout et sans déplacement, puis le transférer à son médecin pour suivre ses pathologies, ou aussi la découverte précoce des nouvelles maladies. Nous nous intéressons particulièrement aux paramètres de l'expiration comme le DEP et le VEMS.

Afin de mener à bien notre projet, nous avons reparti le contenu de notre mémoire en quatre chapitres, qui présente un ensemble de connaissances en instrumentation biomédicale et qui regroupe l'anatomie, l'électronique, l'informatique et le traitement numérique du signal :

- Le premier chapitre consiste en la description de l'appareil respiratoire et ses différentes parties pour donner une brève idée sur la fonction respiratoire, puis nous somme passé à la description des spiromètres et leurs différents types avec leurs avantages et inconvénients, tous les tracés et les paramètres calculés par ces appareils sont mentionnés avec leurs explications.
- Le deuxième chapitre étant donné que le principe de notre approche est de remplacer les capteurs spécifiques des spiromètres par une analyse du son produit par une expiration forcée, nous avons réservé ce chapitre aux microphones, leurs différents types et leurs caractéristiques.
- Le troisième chapitre renferme le traitement du signal de l'audio enregistré suite à une expiration forcée, afin de calculer le DEP, plusieurs méthodes sont proposées et discutées.
- Le quatrième chapitre présente la deuxième partie de la programmation, cette partie contienne les méthodes suivies pour obtenir le paramètre VEMS, les méthodes qui donnent la courbe volume-temps et la courbe débit-volume, et enfin le regroupement de tout le travail dans une interface graphique réalisée sous MATLAB.

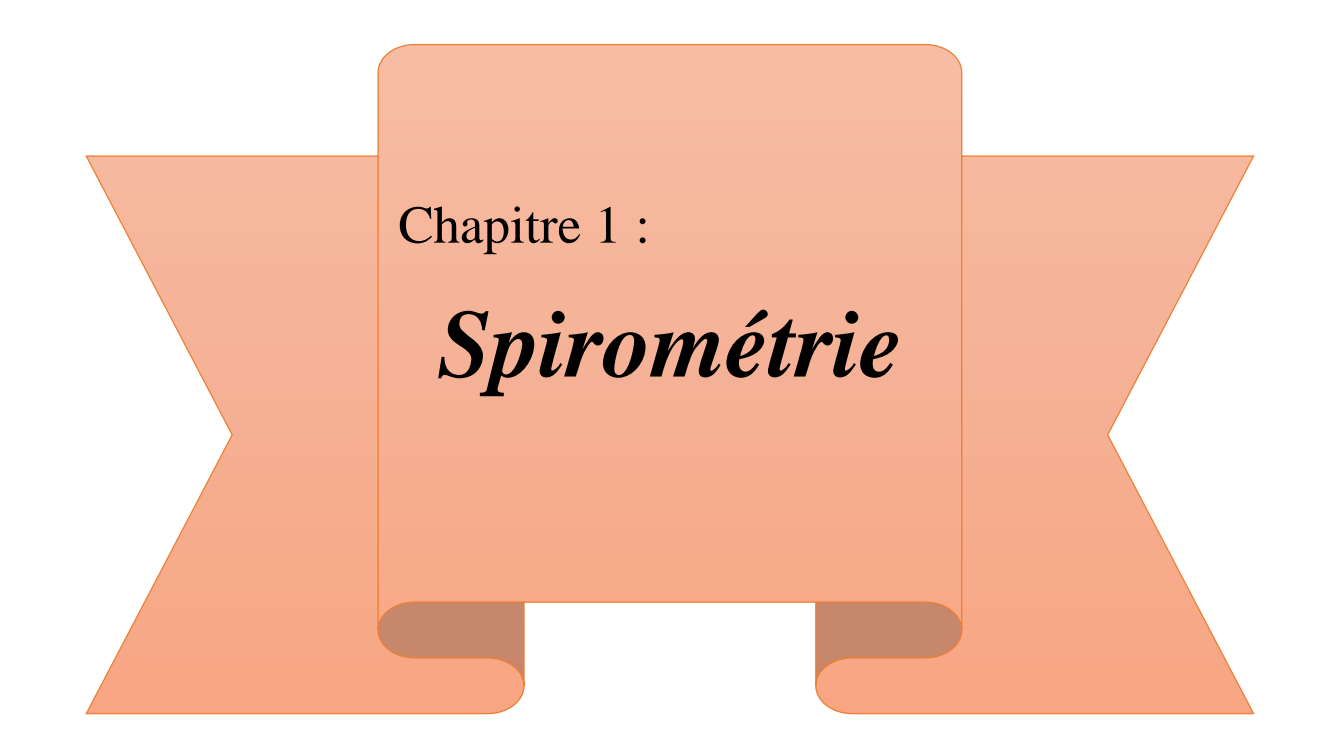

## <span id="page-16-0"></span>**1 Introduction**

Les cellules de notre organisme en besoin d'une oxygénation permanente pour fonctionner. De plus, cette oxygénation des cellules est suivie d'un débarras du gaz carbonique. À chaque inspiration, le thorax ou l'abdomen se soulève pour qu'un volume d'air contenant de l'oxygène soit aspiré vers les poumons. À l'expiration, grâce à l'élasticité des muscles, un souffle d'air sort par la bouche et dégage tout le gaz carbonique. On appelle tout ce cycle répétitif le cycle respiratoire. Le corps humain contient tout un appareil physiologique pour assurer cette fonction, c'est l'appareil respiratoire. Mais cet appareil peut être exposé aux plusieurs maladies tel que l'asthme, le BPCO (Broncho-Pneumopathie Chronique Obstructive) et l'emphysème. Pour diagnostiquer et suivre ces pathologies, il y a différents examens médicaux dans le service médical pneumologique, ces examens permettent d'évaluer la capacité respiratoire de la personne. Les examens d'insuffisante respiratoire se trouvent sous différents types (analyses sanguines, imagerie médicale et traitement des signaux physiologiques), parmi ces types on cite :

- Le bilan clinique.
- L'imagerie pulmonaire.
- La bronchographie lipiodolée.
- L'examen cardiologique complet.
- L'exploration fonctionnelle respiratoire (EFR).

Ce chapitre, consiste à étudier l'EFR et en particulier la spirométrie. Mais en premier, on a besoin d'une simple étude du système respiratoire pour mieux comprendre le fonctionnement du spiromètre, et l'interprétation du signal obtenu avec cet appareil.

## <span id="page-16-1"></span>**1.1 Anatomie du système respiratoire**

Il est indispensable de connaître les bases anatomiques de l'appareil respiratoire afin de savoir interpréter les symptômes pneumologiques, et les examens fonctionnels.

Le système respiratoire est composé de haut en bas (voir la figure 1.1) :

- **a.** Des voies respiratoires supérieures (VRS) ; qui sont extra-thoraciques [1]. Elles sont constituées par :
- La cavité nasale : ou les fosses nasales, sont situées au milieu de la face .Elles sont importantes pour réchauffer et assainir l'air inhalé.
- La cavité buccale : ou la bouche. Elle se termine par la luette, qui permet le passage de l'air entre la cavité nasale et le pharynx.
- L'épiglotte : est une structure cartilagineuse située derrière la racine de la langue et reliée au larynx [2].
- Le pharynx : est l'intersection entre le système digestif et le système respiratoire.
- Le larynx : il contient l'épiglotte qui empêche la nourriture de passer dans la trachée lors de la déglutition, et les cordes vocales qui vibrent avec le passage de l'air.
- **b.** Des voies respiratoires inférieures (VRI) ; qui sont intra-thoraciques [1]. Elles sont constituées par :
- La trachée : est une structure cartilagineuse en forme d'un tube, qui relie le larynx aux poumons.
- Le poumon : est un organe pair de la respiration. Le poumon droit présente 3 lobes séparés par 2 scissures, et le gauche présente 2 lobes séparés par une scissure. Les poumons sont entourés par une séreuse qui les protège. Cette séreuse est appelée la plèvre [2].
- L'artère : [L'artère](https://www.doctissimo.fr/html/sante/atlas/fiches-corps-humain/artere-en-coupe.htm) pulmonaire est un vaisseau sanguin qui conduit le sang [veineux,](https://www.doctissimo.fr/html/sante/analyses/ana_equil_ions12.htm) pauvre en oxygène du [cœur](https://www.doctissimo.fr/html/sante/mag_2001/mag0413/dossier/sa_3819_coeur_pompe.htm) aux poumons. Elle est reliée avec le capillaire par un petit vaisseau sanguin appelé : artériole.
- Les bronches : ce sont les conduits qui transportent l'air de la trachée aux lobes inférieurs des poumons. Il y a deux bronches principales, la bronche droite et la bronche gauche.
- Les bronchioles : Ce sont des conduits plus fins, chargés de transporter l'air à l'unité fonctionnelle des poumons (l'alvéole).
- Les sacs alvéolaires : sont des sacs minuscules situés aux extrémités du système respiratoire. Chaque sac alvéolaire est enveloppé de minuscules vaisseaux sanguins appelés capillaires. Ces derniers sont les principaux éléments qui se font les échanges gazeux [2].

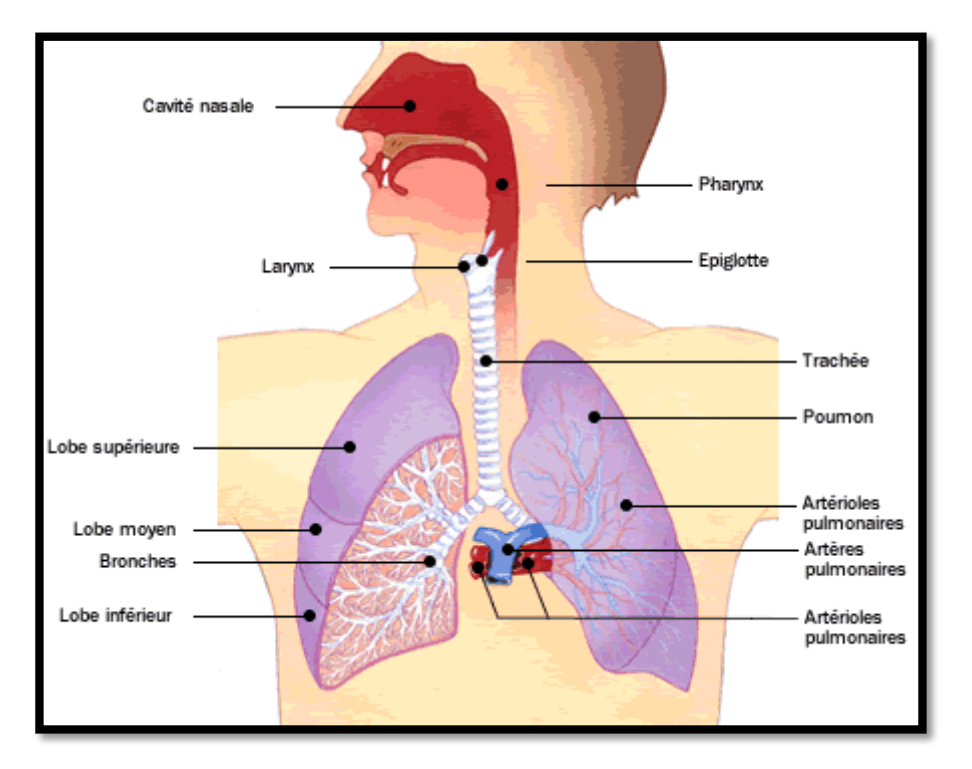

Figure 1.1 : anatomie du système respiratoire [2]

## <span id="page-18-2"></span><span id="page-18-0"></span>**1.2 Exploration fonctionnelle respiratoire**

L'exploration fonctionnelle respiratoire (EFR) regroupe l'ensemble des explorations permettant de mesurer les variables quantifiables de la fonction respiratoire. Elle permet de mieux caractériser les pathologies pulmonaires ou extra-pulmonaires entraînant des altérations de la fonction respiratoire.

L'EFR réalisée au repos comprend l'évaluation de la capacité ventilatoire par la spirométrie qui mesure les débits expiratoires forcés et volumes mobilisables, ou par la pléthysmographie qui mesure des volumes pulmonaires statiques, ainsi que des autres techniques.

L'exploration fonctionnelle à l'exercice la plus simple est le test de marche de 6 minutes qui donne une idée de la performance à la marche, permet de rechercher une désaturation artérielle et de quantifier l'éventuelle plainte dyspnéique [3].

## <span id="page-18-1"></span>**1.2.1 Rôle d'EFR**

L'EFR a quatre objectifs :

- Le diagnostic du type d'anomalie au cours d'une maladie respiratoire.
- L'évaluation préopératoire pour apprécier le risque de complications lors d'interventions affectant la fonction respiratoire.
- Surveillance du retentissement respiratoire de diverses maladies.
- Quantification de la sévérité des anomalies fonctionnelles (gravité et instabilité), afin d'évaluer le pronostic et de guider le traitement [4].

### <span id="page-19-0"></span>**1.2.2 Les paramètres mesurés par l'EFR**

L'exploration fonctionnelle respiratoire a pour but de mesurer les volumes pulmonaires et les débits bronchiques illustrés en (figure 1.2), ainsi que la qualité des échanges gazeux.

#### **a. Les volumes pulmonaires**

 **Les volumes mobilisables :** Tout volume de gaz rentrant ou sortant des poumons. Ils sont généralement mesurés par le spiromètre.

**VT :** volume courant (tidal volume) ; est le volume déplacé pendant la ventilation normale.

**VRI** : volume de réserve inspiratoire ; est le volume maximal qu'il est possible d'inspirer à partir de la fin d'une inspiration normale.

**VRE** : volume de réserve expiratoire ; est le volume maximal qu'il est possible d'expirer en partant de la fin d'une expiration normale.

#### **Les volumes non mobilisables :**

**VR :** volume résiduel ; après une expiration forcée, les poumons ne sont que partiellement vides, le volume restant appelé VR, c'est le seul volume non mobilisable, est difficile à mesurer mais est indispensable au diagnostic.

#### **b. Les capacités pulmonaires**

Les capacités sont constituées d'au moins 2 volumes pulmonaires :

**CRF** : capacité résiduelle fonctionnelle ; est la somme VRE+ VR. C'est donc le volume d'air qui reste dans les poumons à la fin d'une expiratoire normale.

**CV** : capacité vitale ; est le total de VRI+VT+VRE. C'est une caractéristique essentielle de l'appareil respiratoire, qui détermine normalement les possibilités d'adaptation à l'exercice physique.

**CPT** : capacité pulmonaire totale ; est la somme des volumes d'air mobilisables et non mobilisables contenus dans les poumons à la fin d'une inspiration forcée  $CPT = CV + VR =$  $CI + CRF$ .

**CI** : capacité inspiratoire ; est le total de VT + VRI. C'est la quantité maximale d'air qui peut être inhalée à partir du niveau de la fin d'expiration du volume courant.

#### **c. Les débits ventilatoires**

**7**

**DEP** : débit expiratoire de pointe ; qui permet de mesurer le plus grand débit instantané en expiration forcée.

**DIP** : débit inspiratoire de pointe.

**DEM** : débit expiratoire moyen.

**VEMS** : volume expiré maximal en une seconde au cours d'une expiration forcée.

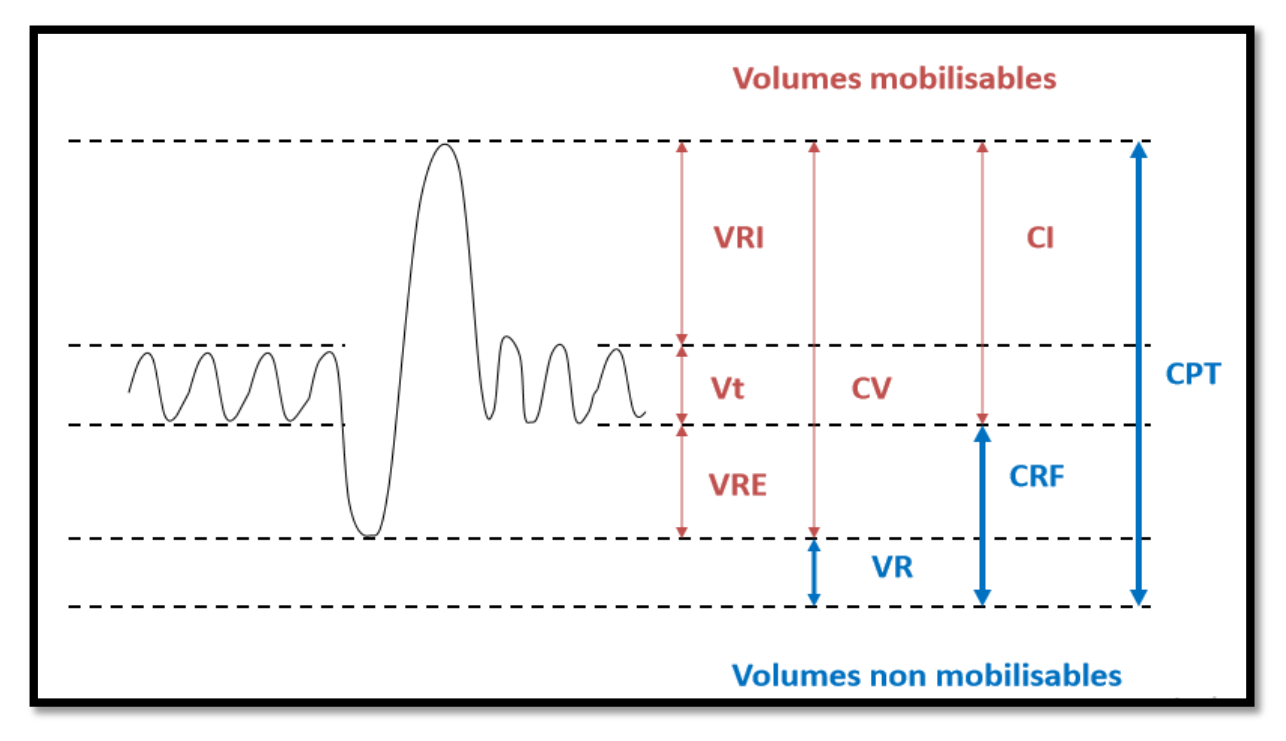

Figure 1.2 : volumes et capacités pulmonaires [4]

#### <span id="page-20-1"></span><span id="page-20-0"></span>**1.2.3 Les examens d'EFR**

#### **a. Gazométrie sanguine**

Le terme « gaz du sang » est généralement utilisé pour désigner la mesure de paramètres caractérisant le transport artériel des gaz métaboliquement actifs comme l' $O_2$  et le $CO_2$ , associée à la mesure du pH, permettant d'évaluer les échanges gazeux dans les poumons.

Cet examen permet donc de mesurer la  $PaO<sub>2</sub>$ , la  $SaO<sub>2</sub>$ , la  $PaCO<sub>2</sub>$  et le PH [5].

#### **b. Test de marche**

Le test de marche est prescrit lorsque les patients souffrent d'essoufflement à la locomotion. Il consiste à faire marcher le patient à un rythme soutenu pendant 6 minutes avec surveillance de la fréquence cardiaque et de la  $SpO<sub>2</sub>$  (saturation en oxygène du sang artériel mesurée par capteur infrarouge au niveau du doigt). On relève la distance parcourue par le patient dans le temps imparti ainsi qu'une note sur dix représentant son niveau d'essoufflement (échelle de Borg dyspnée). La fréquence cardiaque et la  $SpO<sub>2</sub>$ sont mesurés à l'aide d'un oxymètre de pouls (au doigt ou au lobe de l'oreille) [6].

#### **c. SNIF test et test des Pressions inspiratoires et expiratoires maximales**

Le SNIF test permet de mesurer la force de l'inspiration forcée grâce à un embout nasal. Ce test est pratiqué successivement dans les deux narines.

Le test des Pressions inspiratoires et expiratoires maximales permet de mesurer la force des muscles inspiratoires et expiratoires du patient. Le patient respire normalement jusqu'à ce l'occlusion du spiromètre. Il doit alors pousser (mesure des pressions expiratoires) ou tirer (mesure des pressions inspiratoires) contre l'obstacle formé par l'occlusion. Ce type de test fait partie des protocoles de suivi des maladies neuromusculaires et permet ainsi de l'atteinte des muscles respiratoires [6].

#### **d. Pléthysmographie**

Est une méthode de mesure des volumes appliquée au corps entier (pléthysmographie corporelle totale), elle mesure essentiellement les variations de volume pulmonaire (plus précisément la CRF). Sa méthode de mesure est la suivante :

- Il s'agit d'un caisson dans lequel le patient est assis et qui permet de mesurer les variations de volume du thorax (voir la figure 1.3).
- On mesure des variations de pression et on en déduit des variations de volume, d'après la loi de Boyle-Mariotte (PV= constante dans une enceinte close à température constante).
- C'est la méthode la plus précise de mesure des volumes pulmonaires, mais le matériel est coûteux et nécessite une plus grande participation du patient [7].

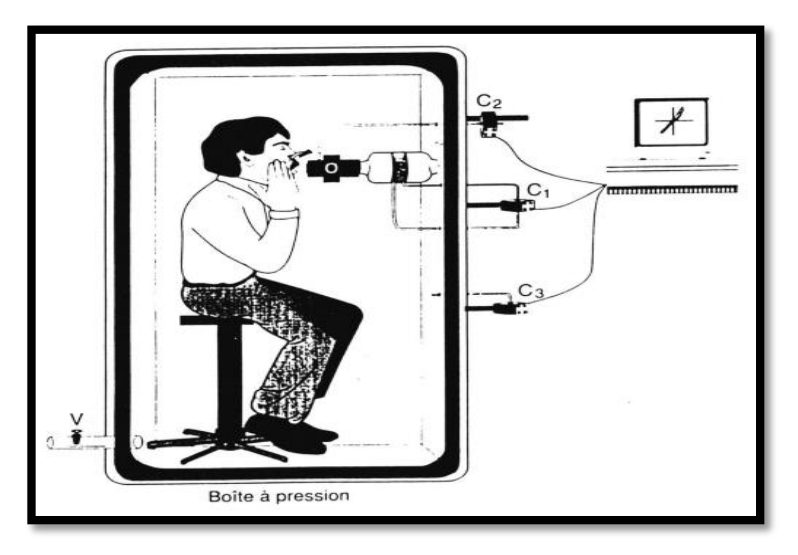

Figure 1.3 : examen de pléthysmographie [7]

#### <span id="page-22-3"></span>**e. La spirométrie**

La spirométrie est un examen qui mesure la fonction des poumons ; ou qui explore les volumes pulmonaires mobilisables, notamment le VEMS. Elle peut également mesurer les débits expiratoires et inspiratoires à différents volumes pulmonaires grâce à un appareil appelé « spiromètre ».

## <span id="page-22-0"></span>**1.3 Spiromètre**

## <span id="page-22-1"></span>**1.3.1 Définition**

Le spiromètre est un dispositif médical servant à réaliser des mesures de spirométrie : il s'agit de mesurer les volumes d'air inspirés et expirés par un patient ainsi que les débits associés. Les données sont envoyées à l'intégrateur qui donne le volume. Il s'agit d'un circuit électronique qui intègre les valeurs de débits en fonction du temps, c'est-à-dire qui transforme le débit en volume.

Le spiromètre sert donc à explorer les capacités respiratoires et à établir un diagnostic sur la fonction respiratoire du patient.

## <span id="page-22-2"></span>**1.3.2 Types**

#### **a. Spiromètre a filament thermique**

L'air expiré est plus chaud que l'air inspiré. Le patient souffle et les filaments se dilatent ou se rétractent sous cette différence de température. L'appareil enregistre le changement de résistance des filaments qui permet de déterminer le débit [8].

#### **Avantages :**

- Peu de résistance intrinsèque.
- Moins sensible aux conditions ambiantes [8].

#### **Inconvénients :**

- Débit linéaire moins garanti.
- Fragilité des filaments, durée de vie.
- Deux filaments sont nécessaires pour améliorer la fiabilité [8].

#### **b. Spiromètre turbine**

Le flux respiratoire fait tourner une hélice qui entraîne une turbine. L'appareil enregistre la vitesse de cette rotation. Ce sont les seuls appareils à mesurer des volumes. Il existe des turbines fixes et des turbines à usage unique, l'utilisation d'un filtre est recommandée même pour ces dernières [8].

#### **Avantages :**

- Débit linéaire.
- Moins sensible aux conditions ambiantes si l'hélice est en carbone ou en Kevlar [8]. **Inconvénients :**
- Inertie et résistance intrinsèque impose une technologie sélectionnée (matériaux par exemple). Inertie augmentée par corps étrangers, salive… d'où calibration quotidienne tout de même recommandée.
- Maintenance, nettoyage moins aisé et plus fréquent, peu fiable à bas débit donc sousestimation possible de la capacité vitale [8].

## **c. Spiromètre incitatif**

La spirométrie incitative est une technique de physiothérapie respiratoire visant à encourager le patient à effectuer des inspirations maximales. A cette fin, on utilise un appareil qui donne au patient un feed-back visuel lié au débit et/ou au volume [9].

Il existe deux types de spiromètres incitatifs :

- Avec feed-back lié au débit.
- Avec feed-back lié au volume et au débit [9].

Le patient expire passivement (en dehors du spiromètre) puis inspire par l'embout buccal afin d'amener et de maintenir, le plus longtemps possible, la bille en haut de la colonne du

spiromètre. En fin d'inspiration, le patient effectue une pause inspiratoire d'au moins 3 secondes, puis il expire passivement. Le patient doit répéter l'exercice 8 à 10 fois par heure[9].

#### **Inconvénients :**

- Le spiromètre incitatif est à patient unique. A la première utilisation, identifier l'appareil avec le nom du patient.
- Après chaque utilisation, il faut rincer l'embout buccal avec de l'eau et le ranger dans un sac en plastique [9].

#### **d. Spiromètre a cloche**

Il consiste en un circuit fermé comportant une cloche équilibrée par un contrepoids capable de se déplacer verticalement. La cloche plonge dans une cuve remplie d'eau de telle sorte qu'elle forme un réservoir d'air de volume variable. Les variations de volume étaient autrefois enregistrées par une plume sur un papier qui tourne sur un cylindre. Actuellement, le tracé s'affiche directement sur un écran d'ordinateur [10].

#### **e. Spiromètre ultrason**

Le patient souffle dans le tube et deux capteurs ultrasoniques détectent la différence de fréquence d'ondes d'entrée et de sortie de l'air (effet Doppler). Cette différence de fréquence détermine la vitesse de temps de transit qui permet de déterminer le débit [8].

#### **Avantages :**

- Stabilité/fiabilité (calibration)
- Thermostat non nécessaire [8]. **Inconvénients :**
- Consommables (pièces) [8].

#### **f. Spiromètre Pneumotachographe**

Le patient souffle à travers une résistance matérialisée soit par une membrane, soit par une structure de tuyaux parallèles (nid d'abeilles). L'appareil mesure la chute de pression durant l'expiration. Cette chute de pression est proportionnelle au débit [8].Il y a 4 types de Pneumotachographe qui sont :

Les Pneumotachographe de type Lilly : qui mesurent les débits aériens par la mesure de pressions différentielles de part et d'autre d'une grille de résistances placée dans le circuit ventilatoire [10].

**Les Pneumotachographe de type Fleisch :** possèdent une série de capillaires parallèles. Ils mesurent la chute de pression durant l'expiration. Cette chute est proportionnelle au débit produit par le patient soufflant dans l'appareil [10].

Les Pneumotachographe à fils chauds : mesurent la résistance électrique d'un fil en fonction de la température. Ils ne donnent pas d'information sur le sens du flux [10].

**Les Pneumotachographe à Hélices :** cette dernière est branchée sur une dynamo, tourne pendant que le patient souffle, le courant produit est proportionnel au débit [10].

#### **Avantages :**

- Débit laminaire/linéaire.
- Système connu de longue date [8].

#### **Inconvénients :**

 Sensible aux conditions ambiantes (température, pression atmosphérique, condensation, dépôts) donc thermostat indispensable [8].

#### **g. Le spiromètre à soufflet**

Ils consistent en un soufflet en forme de coin qui se ferme et s'ouvre selon les mouvements respiratoires. L'inertie du système est très faible parce qu'une partie du soufflet reste fixe (coin) tandis que l'autre se déplace avec un mouvement angulaire autour d'un pivot ; le mouvement du soufflet est transmis à un potentiomètre, ce qui permet d'obtenir des signaux électriques de débit et de volume facilement utilisable par un ordinateur [10].

## <span id="page-26-0"></span>**1.3.3 Entretient et maintenance d'un spiromètre**

### **a. Entretient**

- Nettoyage du boîtier : Avant de procéder au nettoyage, l'appareil doit être mis hors tension.
- Nettoyer uniquement la surface du boîtier à l'aide d'un chiffon doux. Utiliser des produits de nettoyage ou de désinfection ne contenant pas d'alcool.
- L'appareil ne doit en aucun cas être plongé dans un liquide de nettoyage ou soumis à une stérilisation chaude à l'eau, à la vapeur ou à l'air.
- Nettoyage et stérilisation du tube capteur : La plus grande attention doit être accordée à la propreté du tube capteur. Pour des raisons d'hygiène, et dans la mesure où les patients expirent et inspirent par l'embout, il est absolument nécessaire, entre deux patients, de remplacer l'embout et le filtre, et de procéder au nettoyage et à la stérilisation du tube capteur, en se conformant aux recommandations du fabricant [11].

## **b. Maintenance**

**Maintenance préventive** : Les spiromètres à pneumotachomètre et à fil chaud doivent être étalonnés une fois par jour et à chaque remise en route avec une seringue/pompe de calibration. La pompe de calibration vidée à travers le tube capteur fournit un volume connu que l'on compare avec le volume mesuré. Si un message d'erreur apparaît, il est nécessaire de recommencer l'opération en s'assurant qu'il n'y ait aucun courant d'air et que le tube capteur reste parfaitement immobile pendant la calibration. Si la différence entre le volume effectif et le volume mesuré est encore trop grand, il est nécessaire de changer le filtre et de renouveler l'opération. Les spiromètres à turbine et à ultrasons sont moins influencés par les conditions environnementales. Le spiromètre à turbine n'a pas besoin d'être calibré ni thermostaté si les ailettes sont en carbone ou en kevlar, et il n'est pas nécessaire de calibrer les spiromètres à ultrasons [11].

**Maintenance curative** : Pour toute maintenance curative, se référer au manuel de maintenance en s'aidant des numéros d'erreurs affichés par l'appareil [11].

## <span id="page-27-0"></span>**1.3.4 Différents tests de spirométrie**

#### **a. Capacité vitale forcée (CVF)**

La capacité vitale forcée (notée généralement CVF) est le principal test de spirométrie. Ce test dure une dizaine de minutes.

Le patient doit respirer uniquement par la bouche, un pince-nez lui est proposé pour l'aider à ne pas respirer par le nez. Le patient respire dans un embout buccal relié à un appareil appelé un spiromètre qui enregistre les volumes et les débits d'air au travers de l'embout buccal. L'examen se déroule de la manière suivante :

- Le sujet respire normalement pendant quelques minutes.
- Le sujet inspire lentement et le plus profondément possible.
- Le sujet expire le plus rapidement et le plus intensément possible (expiration forcée sur au moins 6 secondes).
- Cet exercice est répété 3 fois.
- Les résultats obtenus pour le patient sont comparés à des valeurs théoriques qui seraient celles obtenues chez une personne en bonne santé, de même race, de même sexe, de même taille, de même poids et de même âge [12].

#### **b. Test de réversibilité**

Lorsque la capacité vitale forcée a mis en évidence un trouble respiratoire, un test de réversibilité est réalisé. Ce test consiste à refaire le test de capacité vitale forcée après la prise de médicaments inhalés pour mettre en évidence une amélioration de la fonction respiratoire grâce aux médicaments.

Le test de réversibilité aux bronchodilatateurs est généralement pratiqué pour mesurer l'effet immédiat d'un bronchodilatateur sur la fonction respiratoire :

- Un test de capacité vitale forcée initial est réalisé.
- Le patient inhale un bronchodilatateur d'action rapide (de type Ventoline).
- Un test de capacité vitale forcée est à nouveau pratiqué 10 à 15 minutes plus tard.
- Les résultats des deux tests sont comparés.

Le test de réversibilité aux corticoïdes peut également être indiqué pour évaluer l'efficacité à moyen terme d'un traitement :

- Un test de capacité vitale forcée initial est effectué.
- Le patient prend un traitement de corticoïdes par voie orale ou par inhalation pendant 15 jours.
- Un nouveau test de capacité vitale forcée est réalisé à la fin du traitement.
- Les résultats des deux tests sont comparés [12].

#### **c. Test de provocation**

L'hyperréactivité bronchique est l'une des caractéristiques principales de l'asthme. Elle peut être mise en évidence par un test spécifique, le test de provocation :

- Le patient inhale des concentrations progressivement croissantes d'une molécule (le plus souvent la métacholine (dérivé de l'acétylcholine), plus rarement l'histamine.
- Après chaque dose de la molécule, un test de capacité vitale forcée est effectué.
- Si le test démontre une hyperréactivité, un test de réversibilité est réalisé [12].

#### **d. Autres tests de spirométrie**

Il existe d'autres tests de spirométrie, mais ces tests sont beaucoup moins fréquents que les tests évoqués précédemment :

- **La ventilation maximale par minute** : c'est un test rarement prescrit car il est très fatigant voire dangereux pour les patients dont la fonction respiratoire est très diminuée. Le patient doit alterner pendant 12 secondes des inspirations et des expirations profondes. Ce test est parfois utilisé chez les athlètes de haut niveau.
- **La capacité vitale lente** : c'est un test proche de la capacité vitale forcée, mais dans ce cas, le patient inspire et expire très lentement le maximum d'air possible. La comparaison de la capacité vitale lente et de la capacité vitale forcée peut fournir des informations complémentaires au médecin dans certains contextes particuliers. Ce test n'est généralement pas pratiqué chez le sujet asthmatique [12].

#### **e. L'utilisation pour les sportifs**

La respiration est très importante dans la pratique des activités physiques. C'est elle qui permet une bonne oxygénation des muscles et du corps en général. Donc, pendant l'activité physique, plusieurs paramètres respiratoires changent, tel que la fréquence respiratoire qui peut augmenter jusqu'au 50 cycle/min, et le VO2 max qui est le débit maximum d'oxygène qu'un individu est amené à consommer sur un moment précis. Le VO2 max est surtout un indicateur d'endurance ce qui va permettre encore une fois au sportif d'adapter son entraînement et améliorer ces performances sportives [13].

Donc, pour contrôler la respiration ou détecter les problèmes respiratoires chez les sportifs ; surtout ceux de haut niveau, et aussi pour connaitre leurs limites, un test de spirométrie est important.

## <span id="page-29-0"></span>**1.3.5 Courbes obtenues**

Le spiromètre fournit deux courbes (la courbe débit-volume et la courbe volume-temps), à partir desquelles une vingtaine de paramètres sont calculés, mais dans l'interprétation des courbes on n'utilise que les plus importants.

#### **a. Courbe débit-volume :**

Courbe représentant le débit expiratoire maximum instantané en fonction du volume (la figure 1.4).

L'allure de cette courbe ne varie pas beaucoup entre des sujets normaux d'âge, de corpulence et de sexe différents ; quoique les valeurs absolues du débit et de volume puissent variées considérablement. Pour des patients avec des maladies où les voies d'air sont obstruées, l'allure de cette courbe est changée drastiquement.

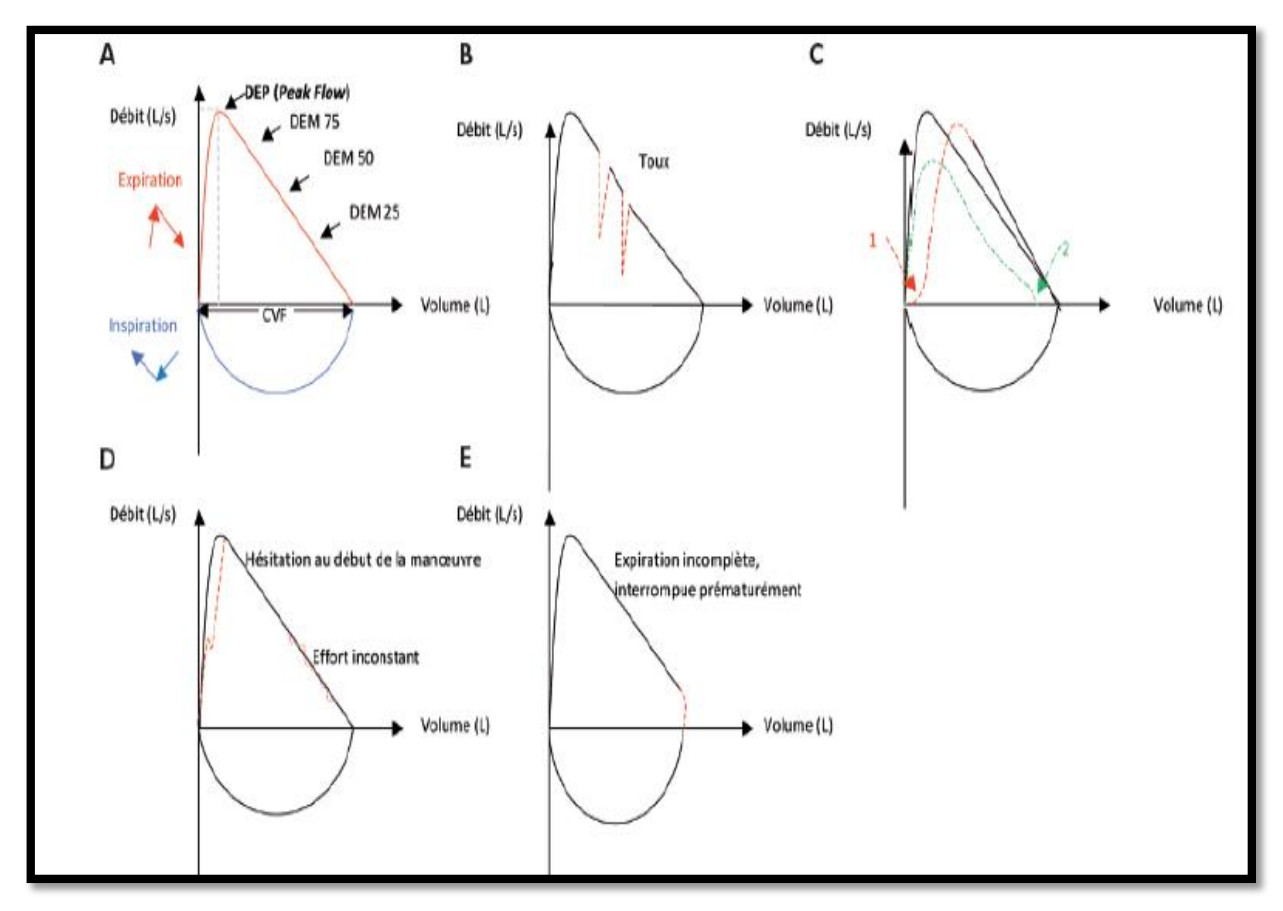

<span id="page-29-1"></span>Figure 1.4: Courbe débit-volume : A. courbe normale, B. efforts de toux à l'expiration, C. début de la courbe expiratoire, D. courbe expiratoire irrégulière, E. fin de la courbe expiratoire [10]

#### **Description des courbes :**

- **A.** Courbe normale (trait plein), expiration en rouge plus inspiration en bleu.
	- o CVF : capacité vitale forcée.
	- o DEP : débit expiratoire de pointe.
	- o DEM75 : débit expiratoire maximale à 75%de la CVF.
	- o DEM50 : débit expiratoire à50% maximale de la CVF.
	- o DEM25 : débit expiratoire maximale à 25 % de la CVF.
- **B.** efforts de toux à l'expiration (trait pointillé).
- **C.** début de la courbe expiratoire n°1 avec pente non maximale d'emblée (pointillé), début d'expiration trop lent. Courbe n°2 avec effort initial bon mais effort interrompu précocement (flèche verte).
- **D.** courbe expiratoire irrégulière avec hésitation au début et effort inconstant ensuite (trait pointillé).
- **E.** fin de la courbe expiratoire avec pente brusquement plus rapide car l'effort expiratoire s'est terminé prématurément (pointillé).

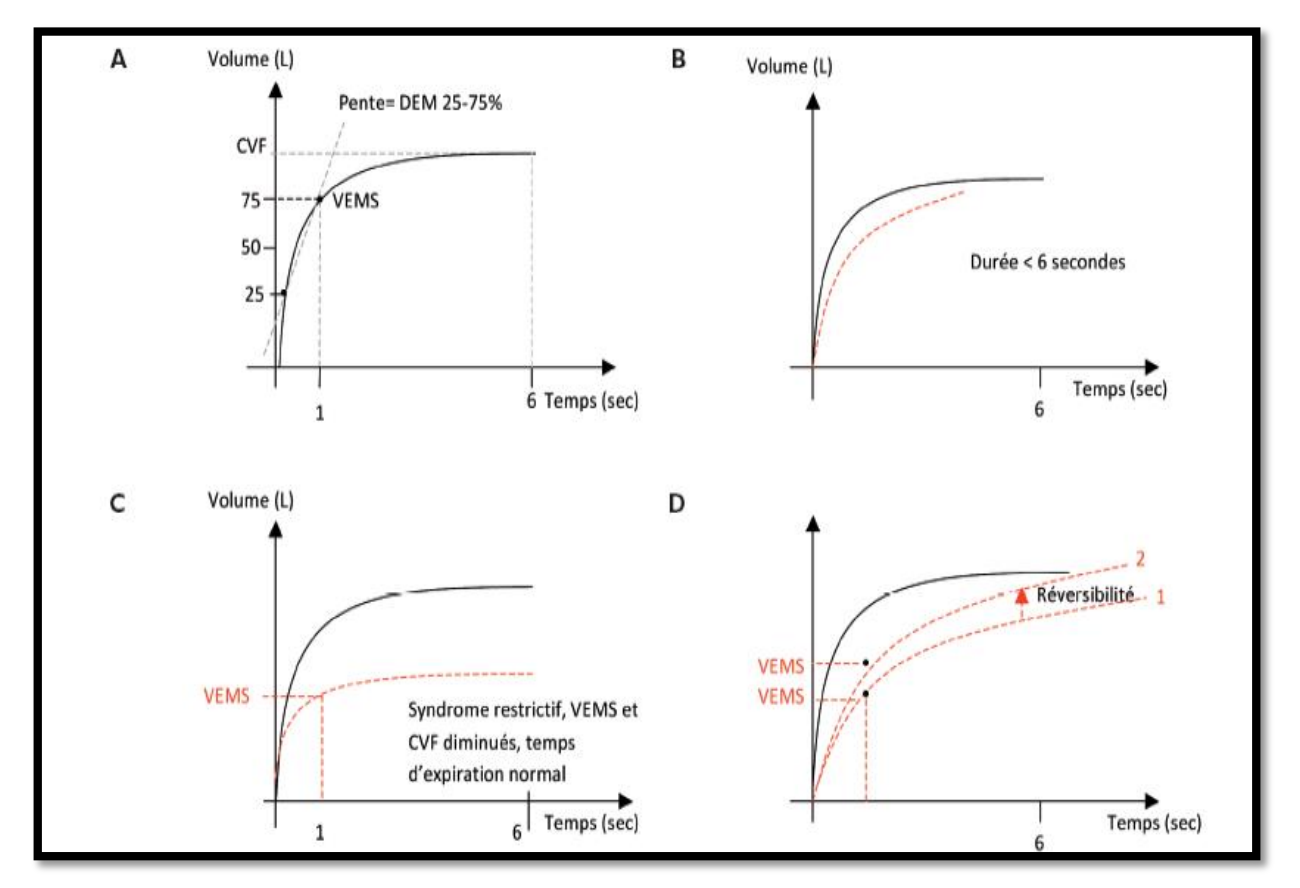

#### **b. Courbe volume-temps :**

<span id="page-30-0"></span>Figure 1.5: Courbe volume-temps : A. courbe normale, B. expiration incomplète, C. Syndrome restrictif, D. Syndrome obstructif [10]

#### **Description des courbes :**

La figure 1.5 représente la courbe du volume en fonction du temps.

- **A.** courbe normale (trait plein) se finit en plateau avec expiration au minimum 6 seconde.
	- o CVF : capacité vitale forcée.
	- o VEMS : volume expiratoire maximum seconde.
	- o DEM25-75 : débit expiratoire moyen entre 25 et 75% de la CVF.
- **B.** le patient n'a pas expiré durant les 6 secondes minimales requises pour valider le test et la courbe ne finit pas en plateau (trait pointillé).
- **C.** Syndrome restrictif (trait pointillé) VEMS et CVF diminués mais le temps d'expiration est normal.
- **D.** les 2 courbes ne finissent pas en plateau et traduisent, donc ici des mesures techniquement non acceptables (trait pointillé). Syndrome obstructif, VEMS diminué avec le temps expiratoire augmenté. Réversibilité illustré par le VEMS qui augmente de la courbe 1 à la courbe 2.

## <span id="page-31-0"></span>**1.3.6 Interprétation des résultats**

L'interprétation des résultats de la spirométrie permet de connaître les différents paramètres, qui sont :

- La CVF correspondant au volume total d'air que le patient a expiré.
- VEM1, la quantité maximale d'air expiré au cours de la première seconde. Ce paramètre est diminué chez le sujet asthmatique.
- Le VEMS.
- L'indice de Tiffeneau est le rapport [VEMS/CVF] exprimé en %. Chez le sujet en bonne santé, cet indice est d'environ 80 %, alors que chez le sujet asthmatique, il est inférieur à 70 %.
- Le DEP : c'est le débit d'air maximal obtenu au cours du test.

Chez le sujet asthmatique, la spirométrie met en évidence une capacité d'expiration réduite, mais cette capacité est améliorée grâce aux traitements. Cette amélioration est évaluée grâce aux tests de réversibilité :

- Le test de réversibilité aux bronchodilatateurs est positif quand VEMS augmente de 15 % par rapport à la valeur initiale (ou de 200 ml en valeur absolue) ou quand DEP augmente de 12 %.
- Le test de réversibilité aux corticoïdes est positif quand VEMS augmente de 15 % par rapport à la valeur initiale.

Certain spiromètres ne fournissent pas l'information de CVF, mais ils sont capables de fournissent un paramètre approximatif sous le nom VEM6 [10].

## <span id="page-32-0"></span>**1.3.7 Comment se déroule une spirométrie**

La spirométrie se déroule dans un laboratoire d'explorations fonctionnelles respiratoires, à choisir sur les conseils de votre médecin prescripteur. Le test dure environ trente minutes, mais peut être prolongé. En effet, des analyses complémentaires se révèlent parfois nécessaires, selon les résultats obtenus en cours d'examen.

Par ailleurs :

- Si une affection respiratoire aiguë se déclare (bronchite, sinusite), signalez-le dès que possible, car votre rendez-vous pourrait être reporté.
- Si vous suivez un traitement concernant vos poumons, le médecin prescripteur vous dit s'il faut l'arrêter ou non, en vue de l'examen. Suivez bien ses consignes. De plus, le jour du rendez-vous :
- Ne mangez pas de repas lourd dans les deux heures avant le test, pour faciliter sa réalisation (sachant qu'il est inutile d'être à jeun).
- pour favoriser une bonne interprétation des résultats :
	- Ne buvez pas d'alcool pendant les quatre heures avant l'examen.
	- Ne fumez pas dans l'heure qui précède.
	- Ne faites pas d'exercice intense trente minutes avant le test.
- Portez des vêtements amples et confortables, afin de pouvoir respirer à fond.

## <span id="page-32-1"></span>**1.3.8 Contre-indications**

Dans l'examen de spirométrie le patient peut face des difficultés qui peuvent fausser les résultats obtenus, par exemple la difficulté de l'expiration dans l'embout buccal surtout pour les personnes âgées ou qui ont des maladies chroniques. Il peut de temps en temps entraîner des effets tels que le vertige, la faiblesse, les tremblements, la nausée et la fatigue. Dans quelques cas aussi, ce test peut faire plus de tort que bon, par exemple une chirurgie récente au niveau de l'œil, l'estomac… ect peut être affectée et guérir inexactement à cause de la pression exercée pendant un test de spirométrie effectué peu de temps après la procédure. Un autre point important c'est que cet examen est coûteux à cause de : manque de disponibilité de l'examen dans les hôpitaux de Blida ; donc le patient doit passer le test dans un cabinet ou un centre privé spécialisé, aussi les embouts et les filtres des spiromètres sont jetables donc il faut un nombre très important pour assurer un examen sûr.

## <span id="page-33-0"></span>**Conclusion**

La respiration est une fonction très importante pour tous les êtres-vivants ; notamment pour l'être-humain. Mais elle peut être diminuée à cause des maladies telles que l'asthme et le BPCO, ou à cause de l'exposition permanente aux fumées...etc.

Le meilleur examen utilisé pour explorer la fonction respiratoire est la spirométrie, qui a un rôle primordial pour diagnostiquer les maladies et les insuffisances respiratoires, pour évaluer l'efficacité des médicaments utilisés pour améliorer la respiration, ou pour évaluer le risque de complications pulmonaires avant d'effectuer des opérations chirurgicales.

Cependant, cette technique comporte des défauts, en plus, les spiromètres sont composés de plusieurs parties (embout, partie électronique, fil, USB, ordinateur), cette multiplicité des parties complique l'examen, et si l'un des parties n'est pas disponible ou en disfonctionnement, il sera impossible de faire l'examen. En cas de défaillance l'entretien et la maintenance est complexe et le coût est très élevé.

Aussi durant notre stage nous avons remarqué le manque des spiromètres au niveau des hôpitaux à Blida. Ils sont disponibles seulement à l'Etablissement Public Hospitalier El Faubourg et dans un jour de toute la semaine car leur utilisation demande un spécialiste. Cela nous a poussés à chercher des solutions pour éliminer ces problèmes.

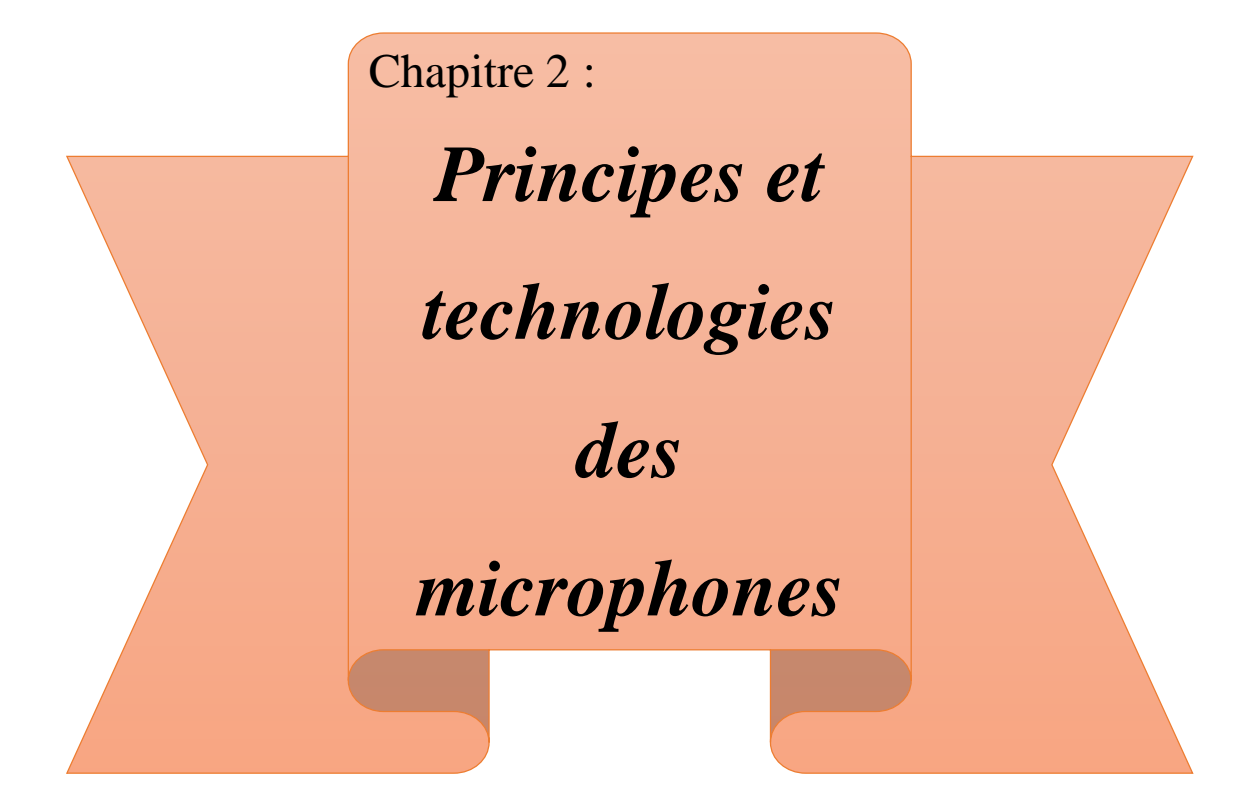

## <span id="page-35-0"></span>**2 Introduction**

Dans sa recherche acharnée à délivrer les sourds et muets de leur isolement, Alexander Graham Bell finit par marquer le domaine de la télécommunication par l'invention du téléphone en 1920. Ce dispositif téléphonique était la première technologie qui a utilisé le **microphone**. Ce dernier a été déjà inventé en 1877 par Berliner pour réaliser un transducteur électroacoustique.

Les transducteurs électroacoustiques peuvent être classés comme suit :

- Phonographe
- Hydrophone
- Haut-parleur, écouteur
- Microphone
- Transducteur micro-usiné

## <span id="page-35-1"></span>**2.1 Définition du microphone**

Un microphone est un transducteur électroacoustique, sa fonction première est de capter les ondes sonores et de les transformer en un signal électrique appelé signal audio. C'est-à-dire la transformation de l'énergie acoustique en une énergie électrique (comme il est mentionné dans la figure 2.1).

Le terme microphone sert à désigner tantôt l'appareil complet utilisé en audio, tantôt le capteur nu comme composant.

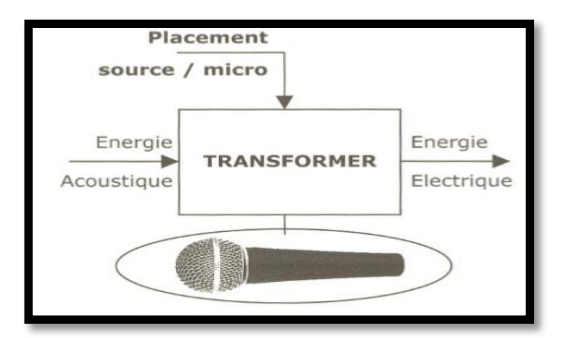

Figure 2.1 : principe de fonctionnement du microphone [14]

<span id="page-35-2"></span>Le microphone est composé de 3 parties "A, B et C" représenté dans le schéma cidessous (figure 2.2) :
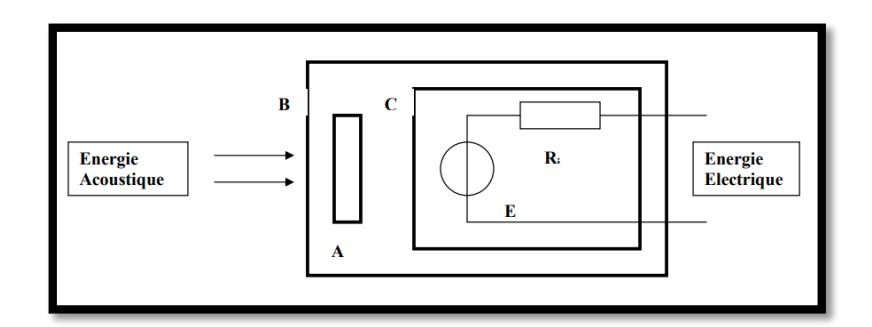

Figure 2.2 : la composition d'un microphone [15]

**A : L'élément transducteur :** est le principe physique mis en jeux pour la transformation d'énergie.

**B : Le boîtier du microphone :** il désigne la forme du microphone.

**C : Le générateur E et sa résistance interne Ri :** au point de vue électrotechnique, un microphone peut parfaitement être considéré comme un générateur de tension alternative possédant une résistance interne.

### **2.2 Caractéristiques de Microphones**

Un microphone est caractérisé par : son principe de fonctionnement, sa directivité, sa sensibilité, sa courbe de réponse en fréquence, son impédance et son adaptation. Le bon usage d'un microphone suppose donc une bonne connaissance de ses caractéristiques, qui sont :

#### **a. La sensibilité :**

C'est la capacité du microphone à capter les sons faibles. Elle représente aussisa tension de sortie en fonction de la pression acoustique ambiante. La quantité de pression acoustique choisie pour référence est généralement la pression limite d'audibilité à 1kHz [16].

La sensibilité des microphones varie légèrement puisque chaque fabricant a son propre système de calibrage. Les valeurs rencontrées se situent autour de -50dB/Pa à -90dB/Pa environ [16].

#### **b. La directivité :**

La directivité ou le motif polaire d'un microphone indique sa sensibilité aux sons arrivant sous différents angles autour de son axe central. Généralement, le motif de ramassage des microphones se répartit en trois catégories :

 **Les micros unidirectionnels :** ils sont sensibles aux sons provenant d'une seule direction. Le microphone unidirectionnel le plus courant est un microphone cardioïde.

- **Les micros bidirectionnels :** ils reçoivent le son de la même façon à l'avant et à l'arrière de l'élément. En principe, ils ne répondent pas du tout à la pression acoustique, mais seulement au changement de pression entre l'avant et l'arrière.
- **Les micros omnidirectionnels :** ce genre de microphone capte les sons dans toutes les directions avec la même sensibilité.

#### **c. La courbe de réponse :**

Comme pour tout appareil d'une chaîne acoustique, la courbe de réponse ou la bande passante est utile pour connaître la linéarité ainsi que la plage de fréquence qui peut transiter, c'est-à-dire la possibilité que le microphone a de reproduire toutes les fréquences audibles de 20 à 20 kHz. Pour un microphone, il s'agit de connaître la plage de fréquence pour laquelle il délivre un signal électrique, mais il est également très important de connaître sa linéarité [15].

#### **d. L'impédance et l'adaptation :**

L'impédance d'un microphone est la valeur de sa résistance interne propre au système de transduction. Elle est mesurée en Ohm. Cette résistance interne inévitable affecte sur le rendement du microphone, donc il faut qu'elle soit adaptée pour un meilleur rendement. Habituellement, les microphones sont classifiés selon leur impédance à :

- Des micros à basse impédance : 50 à 1 000 ohms
- Des micros à impédance moyenne : 5 000 à 15 000 ohms
- Des micros à haute impédance : 20 000 ohms et plus.

### **2.3 Types de microphones**

### **2.3.1 Micros dynamiques à bobine mobile**

Un microphone électrodynamique fonctionne sur le même principe que celui d'un hautparleur. Mais en sens inverse. Ce type de microphone est donc constitué par un diaphragme en plastique ou en métal, ce dernier est fixé à une bobine de quelques spires en cuivre, située dans un champ magnétique créé par un aimant. Les ondes de pression sonore qui percutent le diaphragme provoquent son déplacement, qui entraîne à son tour celui de la bobine située dans le champ magnétique. Les variations magnétiques qui en résultent se traduisent par des variations électriques correspondant généralement aux variations physiques de l'onde sonore d'origine (figure 2.3).

Au sujet de la qualité des transducteurs dynamiques, on a pu lire récemment qu'un micro dynamique n'est pas vraiment destiné à des prises de son qui demandent une grande fidélité de restitution sonore. Or, ils offrent une réponse en fréquence lisse et étendue, ne nécessitent pas une source DC externe pour leur fonctionnement. Ils sont omnidirectionnels, stables, fidèles, robustes et peu sensibles à l'humidité. Ils sont largement utilisés dans le discours public, et pratiquement dans toutes les applications d'enregistrement [17].

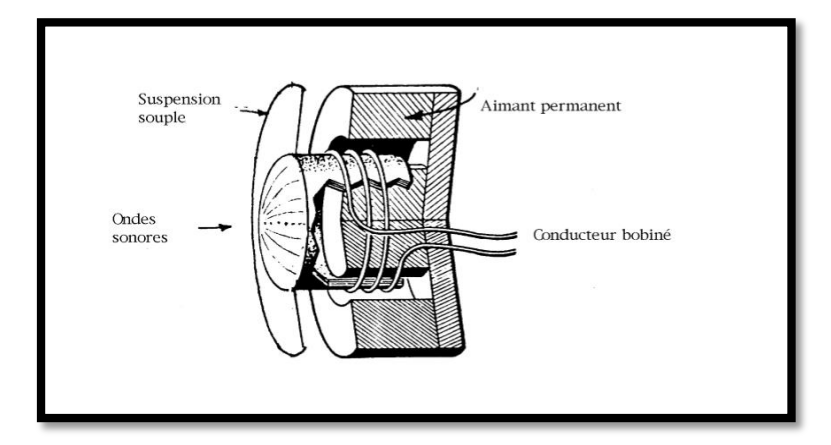

Figure 2.3 : Le microphone dynamique [18]

# **2.3.2 Microphones à condensateur**

Les applications acoustiques basées sur l'effet électro- statique sont venues avec l'invention du microphone électrostatique par Wente en 1917 [19].

La structure fondamentale du microphone capacitif se compose principalement d'une plaque arrière fixe, qui représente la référence, en parallèle avec une membrane souple positionnée à proximité, qui sont séparées par un diélectrique, généralement, un gap d'air [19] (figure 2.4).

Le fonctionnement de ce type de micro est le suivant : sachant que la capacité d'un condensateur est proportionnelle à la surface des plaques conductrices et inversement proportionnelle à leur éloignement mutuel. Lorsque la pression acoustique fait vibrer la membrane, la membrane se rapproche périodiquement de l'électrode fixe, ceci produit une variation de tension aux bornes du condensateur. La capacité variera au rythme des déformations que les sons imposeront à la plaque flexible ou membrane.

Afin que la variation de capacité crée une variation de tension, Il faut que les deux plaques soient chargées d'une certaine quantité d'électricité de polarisation inverse.

La fabrication de ce type de microphone est très critique, car il faut fabriquer une membrane conductrice extrêmement mince qui doit pouvoir bouger selon les variations de pression et ce sur une large bande de fréquence [18].

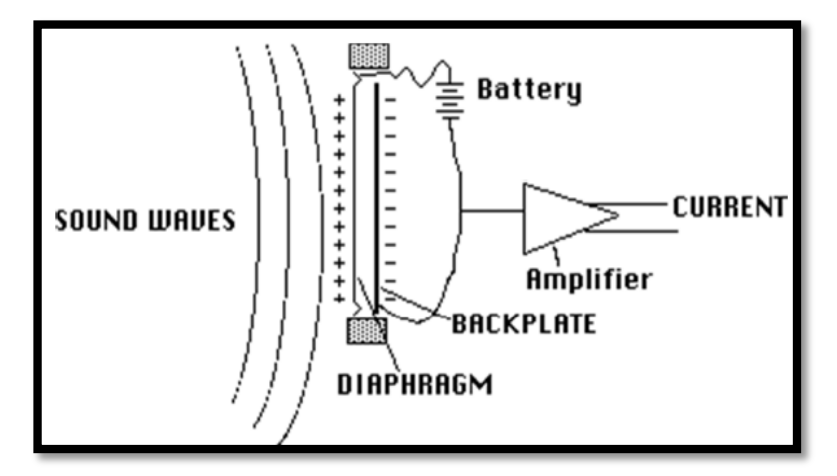

Figure 2.4**:** microphone a condensateur [20]

### **2.3.3 Microphones piézo-électriques**

La piézoélectricité est une propriété montrée par certains matériaux de développer une charge électrique en réponse à une contrainte mécanique appliquée ; c'est l'effet piézoélectrique direct. Ces mêmes matériaux présentent une déformation mécanique lorsqu'un champ électrique est appliqué ; cet effet est appelé l'effet piézoélectrique inverse. En pratique, l'effet direct nous permet d'utiliser les matériaux piézoélectriques comme capteurs [19].

Dans ces micros, la détection électroacoustique se compose d'une couche piézoélectrique déposée sur une membrane. La déformation de la membrane, provoquée par la pression acoustique, crée un champ de contrainte dans la couche piézoélectrique mince qui génère une tension par l'effet piézoélectrique inverse. Ainsi, le principe de couplage piézoélectrique permet la transduction d'un signal acoustique en un signal électrique sans nécessiter d'alimentation externe (figure 2.5).

Du point de vue du design, le matériau piézoélectrique est généralement déposé en une couche mince sur la membrane du microphone. Dans une autre approche il est placé dans la région qui subira le maximum de déformation causée par le signal acoustique. Une région de contrainte élevée existe près du périmètre de la membrane. La sensibilité mécanique, la bande passante et la linéarité du microphone sont directement liées au comportement de la structure composite de la membrane. La conception acoustique du microphone détermine la valeur de la fréquence de coupure basse, et peut avoir un impact sur la sensibilité globale [19].

Les microphones à cristal ne sont pas très sensibles, c'est-à-dire qu'ils ne délivrent pas une tension très élevée. Leur impédance est en générale de 50 à 80kOhms à 1 kHz et leur courbe de réponse n'est pas mauvaise [17].

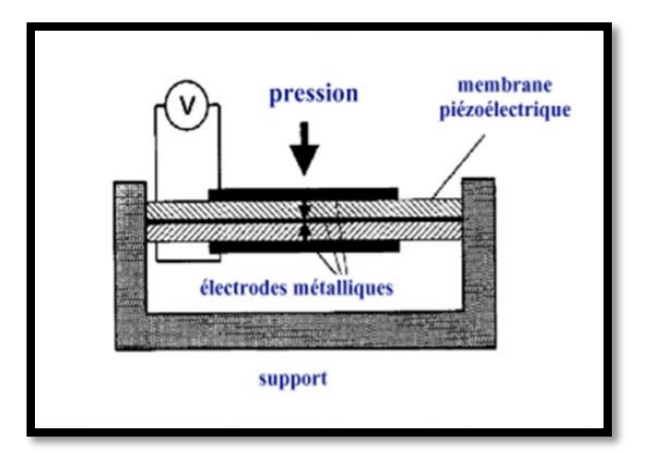

Figure 2.5**:** microphone piézoélectrique [14]

### **2.3.4 Micros à charbon**

Les microphones à charbon ou les microphones bouton charbon, utilisent une capsule ou un bouton contenant des granules de charbon pressés entre deux plaques métalliques. Ces microphones ont besoin d'une source DC pour pouvoir transformer les vibrations sonores de la voix en oscillations électriques. En effet, dans un transducteur à charbon, quand la membrane est soumise à des ondes sonores, fait varier la résistance aux points de contact entre les grains de charbon en pressant plus aux moins sur eux. Cette variation est proportionnelle au déplacement de la membrane provoqué par la pression de l'air. Par conséquent, une tension variable destinée à être amplifiée, peut être recueillie aux bornes d'une résistance placée dans le circuit. Le primaire d'un transformateur élévateur de tension - dont le secondaire sera relié à un amplificateur - peut également être placé dans le même circuit [17] (figure 2.6).

Du point de vue de la directivité, les micros à charbon étant des modèles à pression, ils sont considérés comme omnidirectionnels. Ces transducteurs - dont le bruit de fond et la mauvaise courbe de réponse ne facilitaient pas l'intelligibilité de la parole- ont été abandonnés.

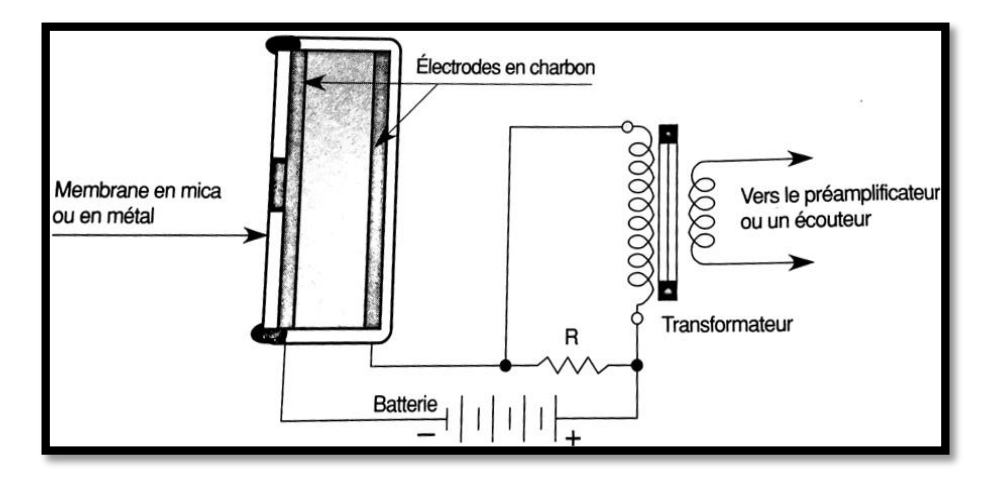

Figure 2.6**:** microphone à grains de charbon placés entre deux électrodes et son schéma de branchement [17]

# **2.3.5 Microphones à ruban**

Le microphone à ruban fonctionne selon le même principe que le microphone à bobine mobile, c'est-à-dire qu'il convertit une variation de pression sonore en signal électrique à l'aide du phénomène de l'induction magnétique. Ce microphone est composé d'un ruban métallique conducteur très légère, qui remplace le dispositif bobine mobile, le ruban est fixé entre les pièces polaire d'un puissant aiment. En générale ce ruban est fabriqué en aluminium plissé en accordéon pour permettre une mobilité suffisante [21].

Le fonctionnement du ce microphone est le suivant : quand le ruban entre en vibration sous l'action d'une onde sonore, il coupe les lignes de force se trouvant dans l'entrefer de l'aiment dans lequel il est placé et un courant induit prend naissance dans le ruban lui-même. Une différence de potentiel, proportionnelle à la vitesse du déplacement du ruban, apparaît alors aux deux extrémités [17].

Ce type du microphone est très fidèle, il peut être bidirectionnel ou hyper cardioïde, sa sensibilité est très faible c'est pour cela l'étage qui suit le capteur est un préamplificateur. Le principal avantage attribué à ce type de transducteur est une réponse en fréquence particulièrement large [21].

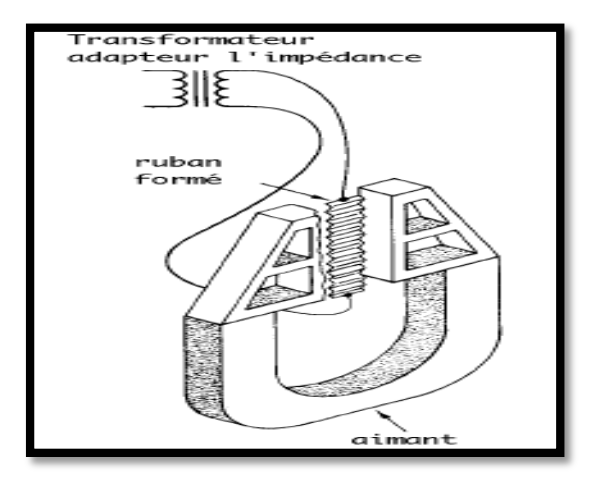

Figure 2.7 : micro à ruban [18]

# **2.3.6 Microphones à LASER**

Le microphone laser est généralement utilisé comme appareil de surveillance, ce micro réfléchit un laser sur l'objet vibrant et utilise un récepteur pour capter la réflexion du laser.

La réflexion du laser est déviée lorsque les vibrations déplacent la surface de l'objet vibrant. Par conséquent, si un récepteur capte le signal laser oscillant à partir d'un emplacement fixe, il détectera les déflexions laser provoquées par les vibrations qui ont été produites à l'origine à partir d'un signal audio. Le récepteur peut ensuite filtrer et amplifier ce signal et le restituer sous forme audio. Grâce à ce processus, le microphone laser reproduit efficacement l'audio qui a induit les vibrations de l'objet (figure 2.8).

Le microphone laser est capable de reproduire l'audio détecté à partir d'une surface vibrante avec une précision relativement élevée : moins de 8% de distorsion [22].

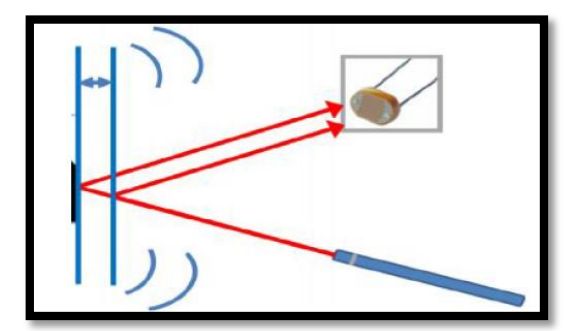

Figure 2.8 : principe de fonctionnement du micro LASER [22]

# **2.3.7 Micros à fibre optique**

Ce sont des microphones directionnels qui convertissent les ondes acoustiques en signaux électriques en détectant les changements d'intensité lumineuse. Le microphone à fibre

optique se compose de cinq parties principales qui jouent des rôles importants dans son fonctionnement, de la réception du signal acoustique, par la membrane jusqu'à l'émission du signal optique à travers la fibre [23] (voir la figure 2.9).

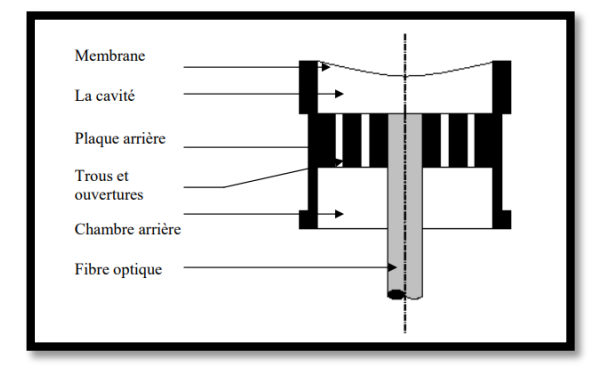

Figure 2.9 : différentes parties d'un microphone à fibre optique [23]

La cavité et la chambre arrière sont deux enceintes remplies de particules de fluide (généralement l'air) qui communiquent entre elles par l'intermédiaire de trous.

La plaque arrière contient un certain nombre de trous, placés sur des cercles centrés appelés ouvertures, assurant le mouvement des particules du fluide entre la cavité et la chambre arrière. Grâce au mouvement des particules guidé par les trous, le milieu créé une réaction importante à la pression incidente sur la membrane et pour chacune d'ouvertures et la chambre a sa propre impédance.

La fibre optique est le guide de faisceaux lumineux émis et réfléchis entre la membrane du microphone et les organes de traitement du signal lumineux.

La membrane est la partie intermédiaire entre le milieu extérieur et les organes internes du microphone. Elle réfléchit le signal optique provenant de la fibre optique. Sa déformation, sous l'effet de la pression acoustique, change le signal optique réfléchi.

### **2.3.8 Micros électromécaniques MEMS**

Les MEMS ou puces de microphone, sont des microphones qui utilisent des capteurs acoustiques fabriqués sur des lignes de production de semi-conducteurs à l'aide de plaques de silicium et de processus hautement automatisés (figure 2.10).

Des couches de différents matériaux sont déposées sur une coupe de silicium, créant une membrane mobile et une plaque arrière fixe sur une tranche de base. La plaque arrière du capteur est une structure perforée rigide, par contre la membrane est une structure solide mince, qui fléchit en réponse au changement de pression atmosphérique provoqué par les ondes

sonores. Les changements de pression d'air font fléchir la membrane mince tandis que la plaque arrière plus épaisse reste stationnaire pendant que l'air se déplace à travers ses perforations. Le mouvement de la membrane crée un changement dans la quantité de capacité entre la membrane et la plaque arrière, qui est traduite en un signal électrique par l'ASIC.

La sensibilité de la plupart des microphones MEMS tombe en dessous de 100 Hz et commence à augmenter entre environ 4 à 6 kHz en raison de la résonance de Helmholtz. C'est la raison pour laquelle de nombreux micros MEMS ne spécifient que leur réponse en fréquence entre 100 Hz et 10 kHz. Cependant, des microphones MEMS hautes performances sont disponibles avec une réponse en fréquence relativement plate sur toute la bande [24].

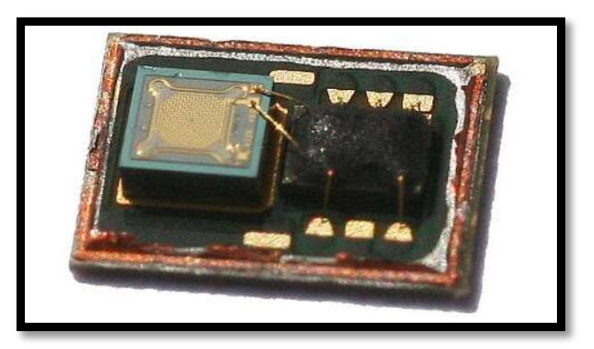

Figure 2.10 : Un microphone MEMS avec son couvercle retiré [24]

L'application de la technologie MEMS aux microphones a conduit au développement de petits microphones à très hautes performances. Les microphones MEMS offrent un rapport signal / bruit élevé, une faible consommation d'énergie, une bonne sensibilité. Ils ne présentent pratiquement aucun changement de performance après le soudage et présentent d'excellentes caractéristiques de température.

### **Conclusion**

Comme pour les spiromètres, les microphones captent des variations de pression et de fréquences. Dans le présent travail nous allons utiliser le microphone comme capteur de spiromètre, afin de réaliser un nouveau spiromètre sans capteur spécifique .Il s'agit de reproduire les courbes débit-volume à partir d'un simple enregistrement d'une expiration dans les conditions de test de spiromètre. Le premier paramètre visé sera le DEP, nous allons évaluer le DEP à partir d'un simple enregistrement de l'expiration sur un téléphone portable.

Chapitre 3 :

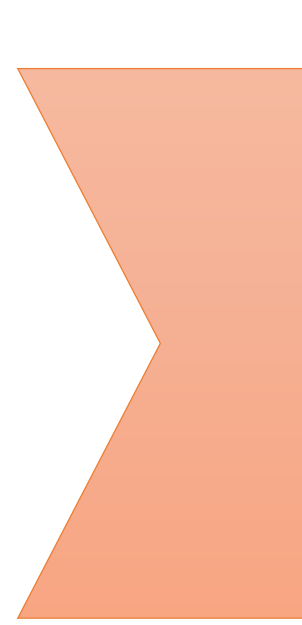

*Extraction du DEP à partir des* 

*fichiers audio*

### **3 Introduction**

Après avoir eu une connaissance sur les spiromètres et les différents paramètres mesurés, nous allons proposer une nouvelle approche de mesure du DEP ; un des paramètres respiratoires principaux sans capteur spécifique.

Cette dernière est basée sur l'utilisation d'un capteur à la portée de beaucoup de gens, qui est le microphone du téléphone portable ou bien du PC. Pour cette raison, en premier lieu nous avons réalisé une base de données en utilisant le logiciel Access. La base de données est composée d'un nombre important de fichiers audio enregistrés par téléphone. Ces fichiers seront soumis à des programmes réalisés sous MATLAB, afin d'obtenir des valeurs correspondantes à celles données par le spiromètre de l'hôpital.

Ce chapitre contient toutes les étapes suivies afin d'extraire le DEP donné par le spiromètre à partir de l'enregistrement audio d'une expiration forcée.

### **3.1 Définitions des logiciels utilisés**

Nous avons utilisé deux logiciels dans la partie pratique du projet ; l'un pour la création de base de données (Access) et l'autre pour le traitement des signaux (MATLAB).

### **3.1.1 Access**

Microsoft Access est un système de gestion de bases de données relationnelles (SGBDR) entièrement conçues pour l'environnement Windows, permettant les utilisateurs de créer des bases de données et de ranger ses données dans de différentes tables [25].

### **3.1.2 MATLAB**

Le langage MATLAB ou « matrix laboratory » est un langage de programmation basé sur une matrice [26]. La version utilisée pour réaliser ce travail est MATLAB R2016b.

### **3.2 Enregistrement des fichiers audio**

Comme nous avons besoin d'un grand nombre d'enregistrements des expirations, nous avons choisi le milieu hospitalier pour pouvoir obtenir des enregistrements de tous les âges et tous les cas. Ces enregistrements ont été effectués par un simple téléphone « Samsung J7», le processus était comme suit :

**34**

- Après avoir terminé le test de spirométrie avec un SpiroUSB de la marque CareFusion UK 232 Ltd avec un transducteur de type turbine, le patient se repose une ou deux minutes pour régler sa respiration.
- Le médecin explique de nouveau le déroulement de l'examen, pour être similaire à celui déjà effectué par le spiromètre (une lente inspiration puis une forte expiration) mais cette fois sans embout buccal (en gardant la pince nez pour assurer la respiration par la bouche).
- Nous rapprochons le téléphone de la bouche du patient puis nous faisons l'enregistrement de l'expiration par l'enregistreur vocal.
- Nous faisons l'étape précédente 2 ou 3 fois pour enfin choisir le meilleur résultat.
- Les enregistrements obtenus sont sous format « .m4p » avec une fréquence d'échantillonnage Fs=48000Hz.
- Et en dernier lieu, nous prenons une copie d'une feuille qui contient toutes les informations personnelles du patient (nom, prénom, âge …), ainsi que les résultats du test de spirométrie : les valeurs des paramètres tels que le DEP et le VEMS, les tracés et l'état du patient (normal, restriction, obstruction…).

Nous avons obtenu 130 enregistrements au global pour 65 patients, mais nous avons utilisé que 40 parmi les meilleurs, les autres étaient trop bruités ou le patient avait fait une mauvaise expiration.

#### **Remarque :**

Nous avons rencontré un problème au premier temps ; lorsqu'on a enregistré les expirations, le téléphone a été mis horizontalement et très proche du patient et cela nous a données des signaux écrêtés. Donc nous avons refait les enregistrements en éloignant le téléphone (presque 15 cm) et en le positionnant verticalement, la figure ci-dessous montre la différence (figure 3.1).

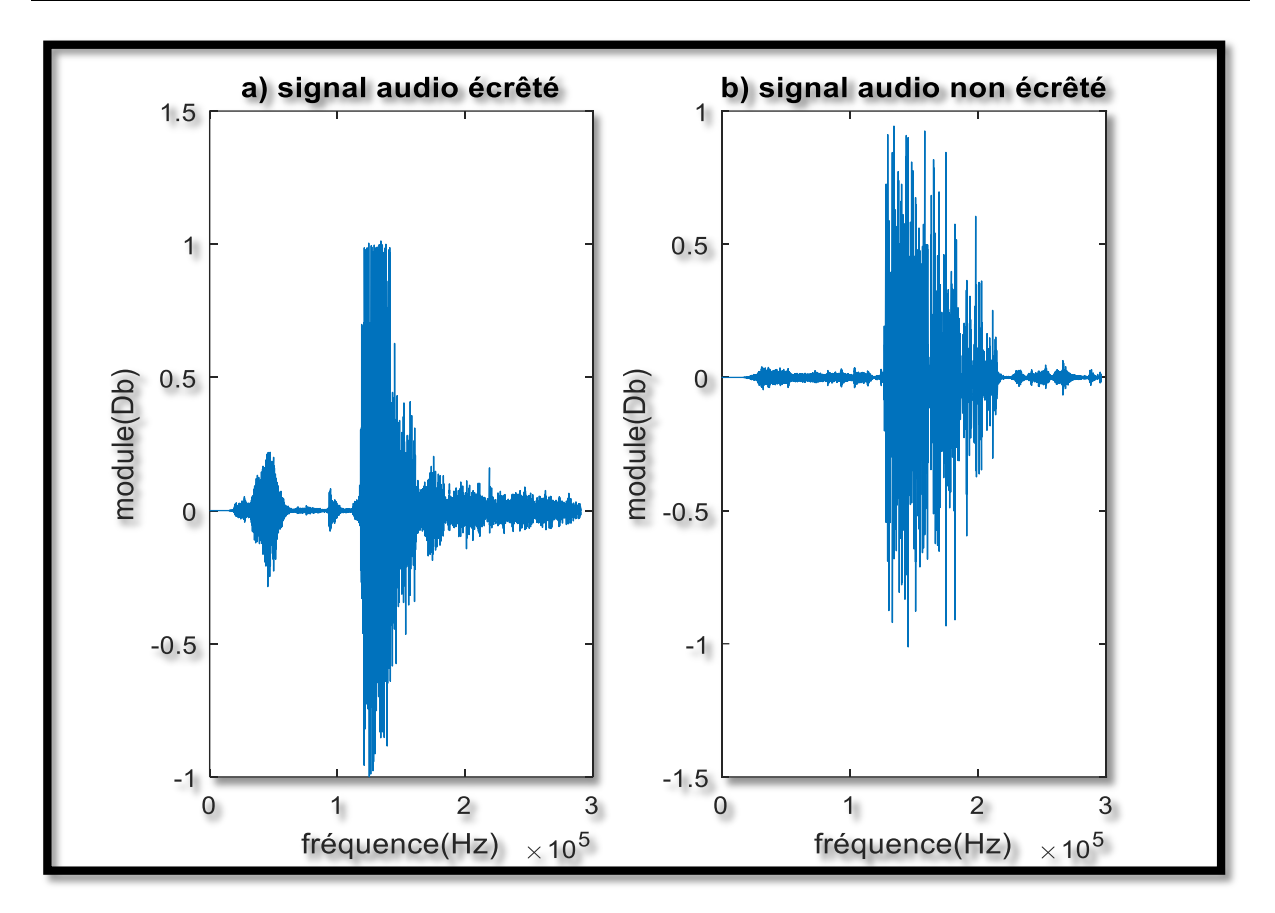

Figure 3.1 : la différence entre deux signaux audio, a) signal audio écrêté, b) signal audio non écrêté

### **3.3 Base de données**

Notre base de données est faite par le logiciel Access ; qui nous a permis de créer une base de données de façon très simple et bien organisée. La classification de nos données est faite dans 7 tables, par rapport aux types de maladies (normal, obstruction ou restriction), chaque table contient un nombre important de patients avec leurs informations personnelles (sexe, taille, poids, …) ainsi que le VEMS et le DEP donnés par le test de spirométrie et l'enregistrement vocal d'expiration. La figure (3.2) illustre une partie de la base de données.

Cette organisation nous a facilités le travail, surtout pour pouvoir connaitre le VEMS et le DEP de chaque patient.

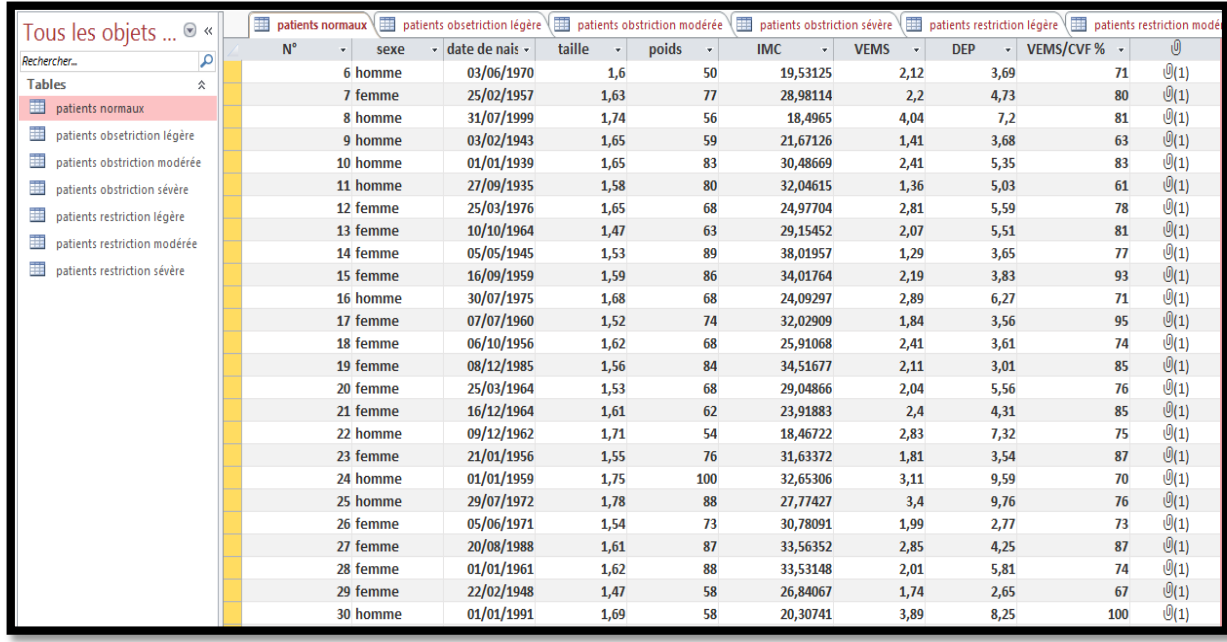

Figure 3.2 : une partie de notre base de données

# **3.4 Traitement de signal : Extraction du DEP**

La lecture des données, le traitement des signaux et la simulation ont été faits sous MATLAB.

#### **La lecture des fichiers audio**

Après avoir effectué les enregistrements des expirations forcées à l'aide du microphone du smartphone, qui est simple et sans système de filtrage, les fichiers audio obtenus sont en extension (.m4a).

A l'aide d'une instruction du MatLab « audioread » nous avons fait la lecture des fichiers audio

### **3.4.1 La 1ère méthode : Utilisation des maximums des signaux**

Cette méthode a pour but de tracer les DEP donnés par le spiromètre en fonction des maximums des signaux audio enregistrés par téléphone.

Comme première étape, nous avons exécuté ce programme pour chaque patient :

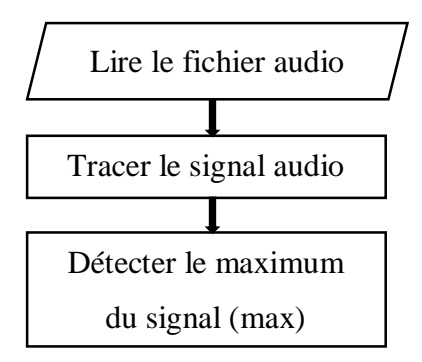

Après chaque exécution du programme ci-dessus pour plusieurs enregistrements, nous avons pris le résultat (max) pour former un vecteur qui contient les maximums des signaux enregistrés.

Puis, nous avons formé un autre vecteur qui contient le DEP correspondant à chaque signal audio et qui est donné par le spiromètre. Avec ces deux vecteurs nous avons tracé un graphe qui relie chaque DEP au maximum qui lui convient.

Ensuite, une linéarisation ou une interpolation linéaire (filtring dans le langage de MATLAB) a été faite, pour estimer la fonction continue qui peut donner des valeurs proches des DEP pris du spiromètre (comme il est montré dans l'organigramme ci-dessous) :

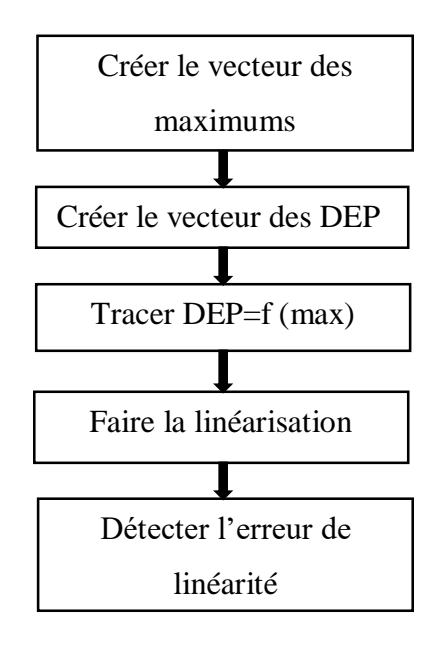

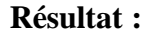

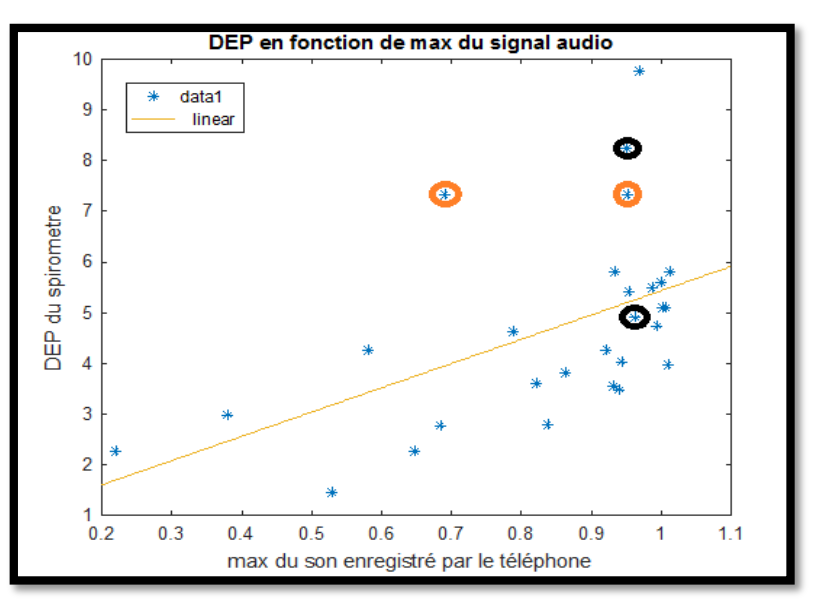

Figure 3.3 : résultats des DEP en fonction des maximums des signaux audio

Cette méthode n'est pas fiable car elle nous donne de mauvais résultats (figure 3.3) ; elle donne le même maximum pour deux patients qui ont des DEP différents (sont vraiment loin) (en noir), et un maximum différent pour deux patients qui ont le même DEP (en rouge). L'équation de linéarité obtenue dans ce cas est la suivante (Equation 3.1) :

 $\text{DEP} = 4.8 \text{ max} + 0.64$  Equation (3.1)

### **3.4.2 La 2ème méthode : Utilisation des moyennes des signaux**

Dans la deuxième méthode nous nous sommes intéressés à la moyenne du signal et la moyenne des parties du signal comme il est mentionné dans l'organigramme suivant :

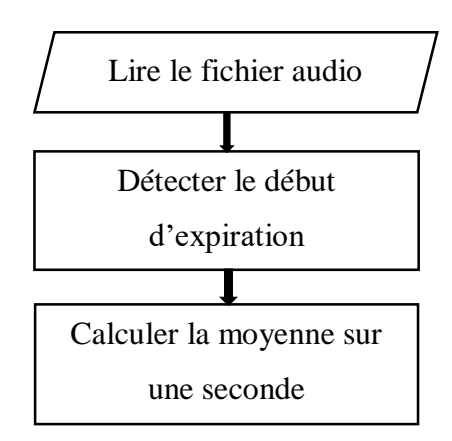

Après chaque exécution nous avons pris le résultat pour former un vecteur qui comprend les moyennes de la première seconde des signaux audio des patients.

Puis, nous avons formé un autre vecteur qui comprend les DEP du spiromètre.

Avec ces deux vecteurs nous avons tracé les (max) en fonction des DEP comme suit :

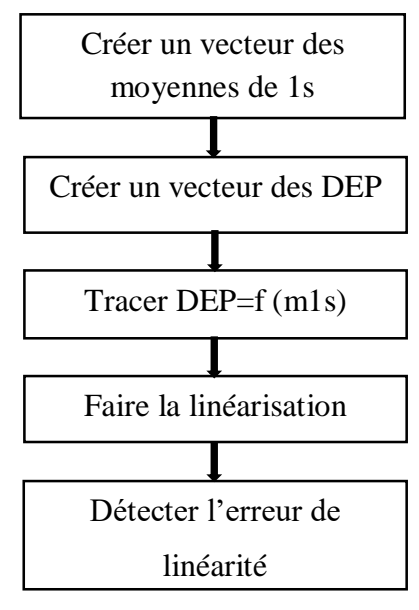

**39**

Ce programme a été répété pour 0.3s, 0.4s, 0.5s,… jusqu'au 2s par un pas de 0.1s, pour pouvoir choisir la plus petite erreur de linéarité (quelques exemples sont regroupés dans la figure 3.4).

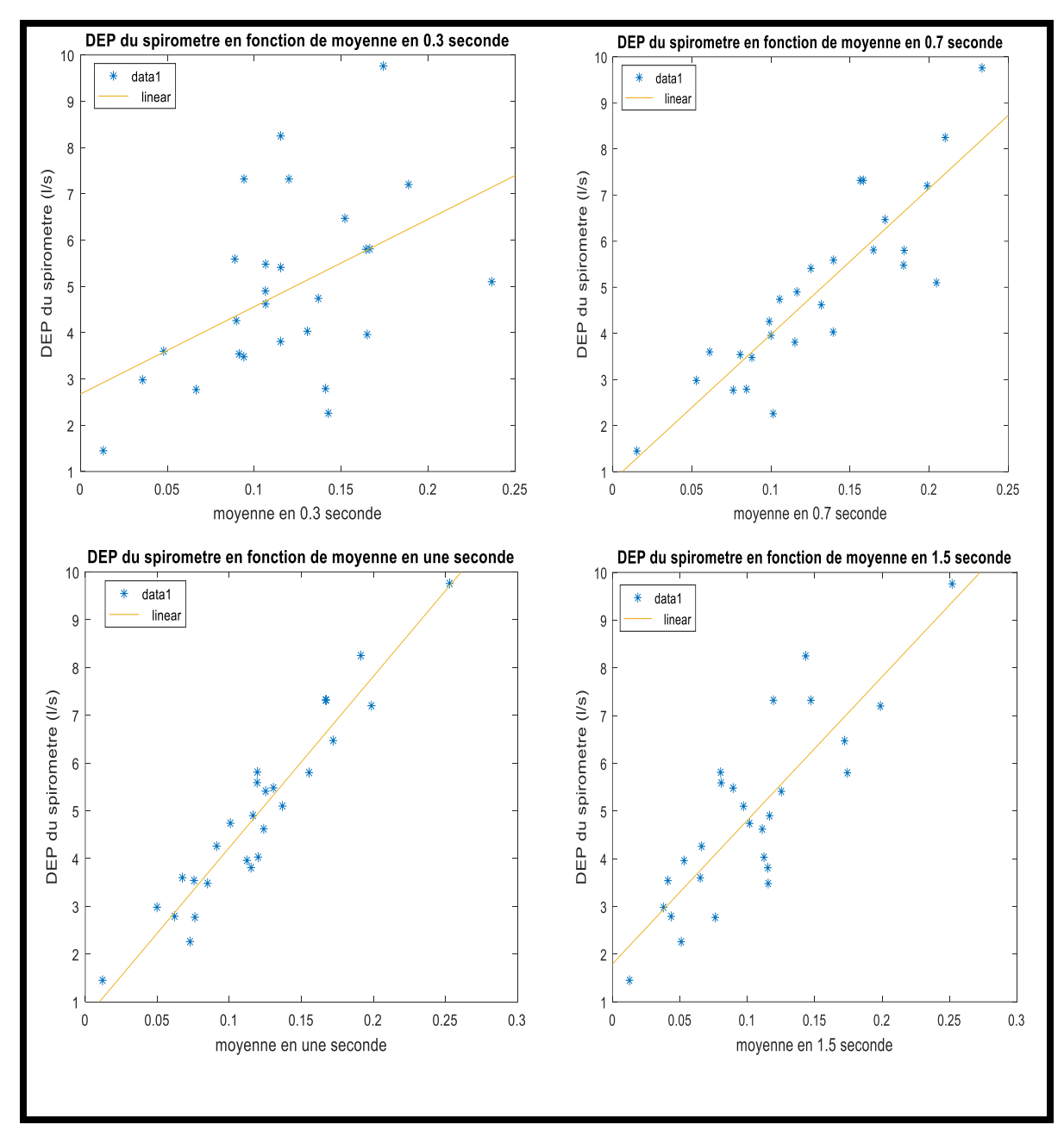

**Résultats :** 

Figure 3.4 : exemples de DEP en fonctions des moyennes

Dans cette méthode nous avons obtenu un nombre important des résultats, pour cela nous avons réalisé un tableau contenant tous les intervalles du temps avec leur erreur de linéarité (tableau 3.1).

| Intervalle de | L'erreur de       | Intervalle de | L'erreur de       |
|---------------|-------------------|---------------|-------------------|
| la moyenne    | linéarité $(\% )$ | la moyenne    | linéarité $(\% )$ |
| 0.3s          | 40                | 1.3s          | 16                |
| 0.4s          | 33                | 1.4s          | 19                |
| 0.5s          | 31                | 1.5s          | 21                |
| 0.7s          | 22                | 1.6s          | 22                |
| 0.9s          | 14                | 1.7s          | 24                |
| 1s            | 10                | 1.8s          | 25                |
| 1.1s          | 20                | 1.9s          | 26                |
| 1.2s          | 14                | 2s            | 26                |

Tableau 3.1 : les moyennes et les erreurs de linéarité

A partir de ce tableau nous avons fait une comparaison entre les erreurs de linéarité, cette comparaison nous a permis de faire un meilleur choix qui est la moyenne de la première seconde de l'expiration. L'équation de linéarité du résultat choisi est l'équation (3.2).

 $\text{DEP} = 36 \text{ moy} + 0.65$  Equation (3.2)

# **3.4.3 La 3ème méthode : Détection du maximum d'enveloppe**

Les résultats de la deuxième méthode étaient satisfaisants, mais le choix du début d'expiration est difficile à faire, pour cela nous avons fait le programme suivant :

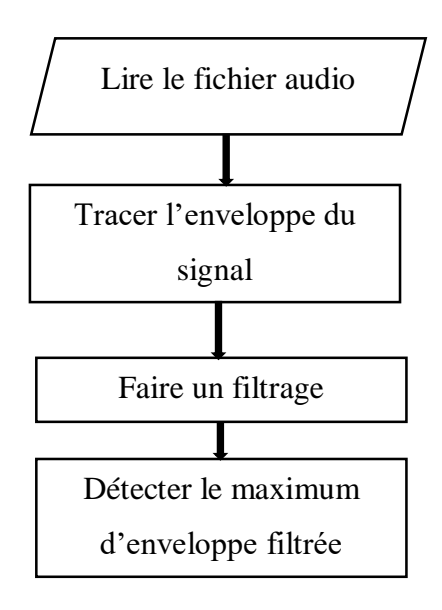

#### **a. L'enveloppe :**

Le rôle de l'enveloppe est de détecter seulement la forme du signal audio et enlever le contenu , Pour cela nous avons choisi une enveloppe RMS (Root Mean Squared) avec différentes longueurs de fenêtres L, les courbes (A) de la figure (3.5) illustrent le signal audio (en bleu) et son enveloppe avec une longueur de 10 (en vert), ainsi que les courbes (B) de la même figure illustrent le même signal audio (en bleu) et son enveloppe avec une longueur de 1500 (en vert). Nous avons choisi ces deux longueurs (une très petite et l'autre très grande) pour pouvoir choisir la meilleure dans le but de détecter la forme voulue.

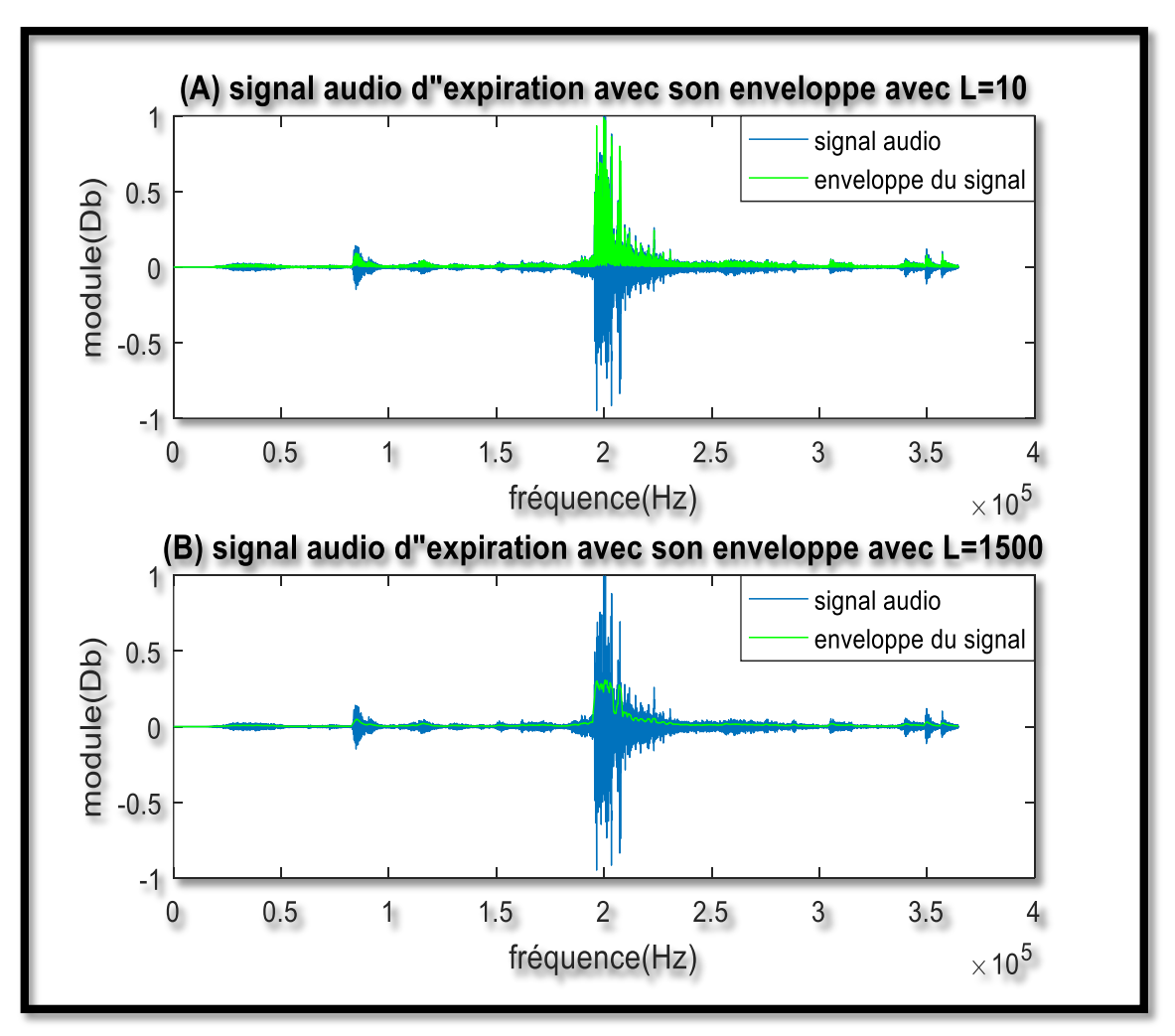

#### **Résultats :**

Figure 3.5 : signal audio avec son enveloppe,

A) enveloppe du signal avec  $L=10$ , B) enveloppe du signal avec  $L=1500$ 

Ces deux résultats ne sont pas vraiment utiles, car pour la figure (A) l'enveloppe est très remplie par contre dans la figure (B) elle est très creuse.

Pour cette raison nous avons choisi une autre longueur entre les deux dernières **L=150**, et qui nous a donnés une bonne enveloppe (deux résultats représentés dans la figure 3.6).

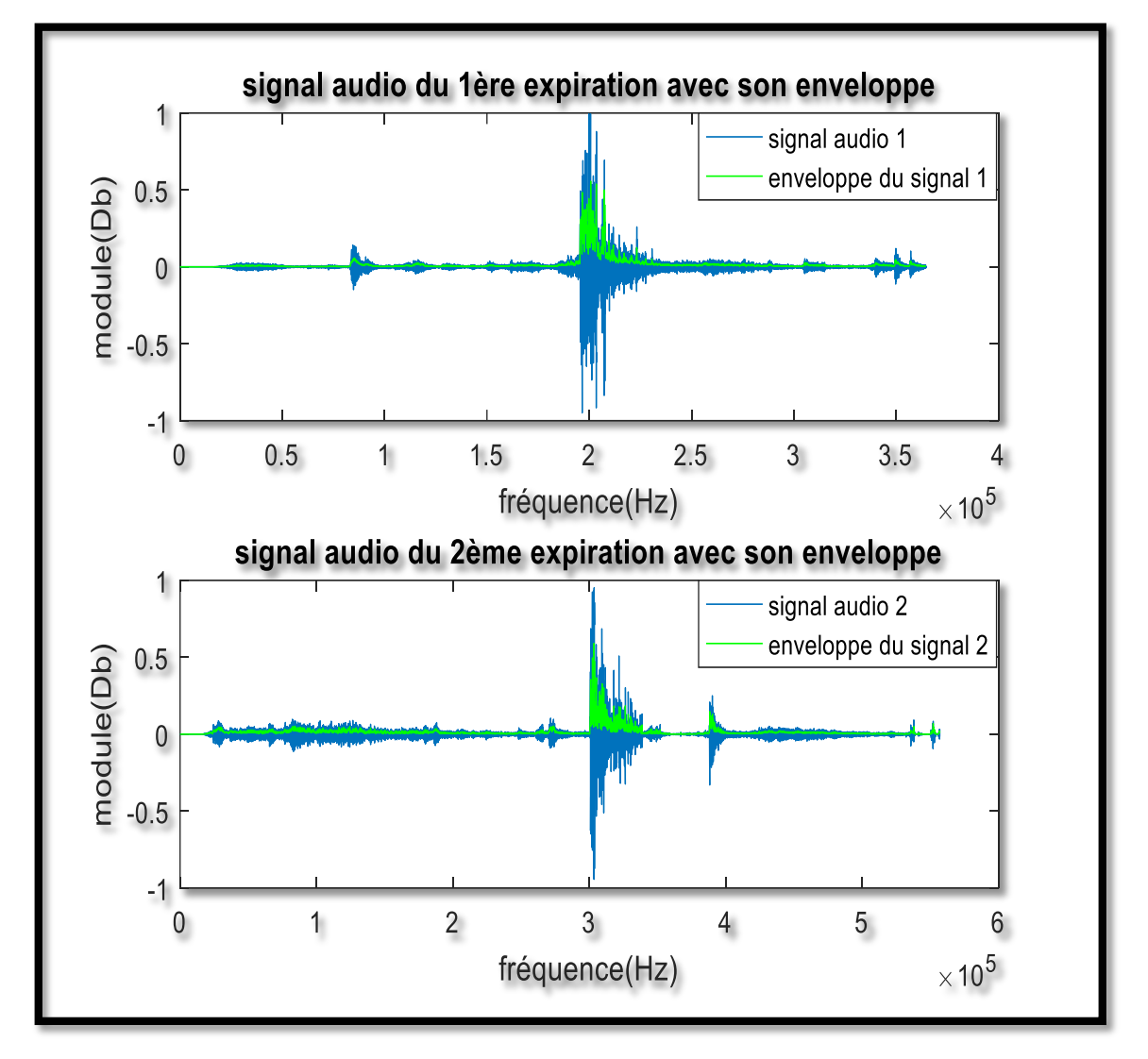

Figure 3.6 : exemples de deux signaux audio et leurs enveloppes avec L=150

#### **b. Le filtrage :**

Pour ce programme, l'étape qui a été la plus difficile est le filtrage ; notamment dans le choix des fréquences des coupures.

Tout d'abord, deux filtres ont été essayés (Butter-Worth et Tchebychev) car ces deux derniers sont les plus utilisés et les plus efficaces dans le traitement des signaux, et sur lesquels nous avons déjà des connaissances sur leurs caractéristiques, tous les deux nous ont donnés un bon résultat ; qui est la forme d'expiration. Donc le filtre Tchebychev de type 1 passe bande a été choisi.

Ensuite, nous avons fait plusieurs essais par changer les fréquences de coupures de la bande passante et la bande stoppée (Fp et Fst) pour avoir une bonne forme d'expiration (quelques exemples dans la figure 3.7).

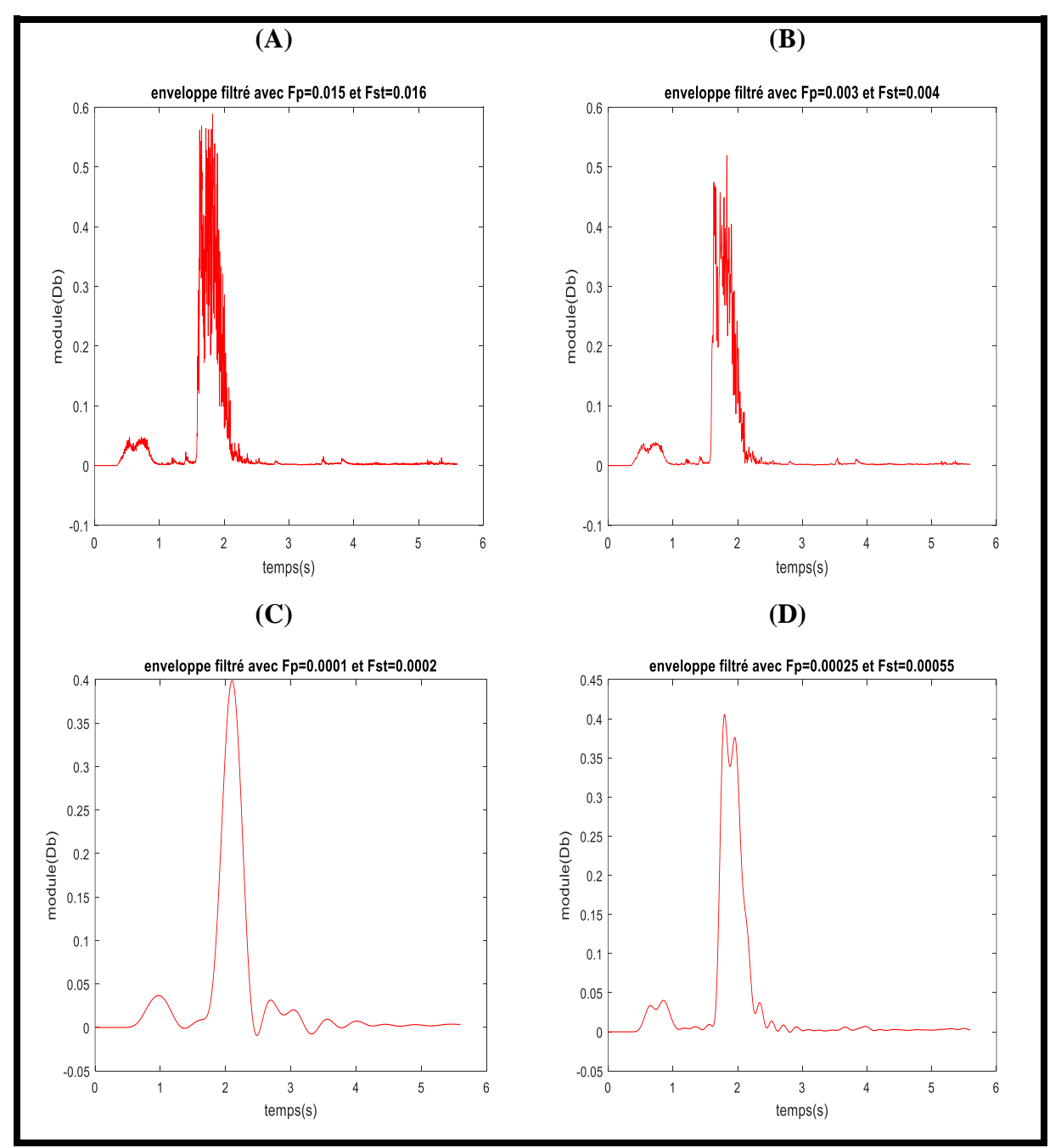

#### **Résultats :**

Figure 3.7 : résultats de quelques signaux d'expiration après le filtrage et l'enveloppe

Les signaux de la figure (3.7.A) et de (3.7.B) sont faits avec des fréquences de coupures un peu grandes et nous ont donné un mauvais filtrage.

Par contre, pour le signal de la figure (3.7.C) les fréquences ont été très petites et cela a donné un signal très lisse et qui peut effacer des informations nécessaires du signal.

Dans la figure (3.7.D) les fréquences de coupures Fp et Fst ont été choisi un peu plus grandes que celles de la figure (3.7.C) avec (**Fp=0.00025 et Fst=0.00055**) et cela nous a donnés un bon filtrage sans élimination des informations utiles (deux autres exemples dans la figure 3.8).

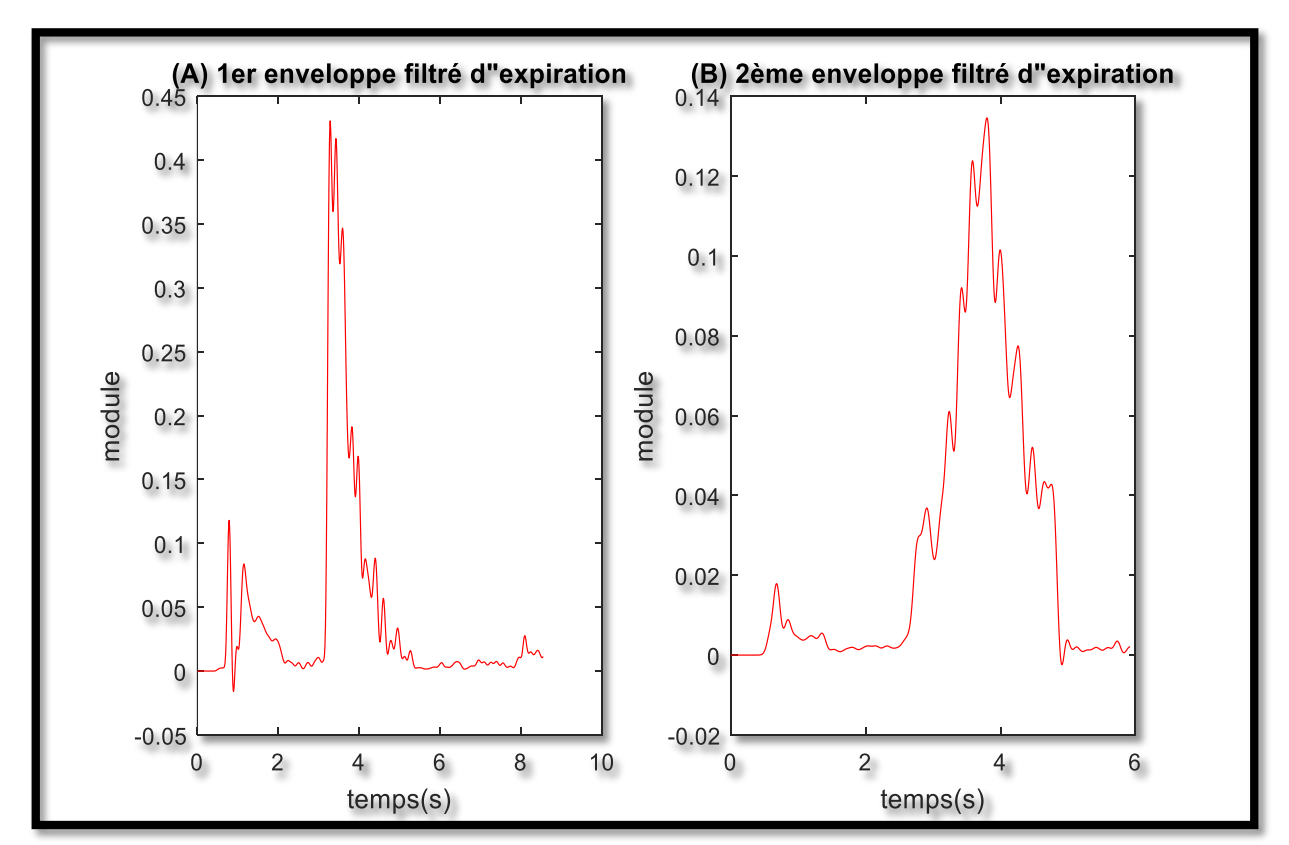

#### **Résultats :**

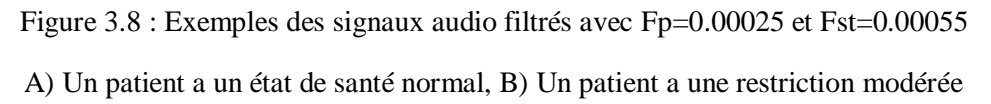

Le programme mentionné tout au-dessus (enveloppe-filtrage) a été exécuté pour chaque enregistrement, puis nous avons pris le maximum de l'enveloppe filtrée pour les patients qui ont une bonne forme de la courbe d'expiration et nous avons fait un programme comme suit :

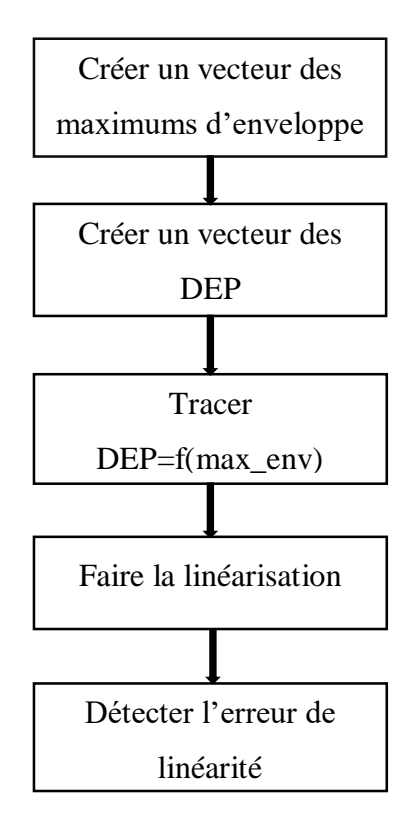

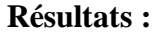

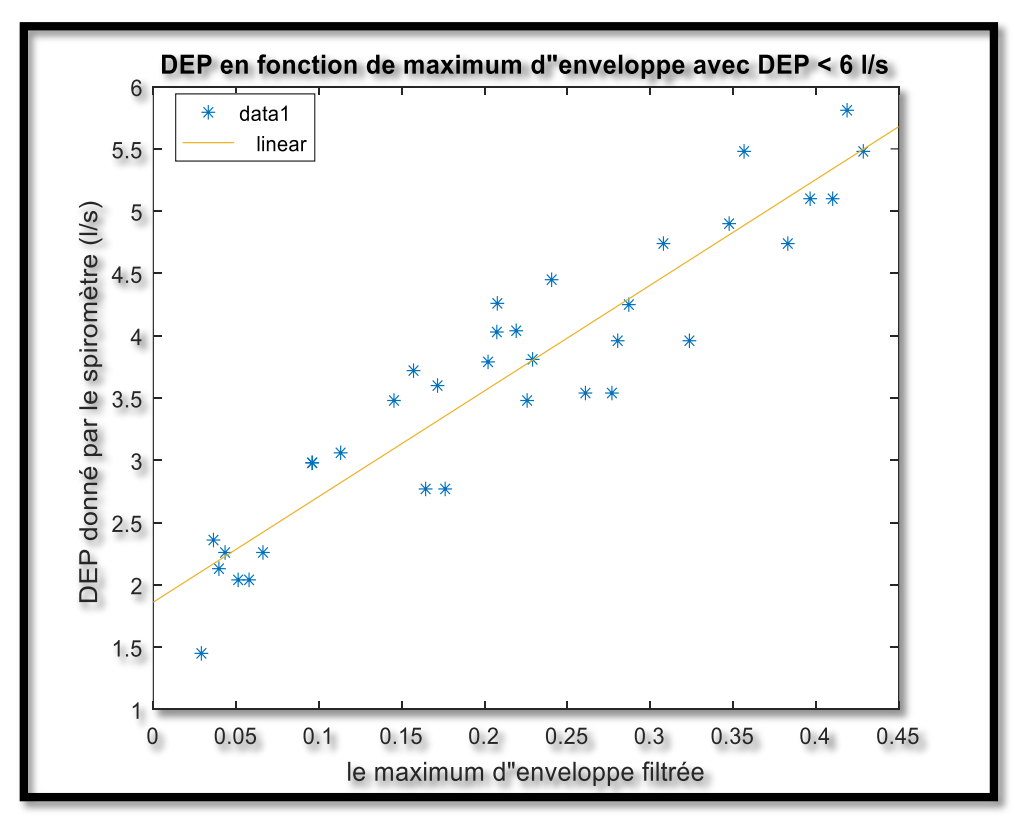

Figure 3.9 : DEP en fonction de résultats des maximums d'enveloppe avec DEP < 6 litre/seconde

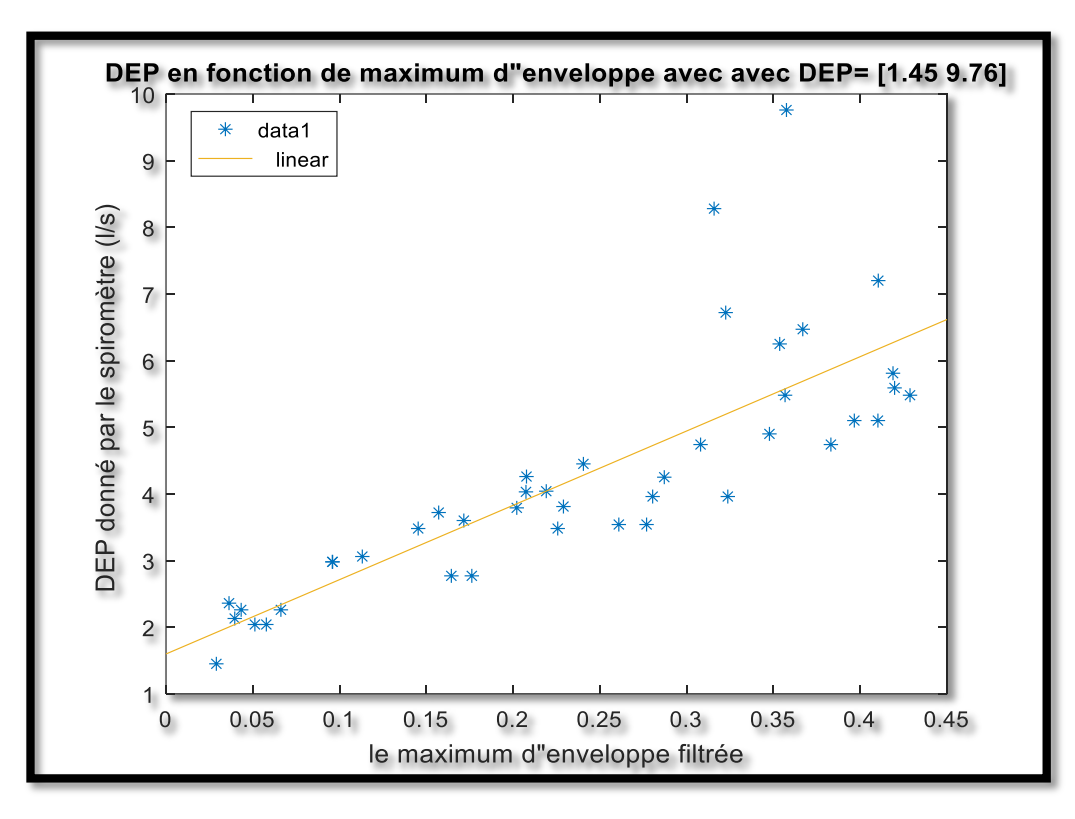

Figure 3.10 :DEP en fonction de résultats des maximums d'enveloppes avec DEP= [1.45 9.76] (litre/seconde)

Les résultats étaient très bons avec une petite erreur de linéarité qui est égal à **7%** lorsque nous avonstravaillé avec des DEP **moins de 6** l/s(figure 3.9), pour ce cas l'équation de linéarité est l'équation (3.3).

Mais lors de l'ajout des **DEP ≥ 6** l/s nous avons obtenu de très mauvais résultats avec une grande erreur (figure 3.10), son équation de linéarité est l'équation (3.4) :

$$
DEP = 8.5 \, maxenv + 1.9
$$

 $\text{DEP} = 11 \text{ maxenv} + 1.9$  Equation (3.4)

### **3.4.4 La 4ème méthode : La moyenne d'une seconde d'expiration**

Puisque les résultats de la troisième méthode étaient mauvais, cela nous a incités à réfléchir à une autre solution. Après une bonne observation comparative entre les différents signaux, nous avons conclu qu'il y a 0.3 seconde entre le début d'expiration et le maximum, et comme ça le problème que nous avons rencontré dans la deuxième méthode a été réglé.

Equation  $(3.3)$ 

Donc cette méthode est basée sur la détection automatique du début d'une expiration et le calcul de la moyenne suivant l'organigramme ci-dessous :

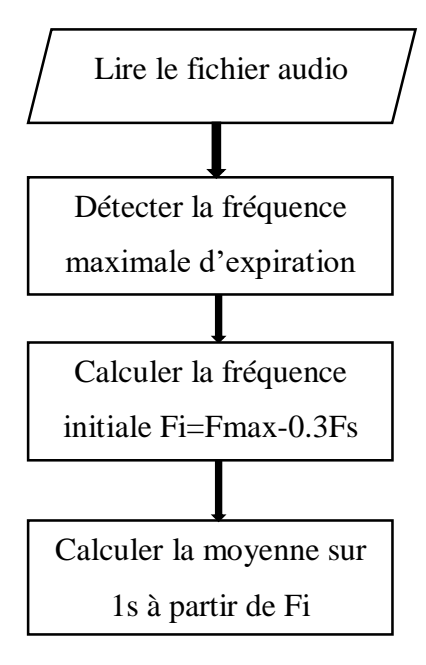

Ce programme a été fait pour chaque fichier audio, puis le programme suivant a été exécuté :

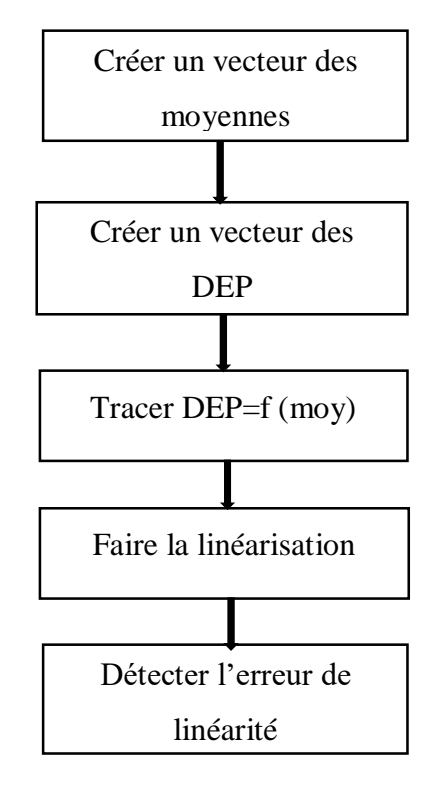

Avec : **Fs=48000 Hz**

#### **Résultat :**

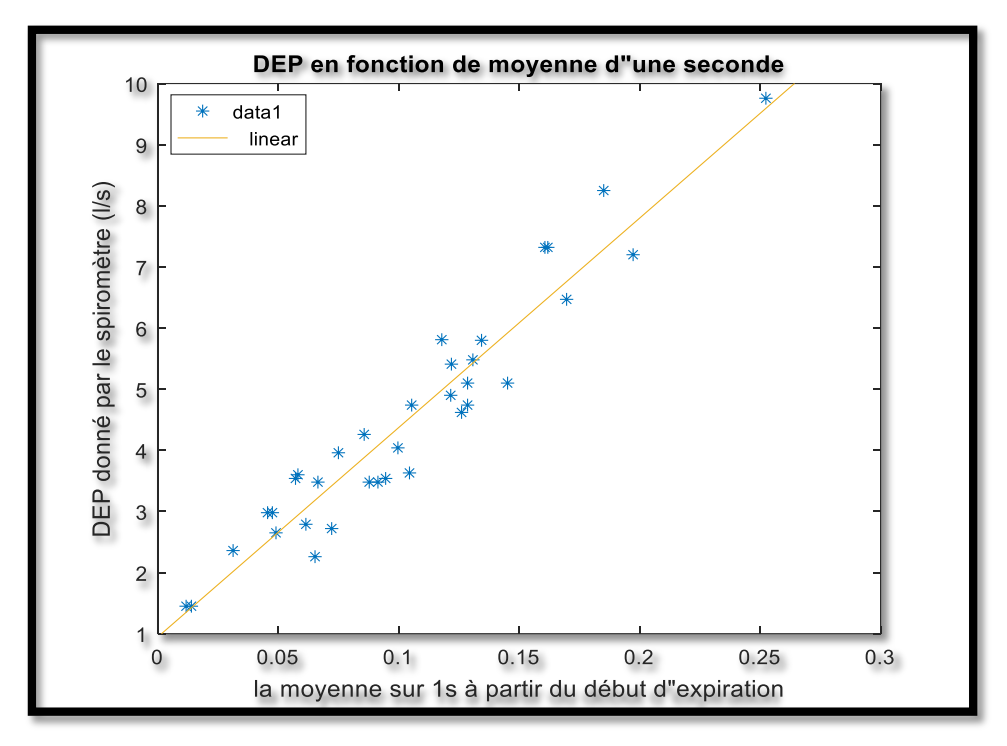

Figure 3.11 : DEP en fonction des moyennes d'une seconde en détectant le début d'expiration

#### **Discussion :**

Cette méthode nous a donnés une erreur de linéarité de **9%** en prenant toutes les valeurs de DEP (**de 1 à 10** l/s) (la figure 3.11). L'équation de linéarité obtenue est l'équation (3.5) :  $\text{DEP} = 34 \text{ moy} + 0.95$  Equation (3.5)

### **3.4.5 La 5ème méthode : la moyenne après le filtrage d'enveloppe**

L'application de cette méthode a pour objectif de minimiser l'erreur de linéarité pour donner des résultats plus précis. Elle a le même principe que la 4ème méthode, sauf que les étapes sont faites après le filtrage et la détection d'enveloppe suivant cet organigramme :

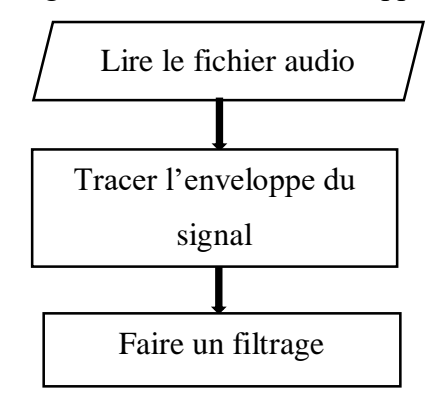

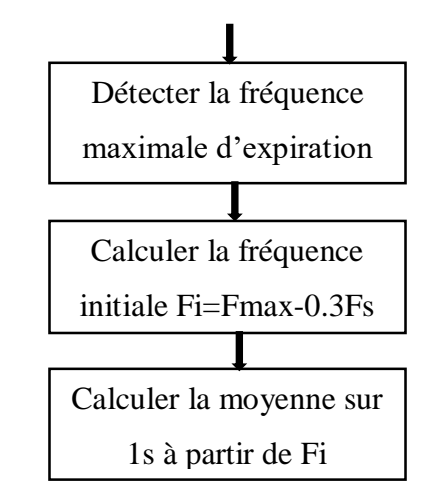

Après l'exécution du programme sur plusieurs enregistrements (2 exemples dans la figure 3.12), et l'élaboration du tracé des DEP en fonction des résultats de moyenne (DEP=f (moyenne)) ainsi que la linéarisation, nous avons obtenu les résultats donnés par la figure cidessous (figure 3.13) :

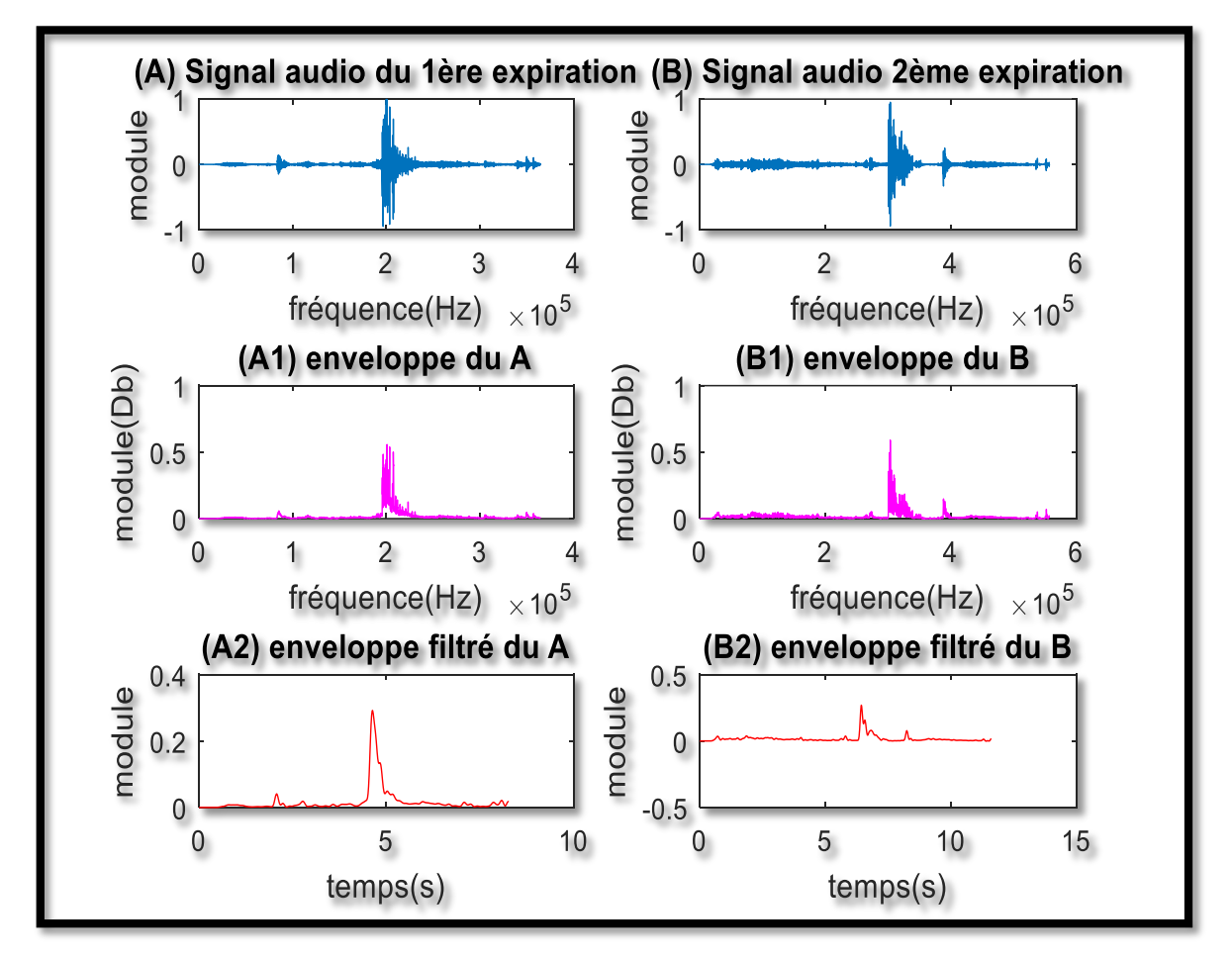

Figure 3.12 : exemples de 2 signaux audio traités,

A) : 1<sup>er</sup> signal audio d'expiration, A1) : enveloppe du A, A2) : signal A1 filtré,

B) : 2ème signal audio d'expiration, B1) : enveloppe du B, B2) : signal B1 filtré

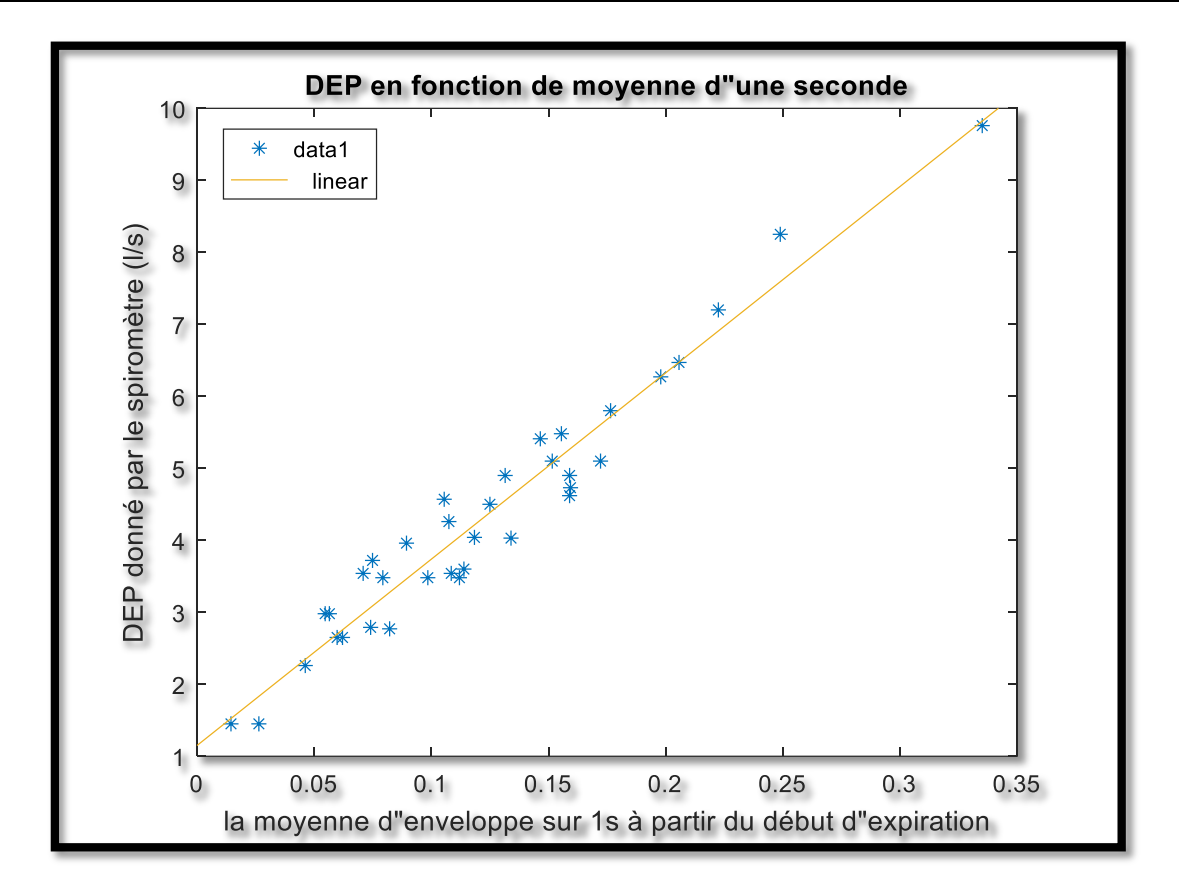

Figure 3.13 : DEP en fonction des moyennes d'une seconde en détectant le début d'expiration des enveloppes filtrées

Cette méthode nous a donnés de très bons résultats avec une erreur de linéarité de moins de **6%**, sur tout l'intervalle de DEP (**de 1 à 10** l/s). L'équation (3.6) représente l'équation de linéarité pour ce cas :

#### $\text{DEP} = 26 \text{ moyenv} + 1.1$  Equation (3.6)

Après l'application numérique sur l'équation (3.6) nous avons obtenu les résultats illustrés par la figure (3.14) ci-dessous :

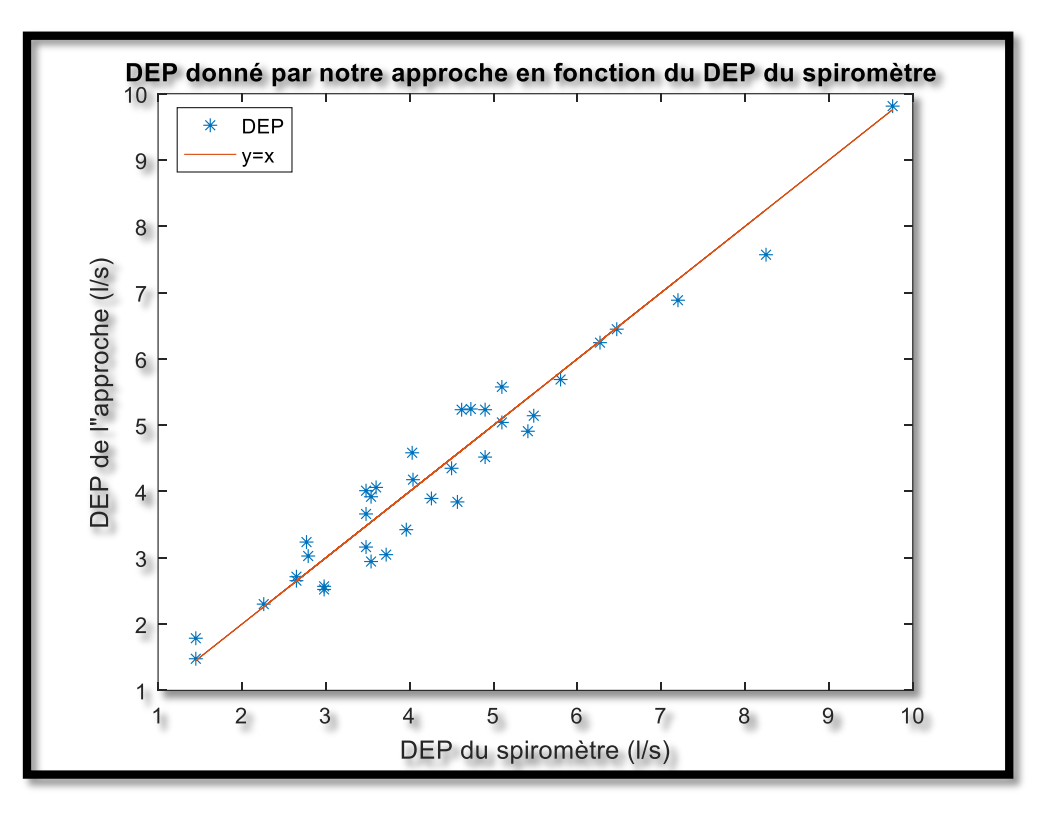

Figure 3.14 : DEP donné par notre approche en fonction de DEP donné par le spiromètre

## **Conclusion**

Après une comparaison entre les cinq méthodes en tenant compte de l'intervalle de mesure et de l'erreur de linéarisation, nous avons conclu que la cinquième méthode est la meilleure, avec une erreur de linéarité acceptable.

L'équation mathématique (**3.6)** obtenue sera utilisée par la suite dans une interface graphique, pour obtenir un DEP plus proche de celui donné par le spiromètre.

L'interface doit également signaler un mauvais enregistrement si le microphone n'est pas bien positionné et que le signal devient écrêté.

La prochaine étape consiste donc à étudier le 2<sup>ème</sup> paramètre (le VEMS) et à réaliser l'interface graphique ; qui va contenir les informations les plus nécessaires données par un test de spirométrie.

# Chapitre 4 :

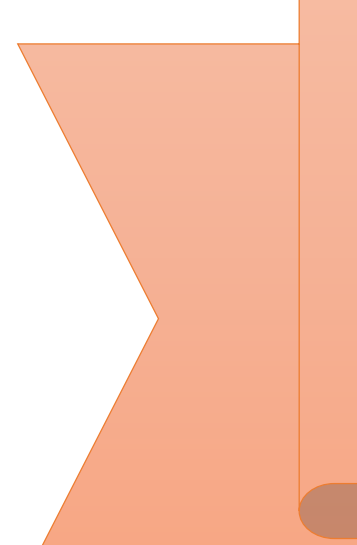

*Extraction du* 

*VEMS et* 

*finalisation du* 

*travail*

# **4 Introduction**

Le volume expiratoire maximal par seconde « VEMS » est le test le plus souvent décrit pour l'évaluation de la fonction pulmonaire, c'est pour cela nous allons nous intéresser au calcul de ce paramètre dans cette partie de notre travail ; ce facteur correspond à la quantité du gaz émis au cours de la première seconde d'une expiration forcée. Donc notre premier objectif dans ce chapitre est d'extraire ce paramètre à partir des enregistrements audio d'une expiration forcée. Afin d'atteindre ce but ; plusieurs méthodes ont été réalisées et qui seront présentées dans ce chapitre.

L'objectif suivant est d'obtenir un tracé qui relie le débit et le volume respiratoire, ce graphe est très important dans un test de spirométrie, donc il est indispensable de le présenter dans l'interface graphique que nous allons élaborer pour regrouper tous les résultats des tests de spirométrie obtenus par cette nouvelle approche.

### **4.1 Courbe Volume-temps**

Le volume en général représente l'espace occupé par un corps, sur le même principe le volume d'expiration est mesuré, il découle du débit par un calcul d'intégrale. Nous allons exploiter plusieurs fonctions dans la bibliothèque du MATLAB pour calculer ce dernier, comme « integral, sum ou trapz » ; ils sont donc utilisés pour calculer la surface du signal audio (enveloppe filtré plus précisément) pendant toute l'expiration avec des pas définis. Pour cette raison l'organigramme ci-dessous sera suivit :

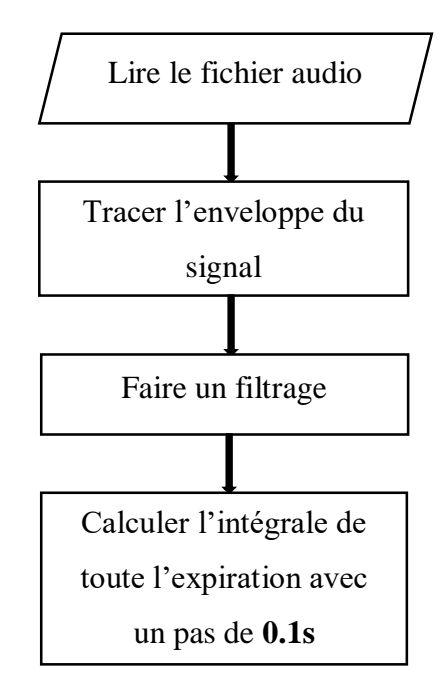

**54**

#### **Résultat :**

En exécutant ce programme, la figure (4.1.A) montrée au-dessous sera affichée, une comparaison avec un résultat du spiromètre sera faite (sur la figure (4.1.B)) :

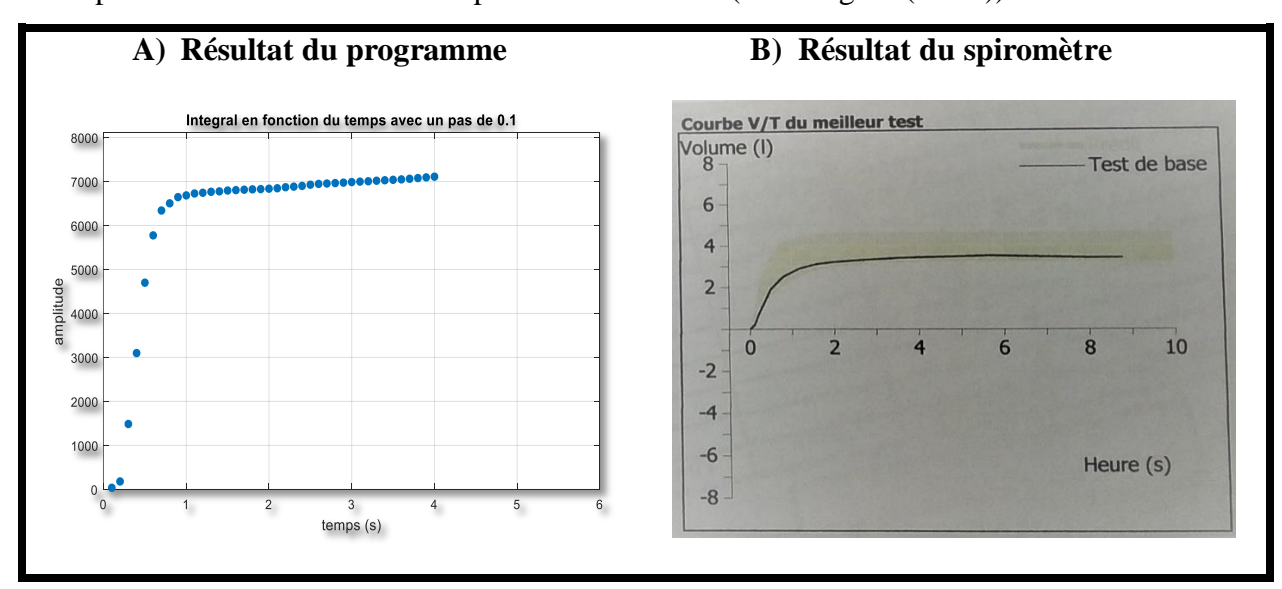

#### Figure 4.1 : comparaison entre le résultat du programme et celui du spiromètre, A) intégrale du signal en fonction du temps avec un pas de 0.1s, B) résultat donné par le spiromètre

#### **Discussion :**

La forme de la courbe volume-temps est bien apparente dans la figure (4.1.A) en comparant avec le résultat de la courbe obtenue par le spiromètre de la même personne dans la figure (4.1.B). Mais la distance entre deux points est légèrement grande et ça ne donne pas des résultats précis à la suite ; pour calculer le VEMS.

Pour cela nous avons minimisé le pas de calcul une fois avec **t=0.01s** et une autre fois avec **t=0.05s**, en suivant les étapes de cet organigramme :

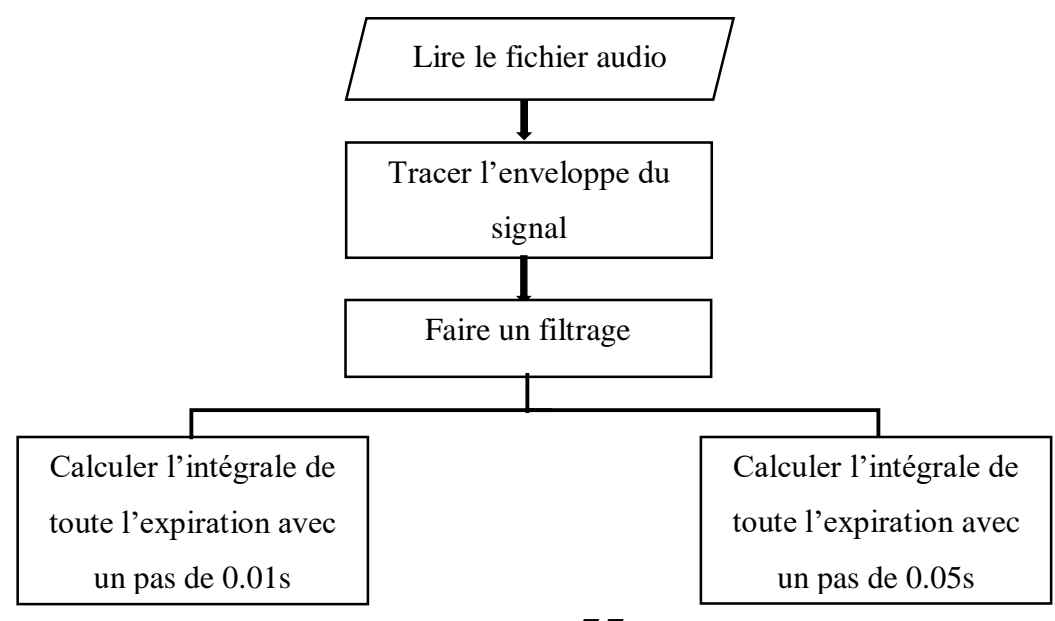

**55**

#### **Résultat :**

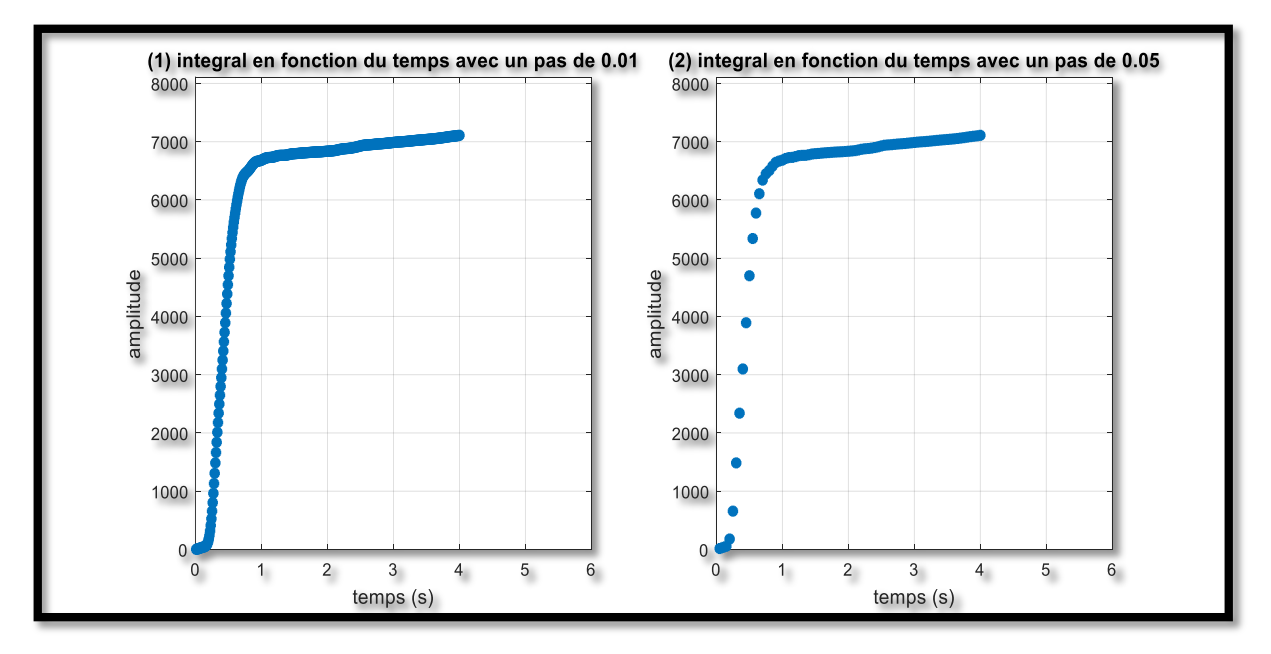

Figure 4.2 : résultats du calcul du volume d'expiration selon deux intervalles du temps, 1) Avec un pas de 0.01s, 2) avec un pas 0.05s

#### **Discussion :**

Les deux résultats de la figure (4.2) sont bons par rapport au résultat de la figure (4.1), mais pour la figure (4.2.1) l'affichage prend un temps important en le comparant avec la figure (4.2.2), car pour la 1<sup>ère</sup> il y a 100 pas dans une seconde (t=0.01s), par contre dans la 2<sup>ème</sup> il y a seulement 20 pas  $(t=0.05s)$ .

C'est pour cela, il était préférable de choisir un pas de **t=0.05s** pour diminuer le temps de calcul.

# **4.2 Méthodes d'extraction de VEMS**

### **4.2.1 La 1ère méthode : intégrale du signal dans une seconde**

Le travail fait de la courbe volume-temps nous a aidés à réaliser cette étape. Sur le même principe, nous avons calculé l'intégrale du signal audio avec un pas de 0.05s mais cette fois seulement dans la 1<sup>ère</sup> seconde d'expiration.

La prochaine étape sera d'enregistrer le volume (v) à la 1ère valeur de saturation (c'està-dire dès que le signal sera stable), l'organigramme suivant explique les étapes faites :

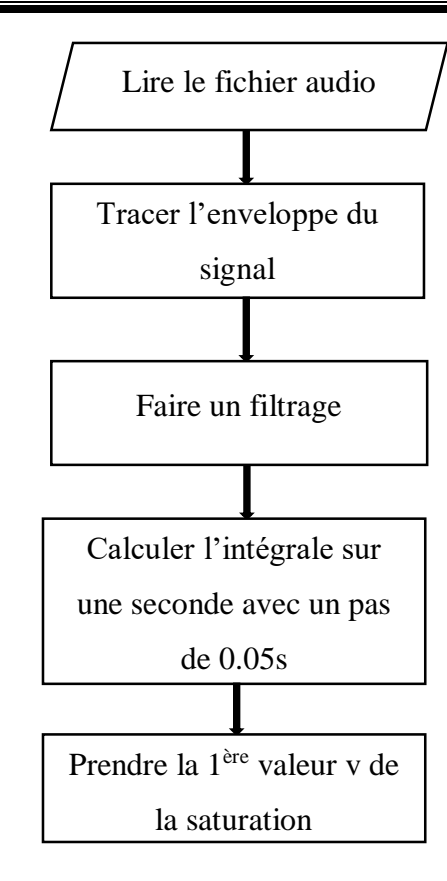

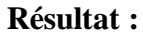

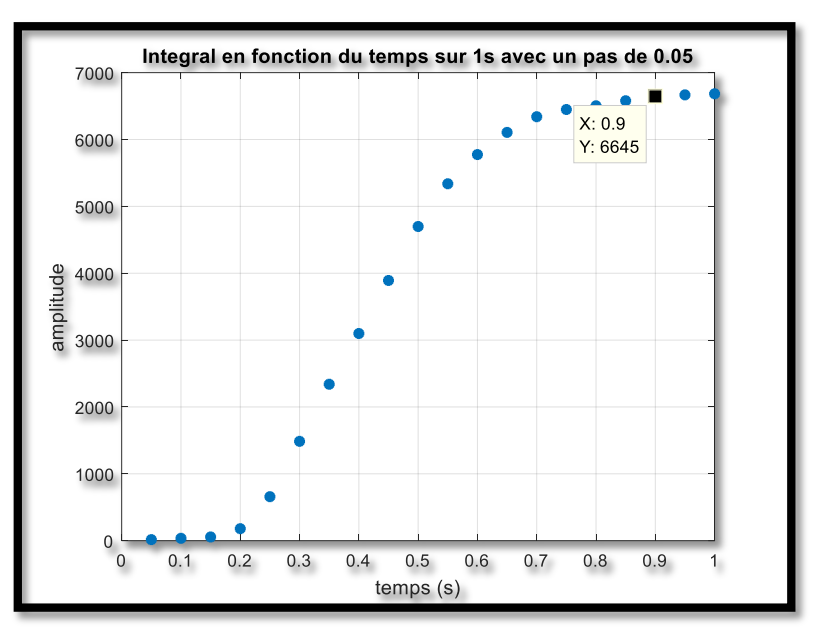

Figure 4.3 : intégrale du signal audio sur 1s avec un pas de 0.05s

L'enregistrement de la valeur (v) de la saturation a été fait pour tous les patients (par exemple dans la figure (4.3) mentionné au-dessus v=6645), puis l'organigramme suivant a été réalisé :

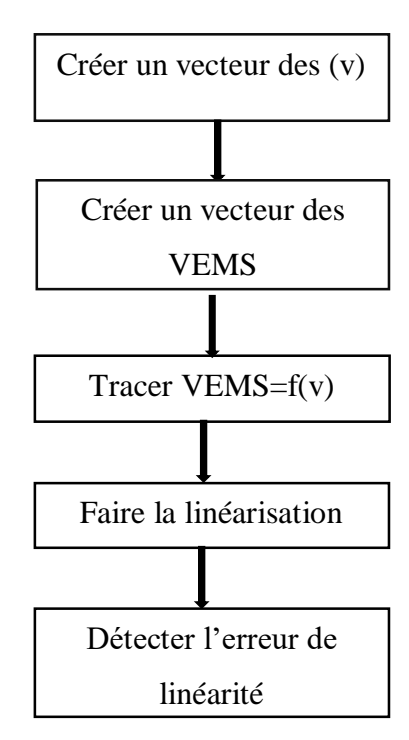

#### **Résultat :**

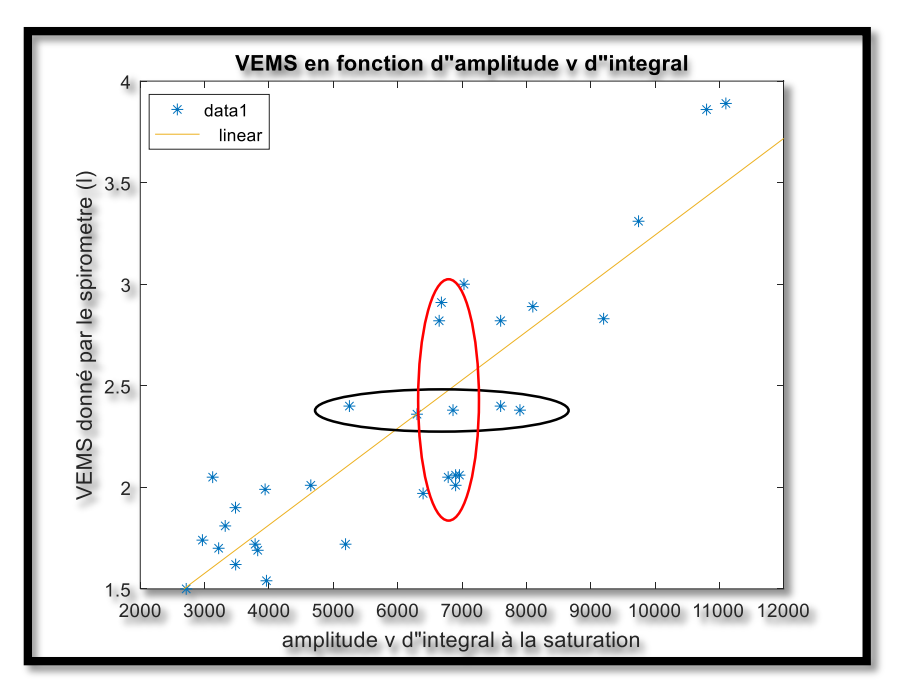

Figure 4.4 : VEMS donné par le spiromètre en fonction d'amplitude v à la 1ère seconde

#### **Discussion :**

Cette méthode a donné une grande erreur de **10%** sur un intervalle de VEMS de [1.5 3.89] (litre), avec une équation montrée au-dessous (Equation 4.1).

Un autre inconvénient de cette méthode est constaté, pour des patients qui ont le même VEMS, une grande différence d'amplitude est marquée (le cercle noir dans la figure 4.4), par contre pour les patients de VEMS différents, de très proches amplitudes sont marquées (le cercle rouge).

**Equation de linéarité :**  $VEMS = 0.00024 v + 0.86$  Equation (4.1)

# **4.2.2 La 2ème méthode : prendre l'amplitude d'enveloppe à 1s**

Pour cette méthode, nous avons pensé à faire un lien entre le VEMS du patient donné par le spiromètre et l'amplitude d'enveloppe du signal dans la première seconde. Suivant l'organigramme ci-dessous nous avons atteint le but voulu :

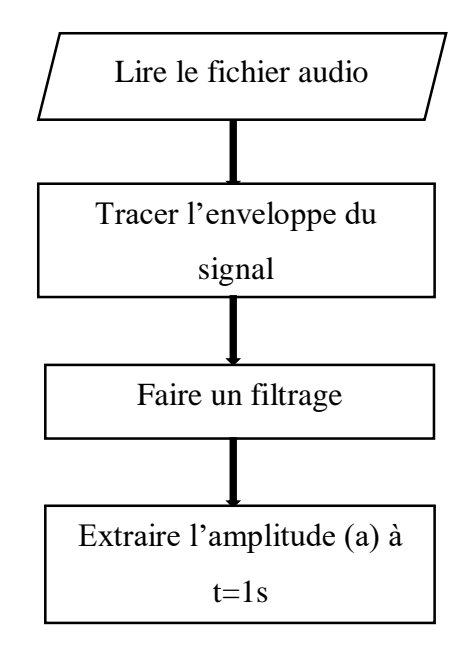

Après l'exécution du programme pour chaque patient, nous prenons la valeur affichée, le programme illustré dans l'organigramme suivant a été exécuté :

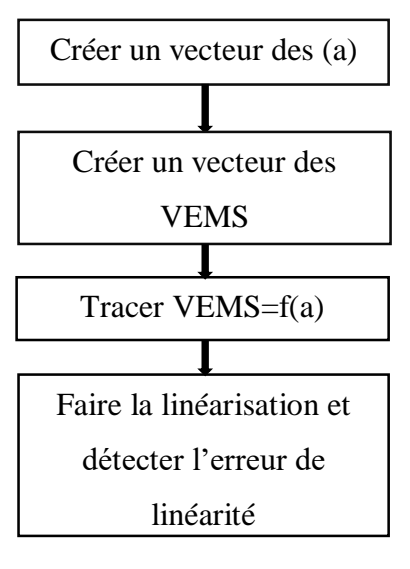

**59**
#### **Résultats :**

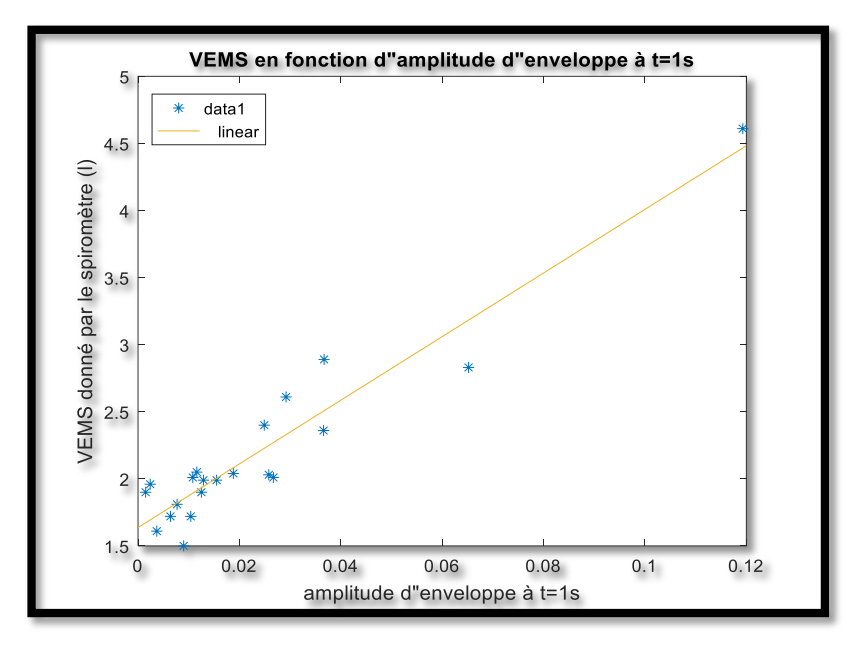

Figure 4.5 : VEMS en fonction d'amplitude d'enveloppe à t=1s

#### **Discussion :**

Le résultat obtenu dans la figure 4.5 est peu satisfaisant ; car il donne une erreur de linéarité égal à **8%** sur un intervalle de VEMS= [1.5 4.61] (litre), pour cette raison, nous avons besoin de penser à une autre solution. L'équation obtenue par cette méthode est la suivante (équation 4.2) :

**Equation de linéarité : VEMS** = 24  $a + 1.6$  Equation (4.2)

### **4.2.3 La 3ème méthode : la somme d'intégrale du signal**

L'idée de cette méthode est semblable à celle de la première méthode, mais dans ce cas, la somme de vecteur résultant après l'intégrale a été faite pour calculer le maximum du volume expiré par le patient dans la 1ère méthode suivant cet organigramme :

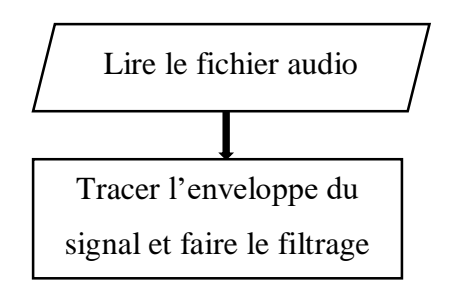

**60**

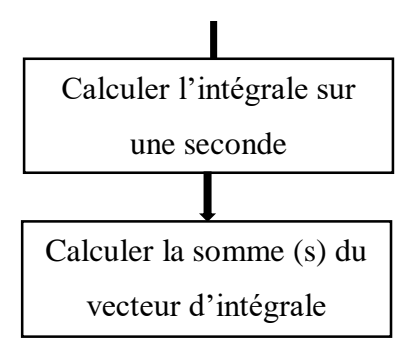

Pour chaque patient, la valeur de (s) a été prise pour la comparer avec le VEMS dans l'étape suivante, selon cet organigramme :

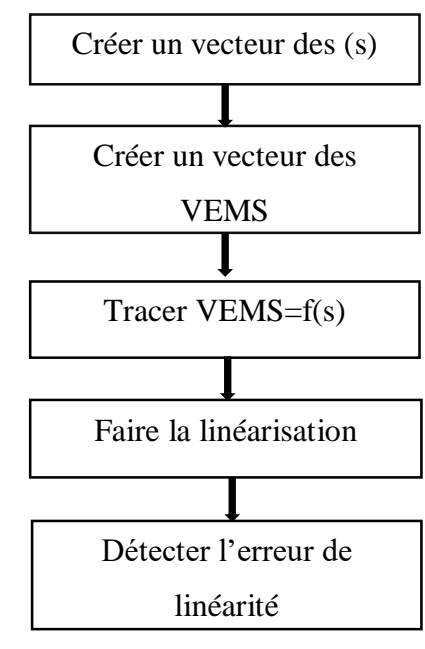

**Résultat :**

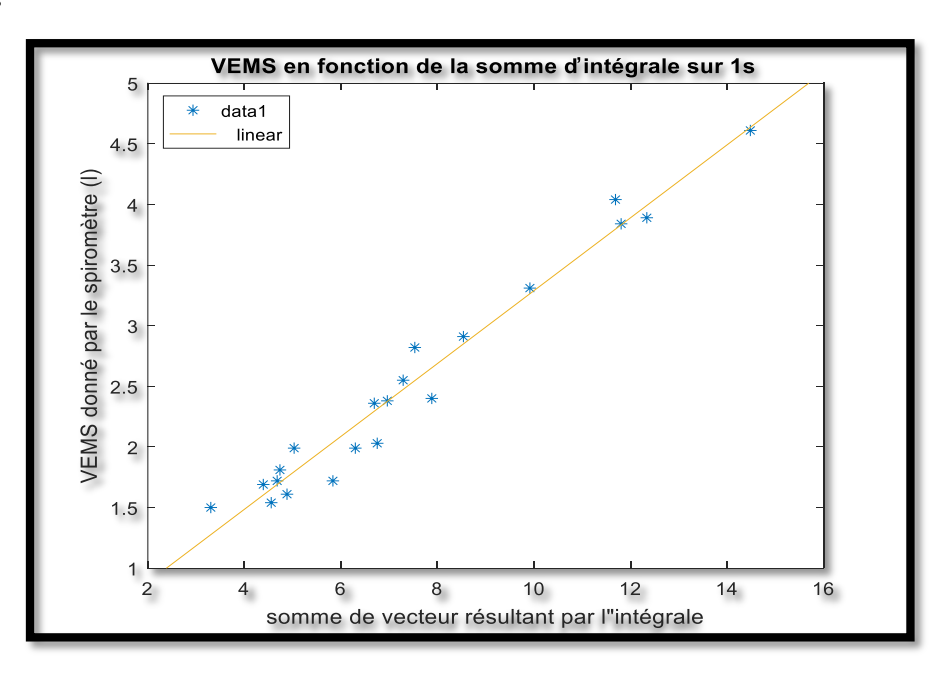

Figure 4.6 : VEMS en fonction de la somme d'intégrale sur 1s

#### **Discussion :**

La figure (4.6) représente le résultat obtenu dans cette méthode, l'erreur de linéarité résultante égale à **6%**, elle est la plus petite erreur par rapport aux méthodes précédentes, donc elle est la meilleure. Dans ce cas l'équation de linéarité résultante est la suivante :

### **Equation de linéarité :**  $VEMS = 0.3 v + 0.28$  Equation (4.3)

Puisque cette méthode a donné le résultat le plus satisfaisant, donc c'est la méthode choisie pour calculer le VEMS dans notre interface suivant : l'équation (4.3). La figure (4.7) représente le VEMS donné par notre approche en fonction du VEMS donné par le spiromètre.

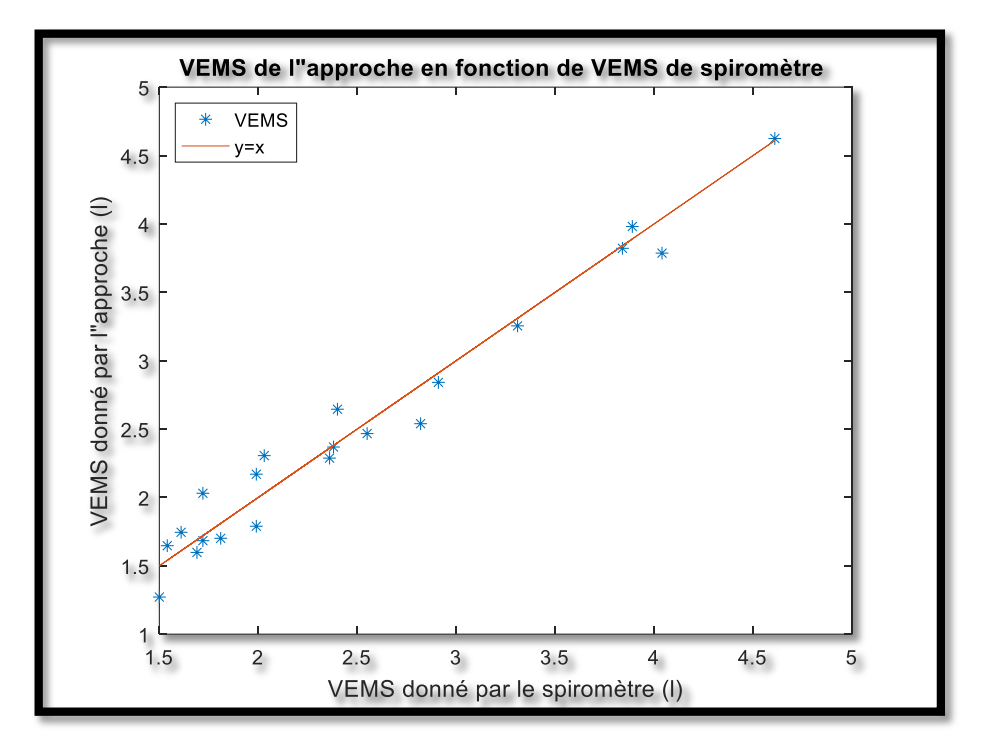

Figure 4.7 : VEMS donné par notre approche en fonction de VEMS donné par le spiromètre

#### **Courbe volume-temps finale :**

Après l'étalonnage de VEMS et l'application de l'équation (4.1) sur l'axe des amplitudes (nous ne pouvons pas appliquer l'équation (4.3) car elle représente la somme de tous les intégrales et non pas l'intégrale seulement), le résultat suivant sera affiché :

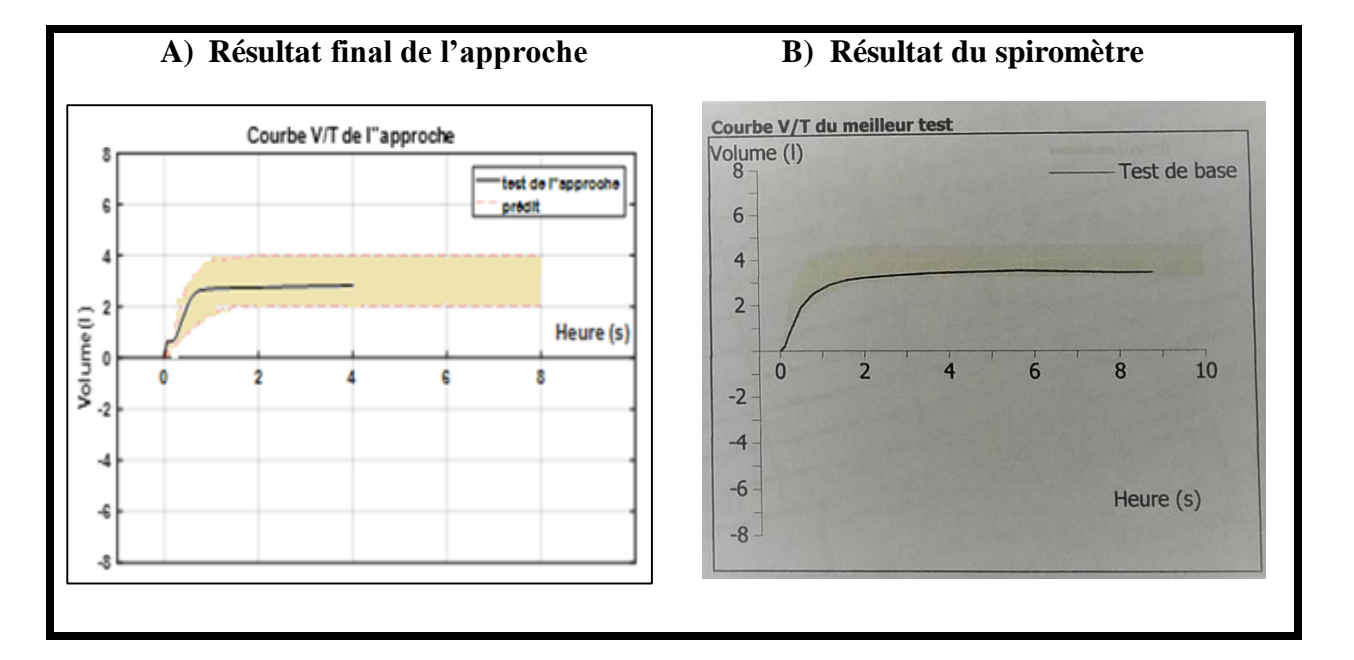

Figure 4.8 : Comparaison entre la courbe V/T du test et de notre approche, A) résultat final de l'approche, B) résultat du spiromètre

#### **Discussion :**

La figure (4.8.A) représente le résultat final de la courbe volume-temps de notre approche après l'étalonnage avec l'équation (4.1) qui a donné un VEMS=2.68 litre, en parallèle dans la figure (4.8.B) le résultat du spiromètre est affiché avec un VEMS=2.82 litre. Donc nous sommes satisfaites du résultat obtenu par l'approche qui sera appliqué plus tard dans le GUIDE.

# **4.3 Courbe Débit-Volume**

#### **Intégrale en fonction de moyenne du signal de toute l'expiration avec un calcul toujours du début :**

La courbe débit-volume est aussi importante que les deux paramètres VEMS et DEP, cette courbe -comme son nom l'indique- contient les débits respiratoires (sur l'axe des ordonnées) et les volumes respiratoires (sur l'axe des abscisses) pendant toute l'expiration du patient. Donc nous avons combiné les deux méthodes suivies pour extraire le volume et le débit et enfin avoir cette courbe.

L'organigramme suivant montre les étapes du programme :

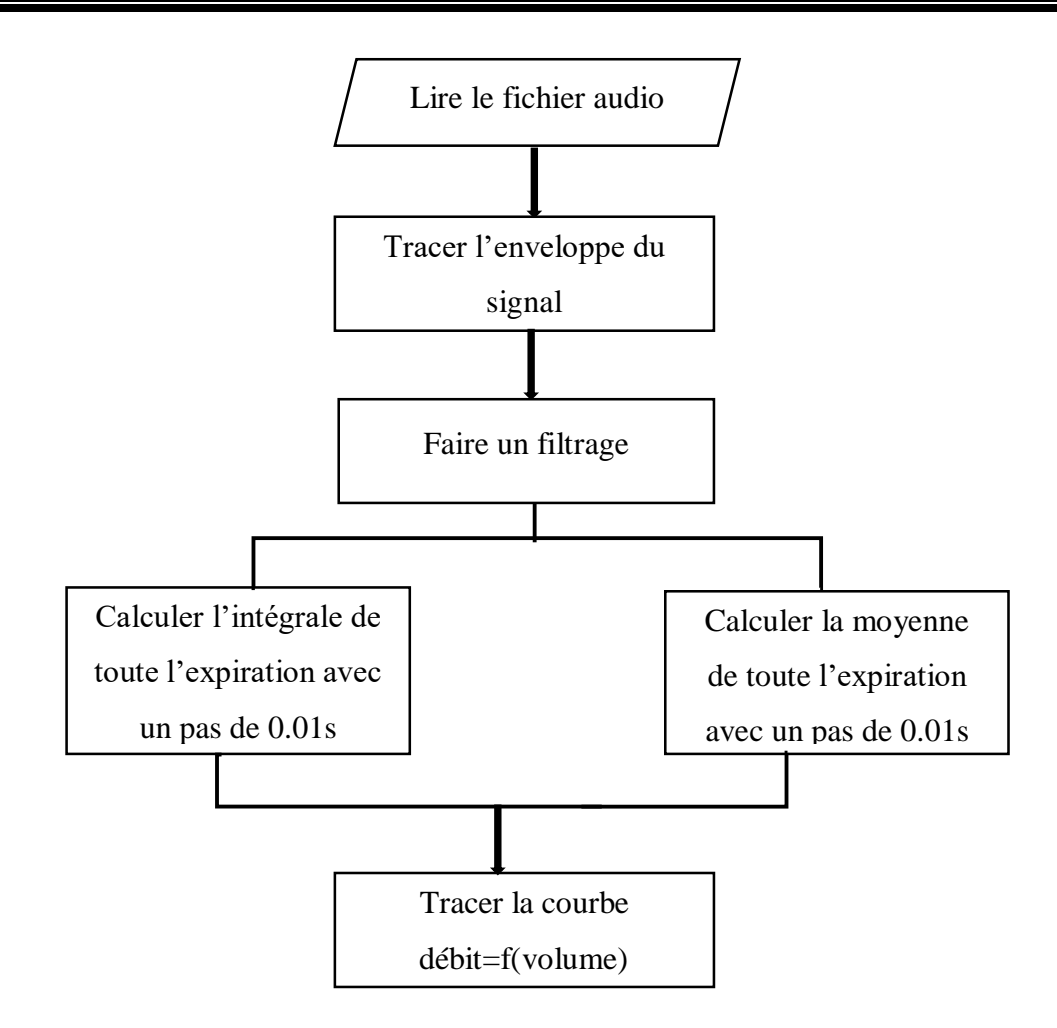

Pour le sens de calcul d'intégrale et de moyenne dans cette étape est le même ; il commence toujours par le début d'expiration (c'est-à-dire à 0) comme il est détaillé dans la figure (4.9) :

- − A1 et B1 ; le calcul d'intégrale et de moyenne du premier pas.
- A2 et B2 ; le calcul après un certain temps d'expiration.
- − A3 et B3 ; le calcul à la fin d'expiration.

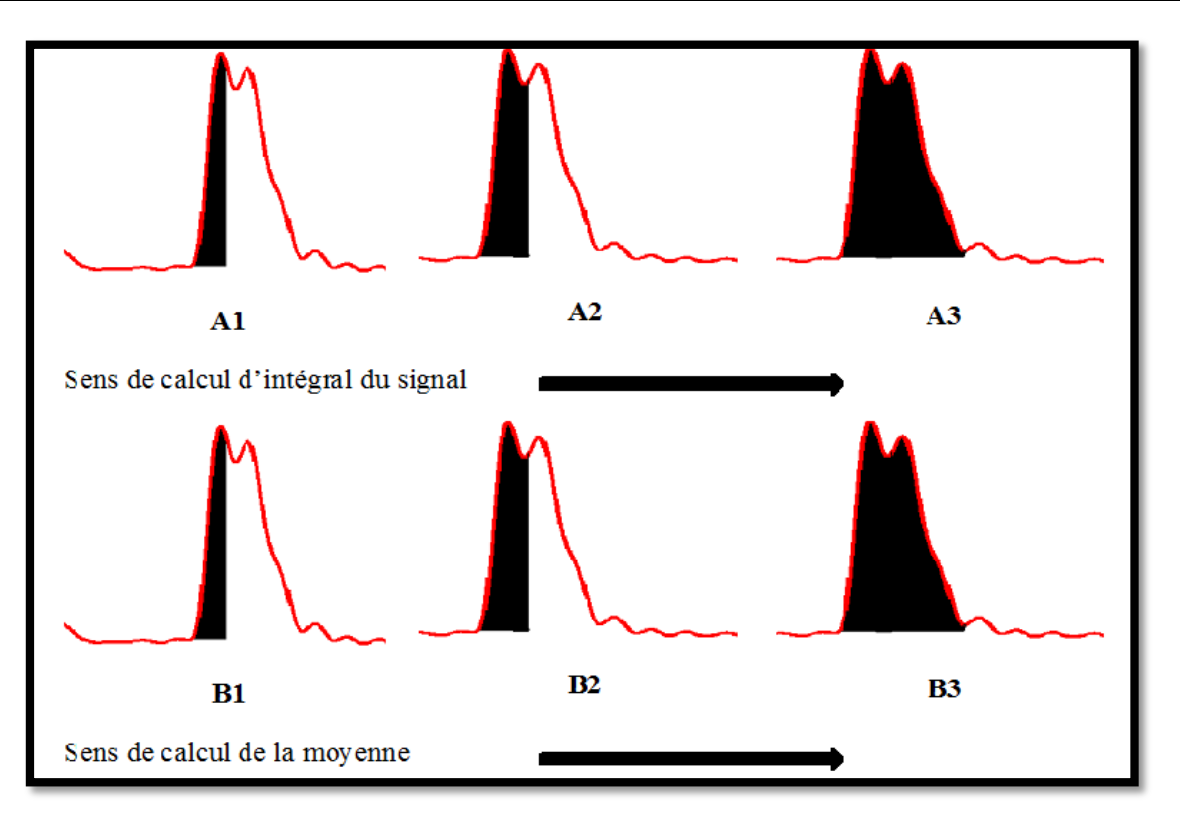

Figure 4.9 : Sens du calcul d'intégrale et de moyenne du signal du début d'expiration

**Résultats :** 

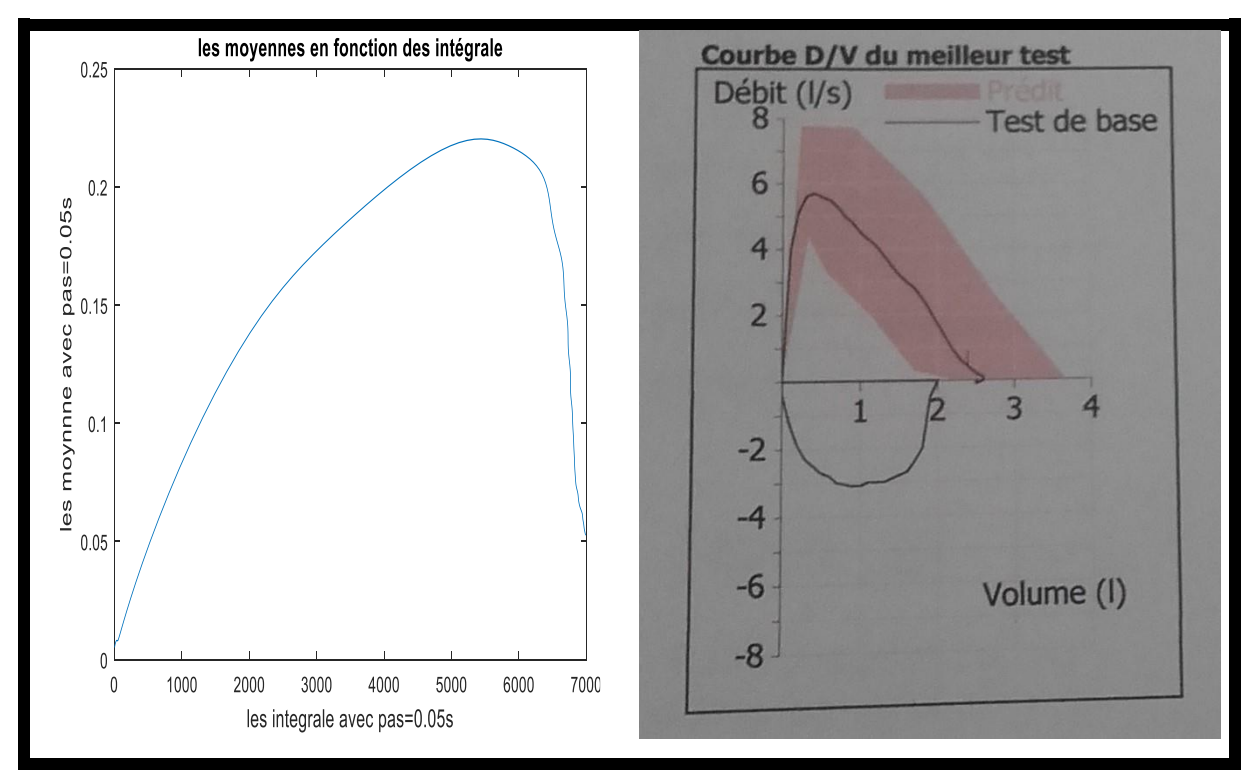

Figure 4.10 : Comparaison entre la courbe débit-volume donnée par la méthode 4.3 et la courbe du spiromètre

**65**

#### **Discussion :**

La figure (4.10) représente à gauche le résultat obtenu pour un patient avant d'appliquer les fonctions de linéarités sur les deux vecteurs. L'inconvénient le plus remarqué est l'ascendant lent du signal par rapport à la courbe débit-volume donnée par le spiromètre (montrée à droite).

#### **Intégrale en fonction de moyenne du signal de toute l'expiration avec un calcul de volume toujours de 0 et différent pour le débit :**

A cause du problème cité auparavant, il était nécessaire de changer la méthode de calcul des deux paramètres ; pour cela la figure (4.11) montre la nouvelle méthode de calcul :

- − A1' et B1' ; le calcul d'intégrale et de moyenne du premier pas en commençant  $\lambda$  0.
- − A2' et B2' ; le calcul après un certain temps d'expiration ; l'intégrale commence à 0 par contre la moyenne e décale avec un pas de 0.01s.
- − A3' et B3' ; le calcul à la fin d'expiration ; l'intégrale commence toujours à 0 et la moyenne se décale jusqu'au dernier pas d'expiration.

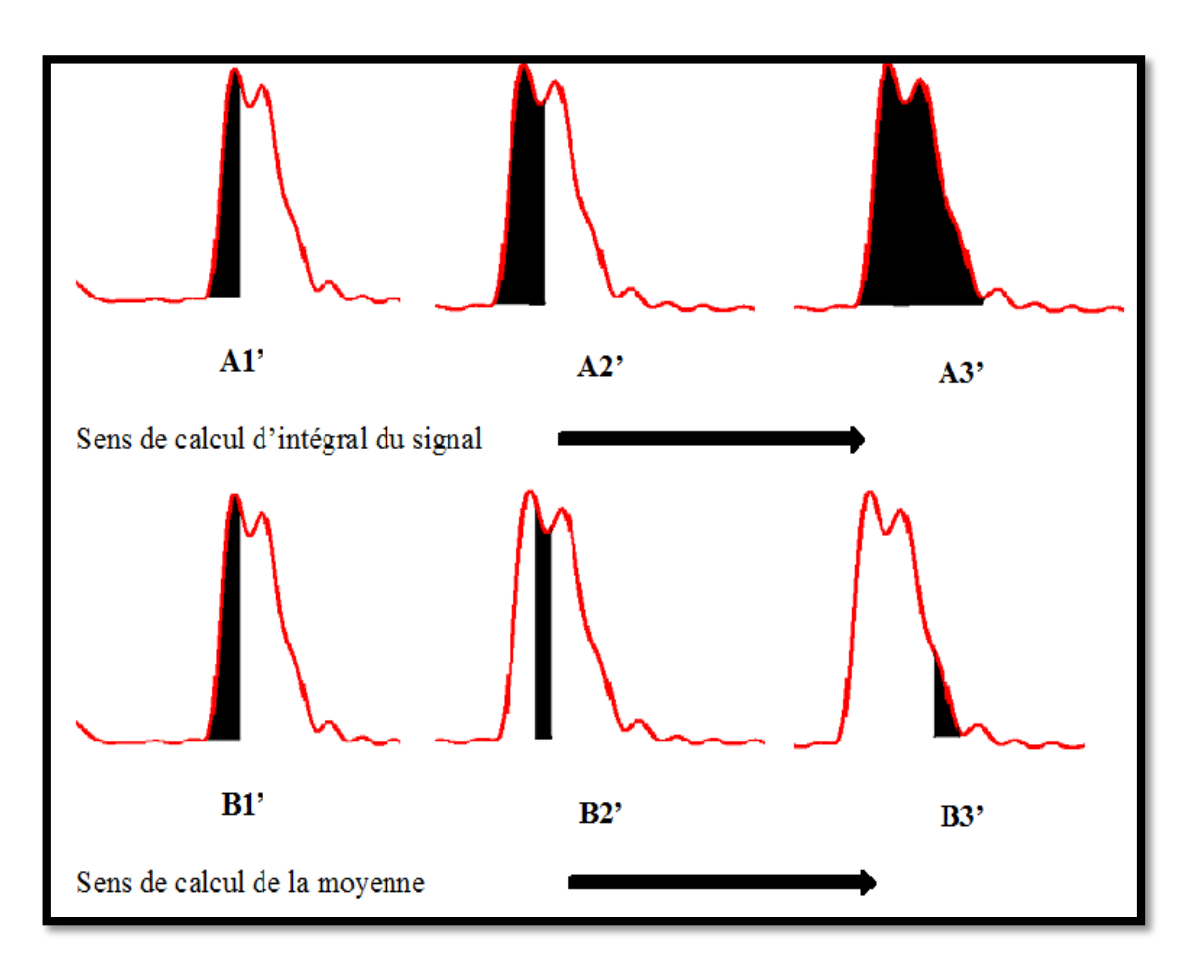

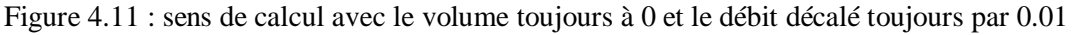

**Résultat :**

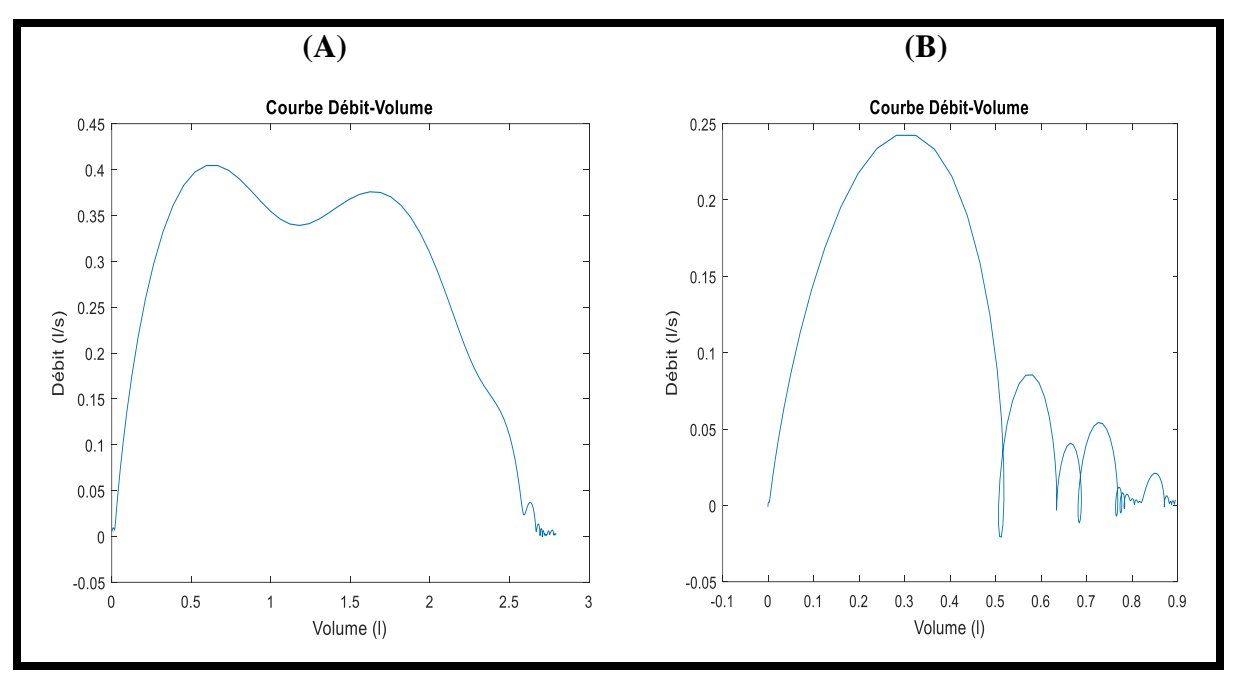

Figure 4.12 : deux exemples de courbe débit-volume avant l'étalonnage, (A) patient a une bonne expiration, (B) patient a une mauvaise expiration

#### **Discussion :**

Le résultat affiché dans la figure (4.12.A) est correct coté forme, mais il faut régler l'amplitude du débit pour obtenir le même débit donné par le spiromètre ; pour cette raison, il faut ajouter dans le programme l'équation (3.6) pour le débit, et l'équation (4.3) pour le volume. Les résultats exacts sont alors obtenus et montrés dans la figure  $(4.13)$ .

Par contre la figure (4.12.B) représente une mauvaise expiration donc cette courbe peut indiquer si le test est bien fait ou non.

#### **Résultat de l'approche :**

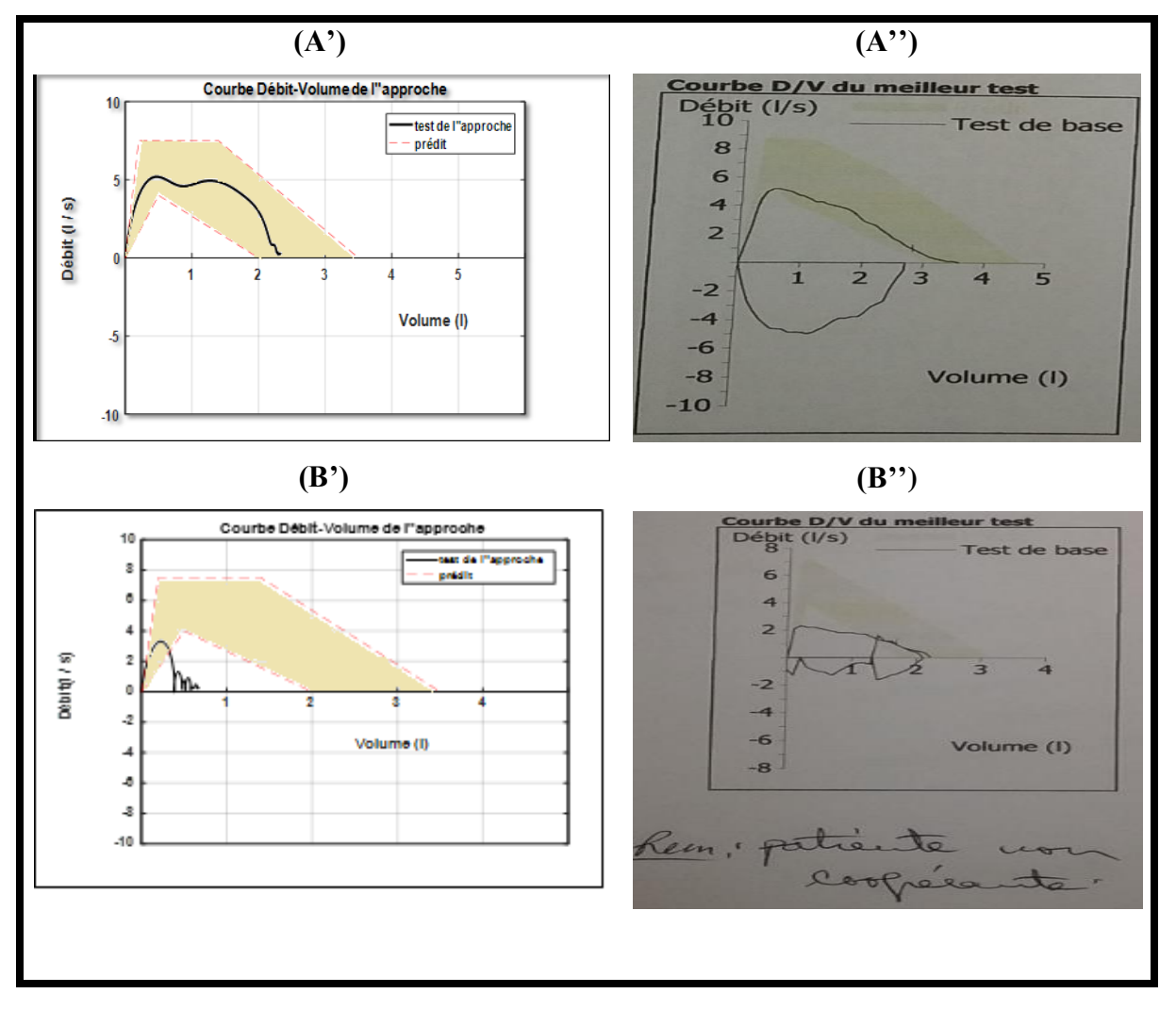

Figure 4.13 : deux exemples de courbe débit-volume de notre approche,

(A') patient a une bonne expiration, (A'') patient a une mauvaise expiration,

(B') résultat du spiromètre du patient A, (B'') résultat du spiromètre du patient B

#### **Discussion :**

La figure (4.13) représente une comparaison entre deux courbes débit-volume (A'' et B'') obtenues par le spiromètre, et deux autres obtenues par notre approche (A' et B'). Nous remarquons bien que la courbe de la  $1^{$ ère patiente  $(A')$  a une bonne forme en la comparant avec la courbe (A'') car cette patiente a bien expiré, sauf que pour l'approche il n'y a pas une chute directe ; c'est dû à une ré-expiration avant de terminer la 1<sup>ère</sup>. Par contre, la 2<sup>ème</sup> patiente a une mauvaise expiration ; pour cela la courbe dans les deux cas (B' et B'') a une mauvaise forme.

## **4.4 L'interface graphique du travail**

Tout le travail fait est collecté dans une interface graphique, pour faciliter à l'utilisateur de faire et refaire son test sans la reprogrammation à chaque fois d'utilisation, et aussi à prendre les informations nécessaires sur sa fonction respiratoire. Ces informations sont représentées d'une façon simple et organisée ; en commençant par la lecture et l'acceptation du fichier audio (l'expiration d'utilisateur) et en terminant par l'affichage des résultats (DEP et VEMS) avec les courbes appropriées.

### **4.4.1 La barre des outils**

- Fichier : cette liste contient un élément « ouvrir le fichier audio ». Elle est faite avec l'icône « menu editor » du guide ou nous pouvons ajouter des nouveaux éléments avec l'icône « new menu item », comme il est illustré dans la figure (4.14).
- Aide : ce menu contient la façon d'utilisation de l'application avec les normes du DEP et VEMS pour chaque utilisateur (ceci dépend du sexe, taille, âge …). Ils sont faits de la même façon que la première liste.
	- La fiche d'emploi est écrit sous format PDF par les trois langues; arabe, français et anglais pour assurer la compréhension de l'utilisateur (voir la figure 4.16).
	- Les normes sont classées dans trois PDF ; le  $1<sup>er</sup>$  pour le sexe masculin, le 2ème pour le sexe féminin et le dernier pour les enfants (voir la figure 4.15).
- Quitter : ce bouton contient dans sa fonction de programmation que l'instruction « close », car son rôle est de sortir de l'interface graphique (voir la figure 4.14).

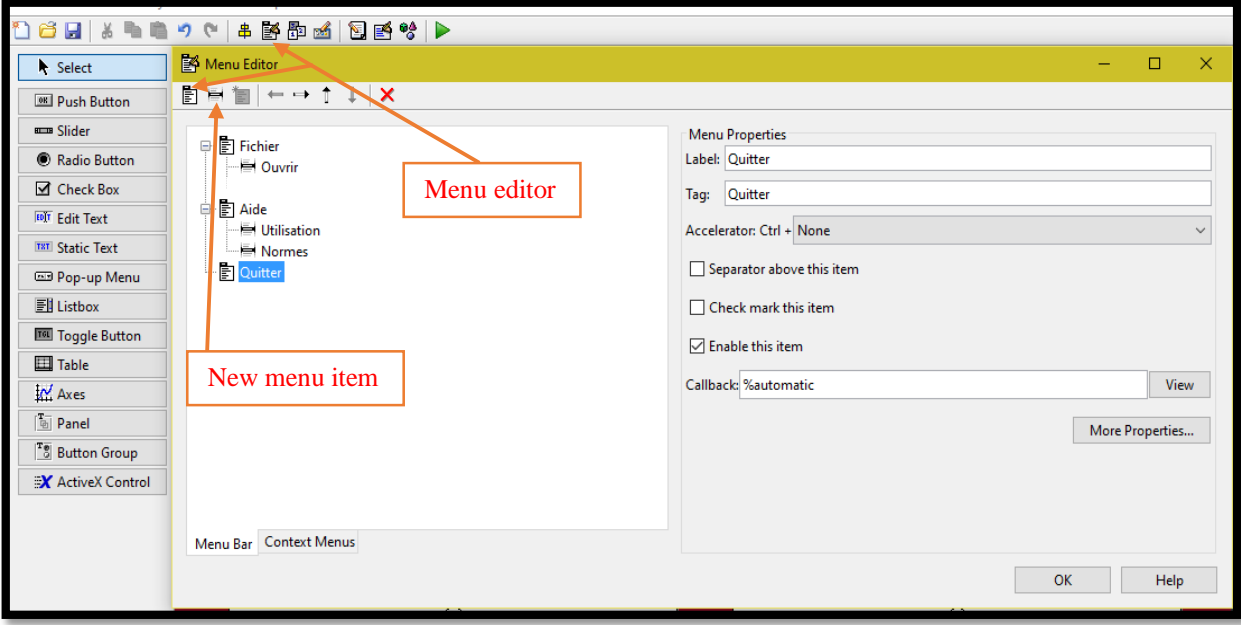

Figure 4.14: Création des menus (Fichier, Aide et Quitter) de l'interface

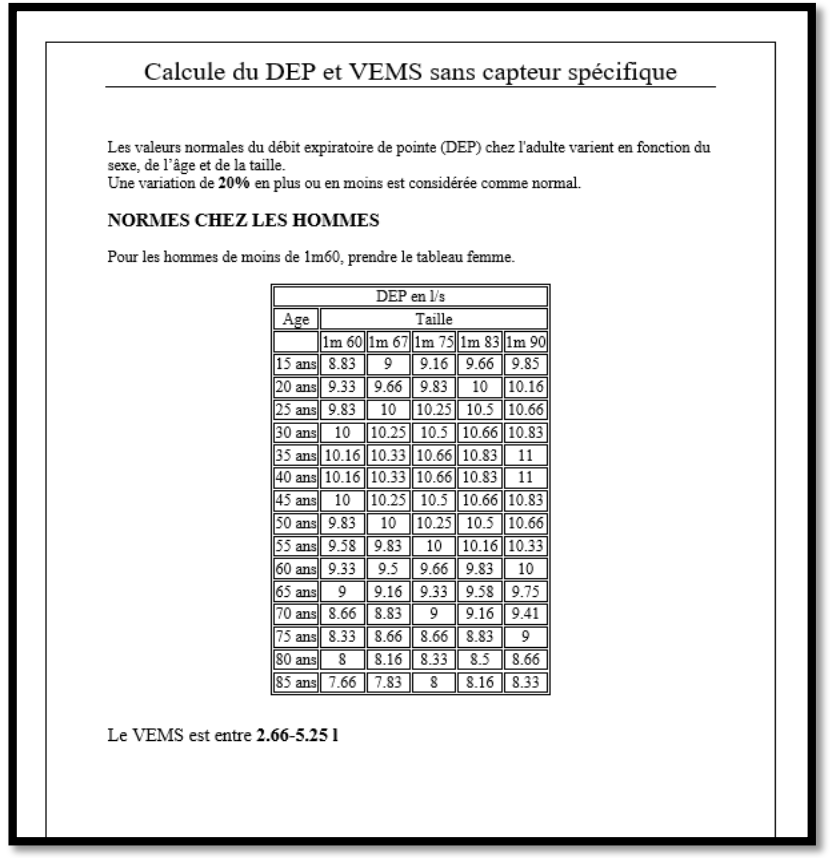

Figure 4.15 : les normes du DEP et VEMS sous format PDF (pour homme)

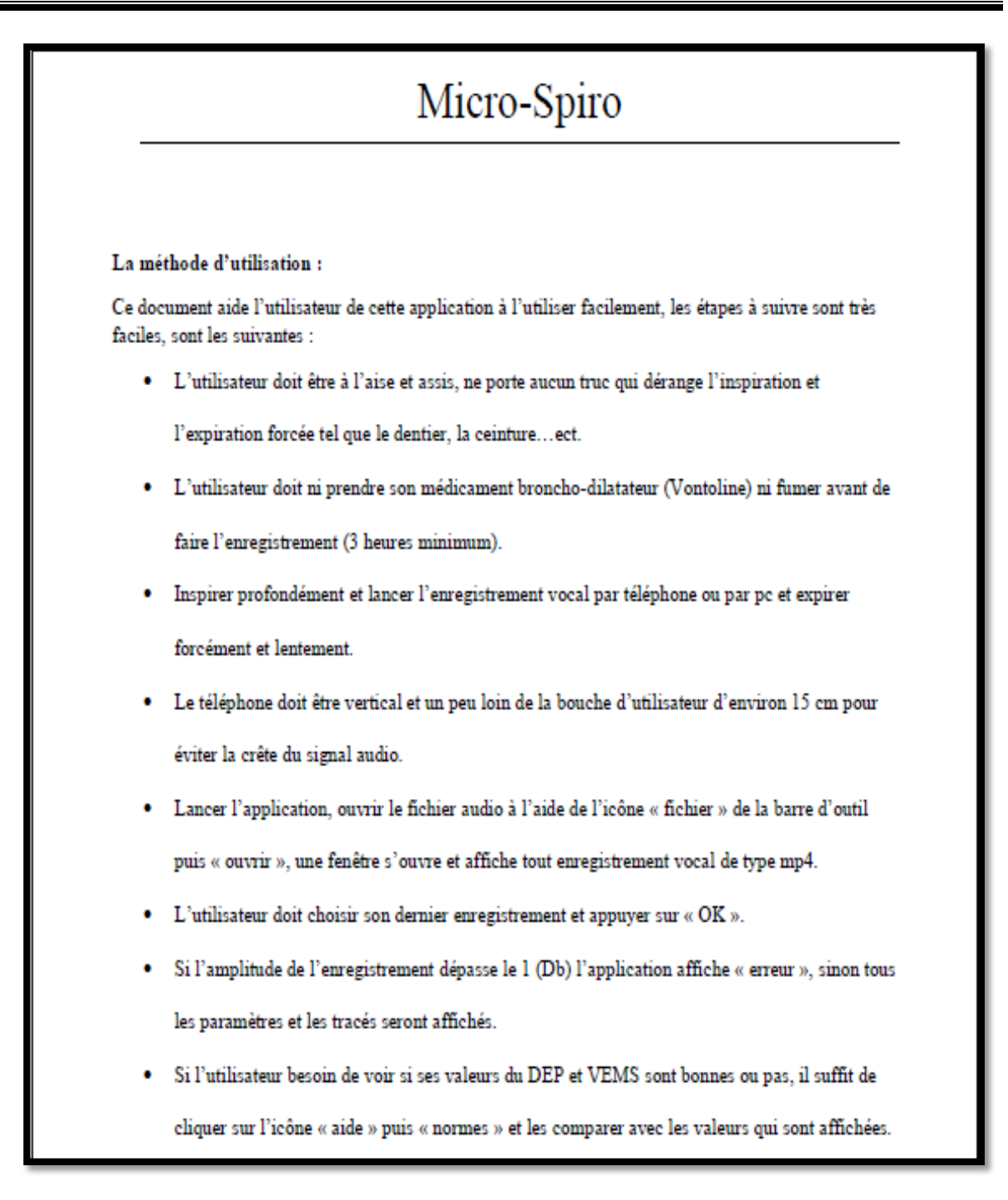

Figure 4.16 : fiche d'emploi de l'application sous format PDF en français

 Le nom et la couleur de l'interface : pour nommer l'application, un espace en haut d'interface est créé par « static text » contient le nom en blanc avec un font en rouge, l'interface est colorée en bleu pour que l'application devienne plus attirante et confortable à l'œil au même temps (voir la figure 4.17).

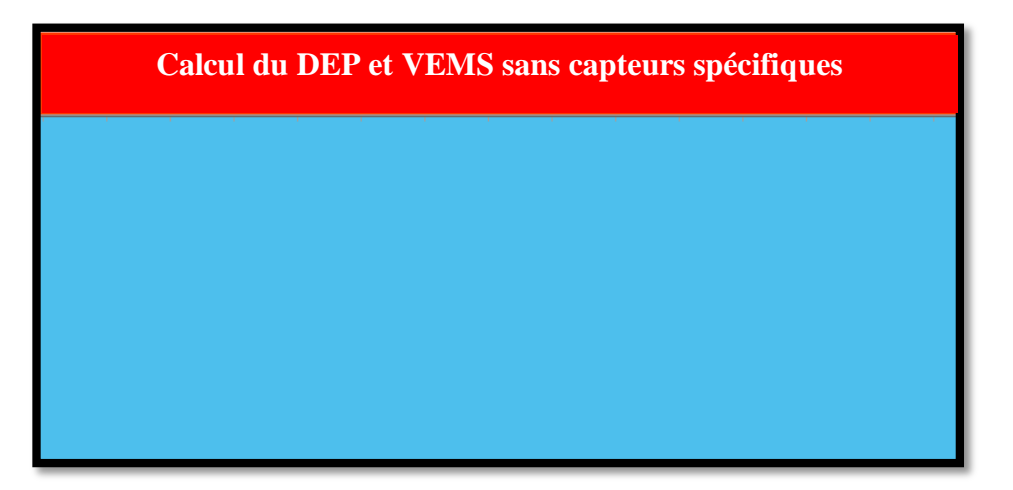

Figure 4.17 : choix du couleur et nom d'application

# **4.4.2 L'acceptation du fichier audio**

L'utilisateur doit veiller à ce que la valeur du signal ne dépasse pas la limite prescrite dans le programme (amplitude=1) ; pour cela un bouton « OK » a été réalisé avec l'icône « edit text » (voir la figure 4.18), puis programmé comme suit :

- Si l'expiration est faite parfaitement ; c'est-à-dire l'amplitude du signal ne dépasse pas le 1dB, le bouton va afficher « OK » et ainsi tous les résultats vont être affichés (exemple dans la figure 4.21).
- Par contre si l'expiration est mal faite (signal audio écrêté), le bouton va afficher « erreur » avec aucun résultat pour refaire le test (exemple dans la figure 4.22). Cette étape a pour but d'éviter la crête du signal que peut fausser les résultats.

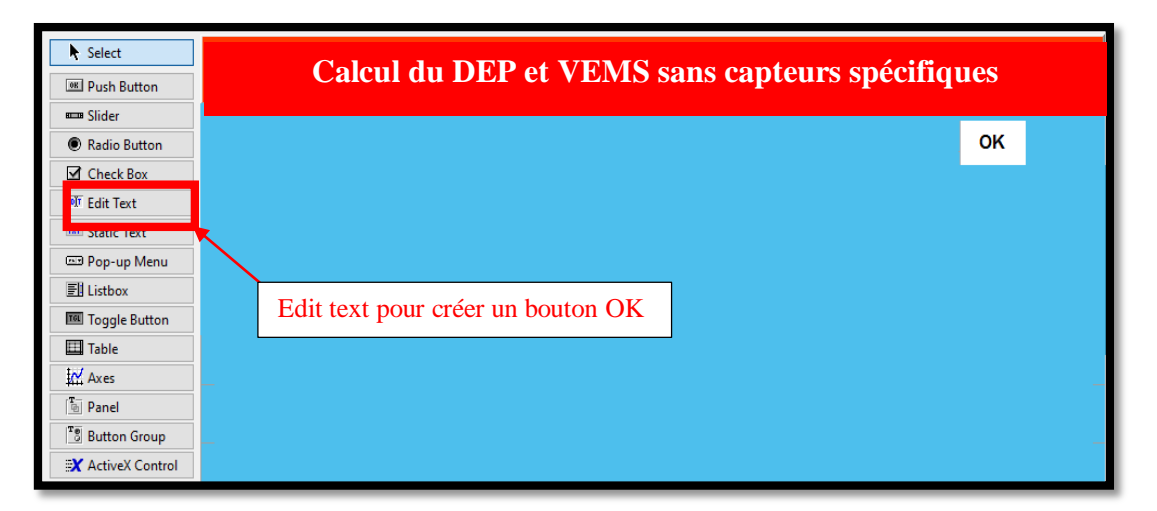

Figure 4.18 : création du bouton OK pour assurer le bon déroulement du test

# **4.4.3 L'affichage du DEP et du VEMS**

Pour afficher les valeurs du DEP et du VEMS du test deux cases vides ont été créés avec l'icône « edit text » et deux autres cases avec « static text » pour mentionner les noms des paramètres avec leurs unités (voir la figure 4.19).

- Pour afficher le DEP dans la première case ; le programme de la **5 ème méthode** du chapitre 3 (la moyenne d'une seconde d'expiration après le filtrage d'enveloppe) sera écrire avec l'équation (**3.6**) pour faire l'étalonnage.
- Pour afficher le VEMS dans la deuxième case ; le programme de la **3 ème méthode** de ce chapitre (la somme d'intégrale du signal) sera écrire avec l'équation de linéarité (**4.3**) pour faire l'étalonnage.

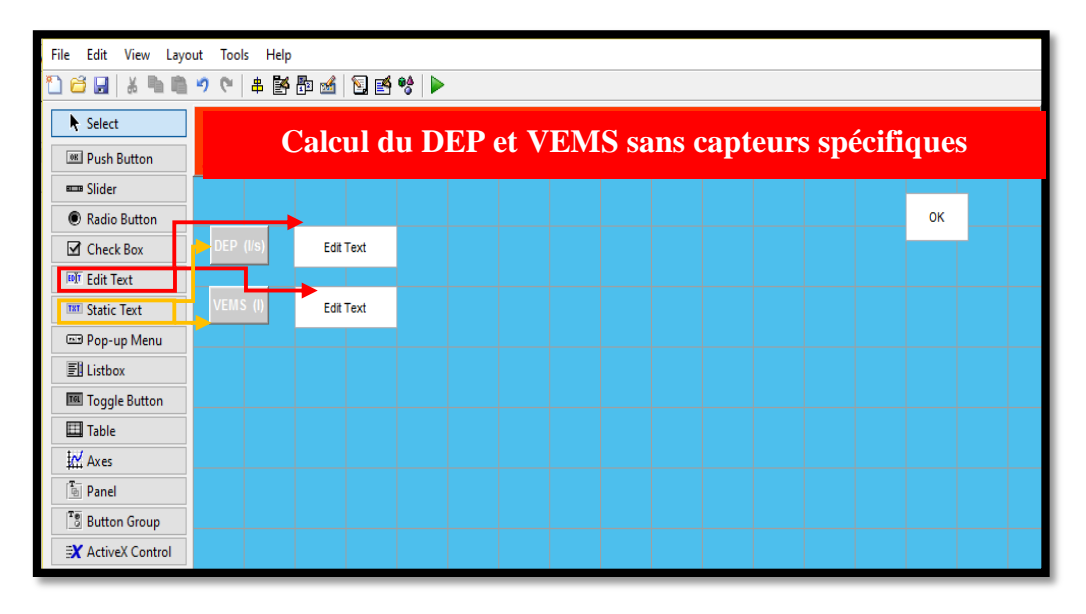

Figure 4.19 : interface pour l'affichage du DEP et VEMS

# **4.4.4 L'affichage des courbes**

Dans le but d'afficher les deux courbes les plus nécessaires pour connaitre si l'expiration est bien faite (la courbe débit-volume et la courbe volume-temps), nous avons réservé deux cases spéciales pour les courbes avec l'icône « axes » comme il est illustré dans la figure (4.20).

> Pour la courbe débit-volume : la case (dv) est réservée pour l'affichage, avec son titre au-dessus réalisé avec l'icône « edit text » pour faciliter l'identification. Afin de tracer cette courbe, le programme de la 1<sup>ère</sup>méthode : intégrale en fonction de moyenne du signal de toute l'expiration (avec un calcul de volume toujours de 0 et différent pour le débit) a été placé dans la fonction « update fig », avec une limitation et une nominalisation des axes avec leurs unités, un exemple de résultat est montré dans la figure (4.21).

 Pour la courbe volume-temps : elle est affichée dans la case (vt) avec son titre au-dessus, dans la fonction « update\_fig1 » le programme qui est déjà montré dans le titre '4.1 courbe Volume-temps' a été écrit, avec l'étalonnage par l'équation (4.1). les axes de cette courbe ont aussi subi une limitation et une nominalisation avec leurs unités comme la figure (4.21) illustre.

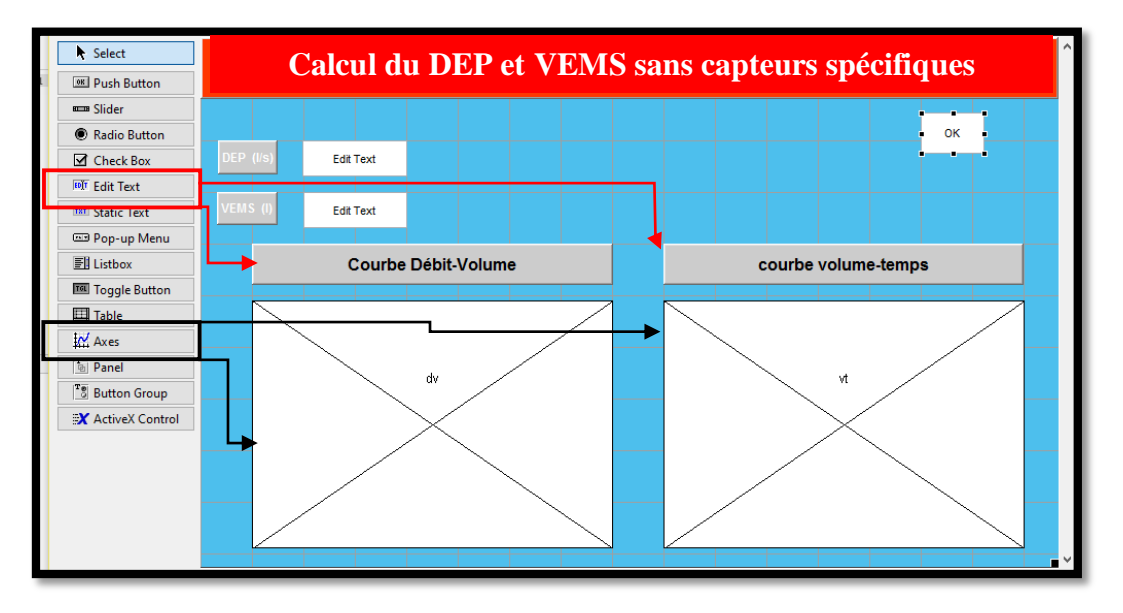

Figure 4.20 : création des axes pour afficher les deux courbes avec leurs titres

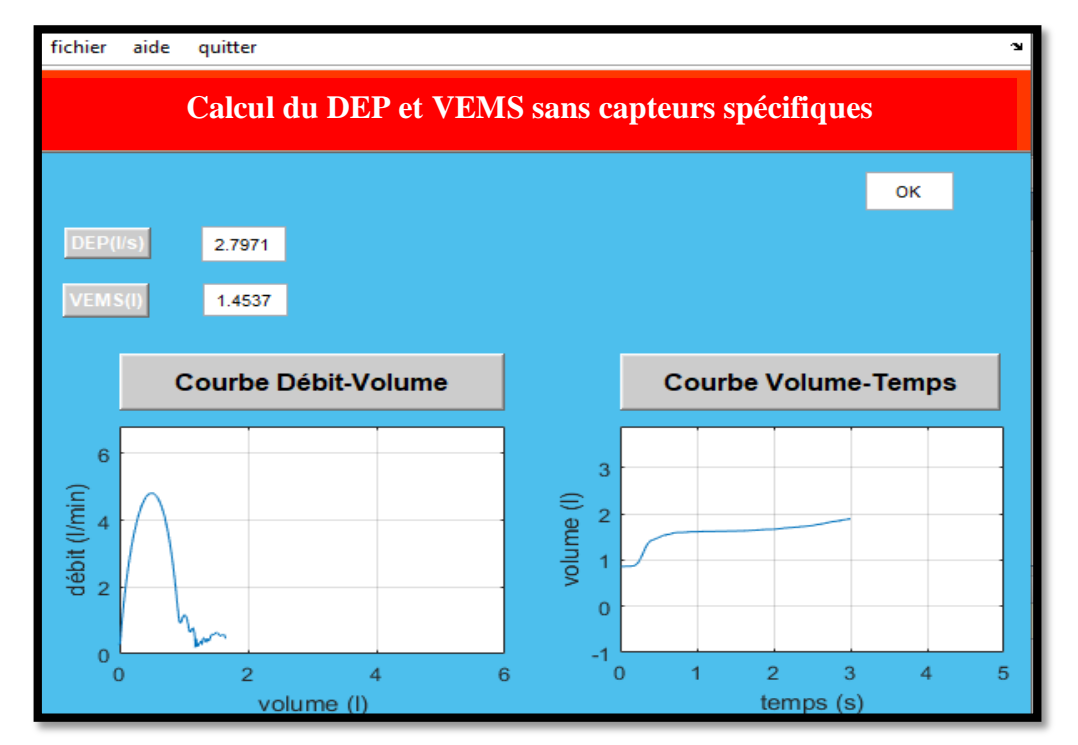

**Exemple d'un essai de l'interface :**

Figure 4.21 : résultat du premier essai de l'interface

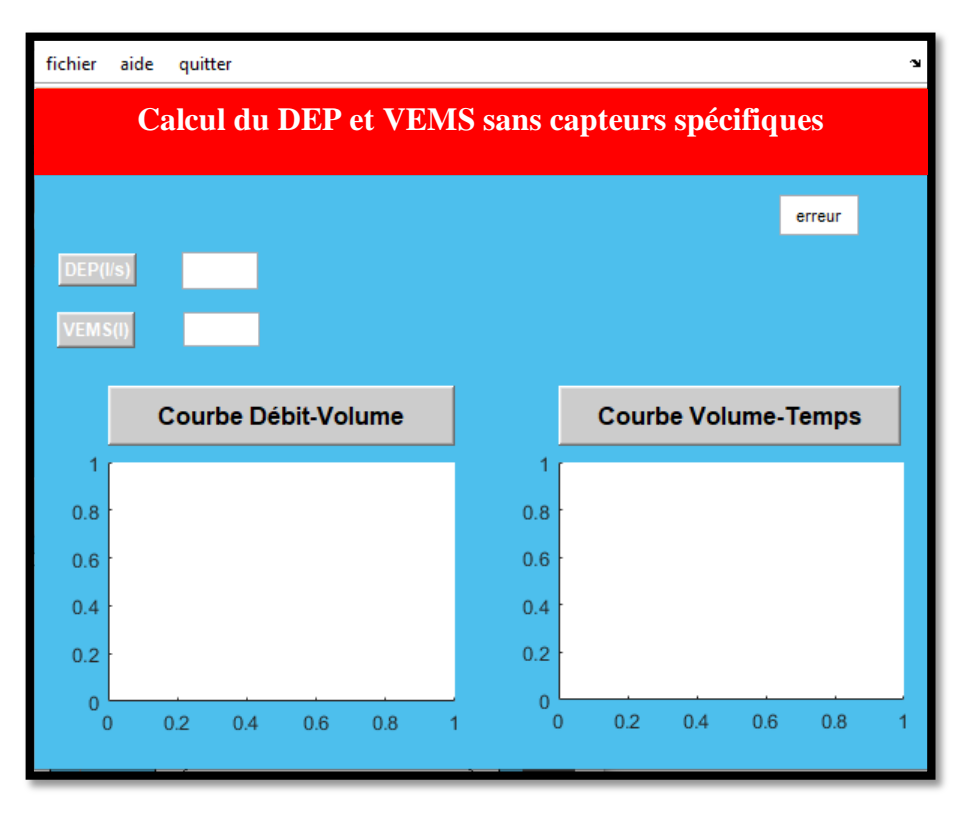

Figure 4.22 : exemple d'un essai avec un fichier audio écrêté

### **4.5 Extraction d'autres paramètres de la spirométrie**

Puisque notre objectif a été atteint, nous avons décidé d'ajouter deux autres paramètres à notre interface : la CVF et l'indice de Tiffeneau.

### **4.5.1 L'obtention de la CVF**

La capacité vitale forcée (CVF) représente le volume maximal du gaz durant une expiration forcée ; donc il est extrait de la courbe Volume-Temps obtenue par notre approche.

La seule chose que nous avons faite dans le programme est de détecter le maximum du volume dans cette courbe et l'afficher dans une case créée avec l'icône « edit text » et une autre case avec « static text » pour mentionner le nom du paramètre (figure 4.23).

### **4.5.2 Déduction du coefficient de Tiffeneau**

L'indice de Tiffeneau représente le rapport entre le VEMS et la CVF (VEMS/CVF\*100), donnant un pourcentage de 70% ou plus pour les individus sains, ou des valeurs basses pour les individus qui ont une maladie pulmonaire obstructive.

Ce paramètre est affiché dans l'interface comme les autres dans une case créée par « edit text » et programmée avec : TIFF=VEMS/CVF\*100 (voir la figure 4.23).

### **4.6 Courbes de limitation**

Ces courbes représentent les limites inférieures et supérieures de la courbe débit-volume et la courbe volume-temps. Ils sont déduits à partir des figures affichés dans les courbes du spiromètre.

Si la courbe d'expiration est inférieure aux limites inférieures, cela veut dire que le patient a un problème respiratoire (figure 4.23).

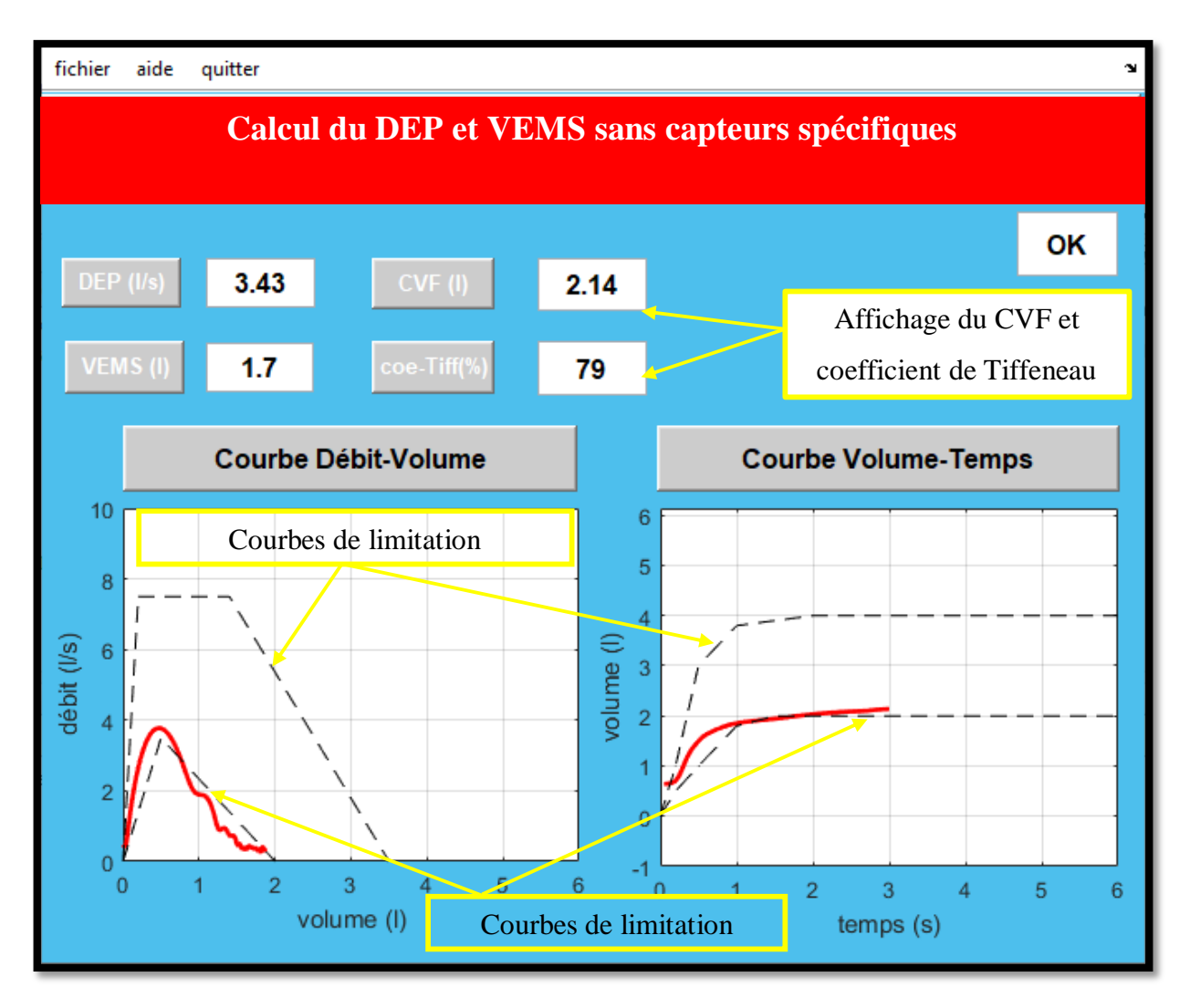

Figure 4.23 : Création des cases d'affichage de CVF, du coefficient de Tiffeneau et des courbes de limitation

### **4.7 Logo de l'interface**

La création du Logo était la dernière partie de notre travail, elle combine entre deux éléments principaux dans le passage du test spirométrique avec la nouvelle approche ; le microphone qui capte le signal audio de l'expiration qui provient des poumons (comme la figure 4.24 illustre).

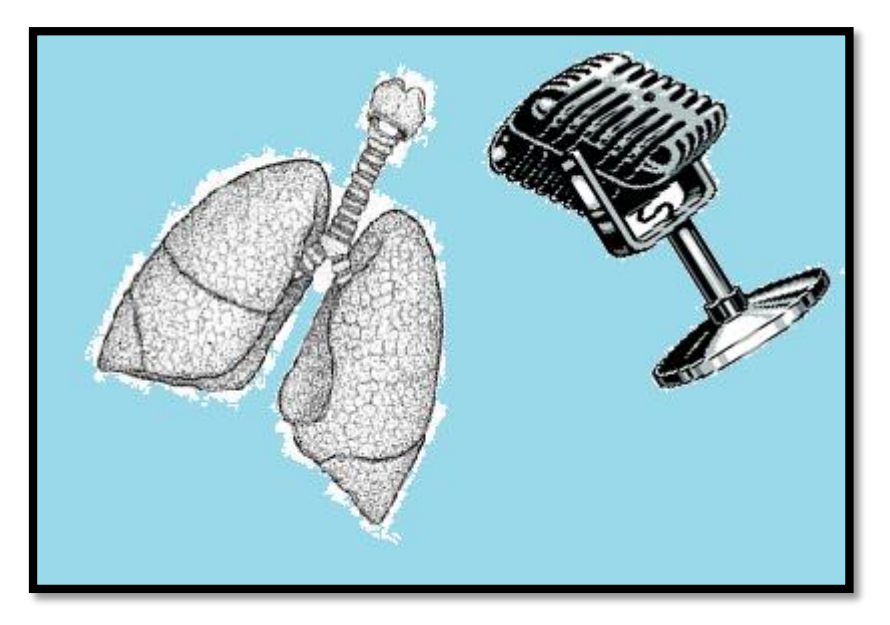

Figure 4.24 : Logo de notre interface

### **4.8 Tests**

Une fois l'interface ajustée ; après avoir ajouté le logo et le bouton OK d'une manière apparente, nous sommes passées à quelques tests de l'approche. Les résultats affichés par l'interface sont comparés avec ceux du spiromètre.

Dans la figure (4.25) nous pouvons remarquer la ressemblance évidente entre les résultats obtenus par l'interface avec ceux du spiromètre pour un patient sain.

La figure (4.26) présente les résultats très confondus de l'approche et du spiromètre pour une patiente qui souffre d'un syndrome obstructif.

Nous avons refait la même chose pour le cas d'un patient qui est atteint d'une maladie restrictive en figure (4.27).

La figure (4.28) montre que l'approche ne répond pas car l'expiration n'est pas dans les normes, le patient doit refaire l'expiration.

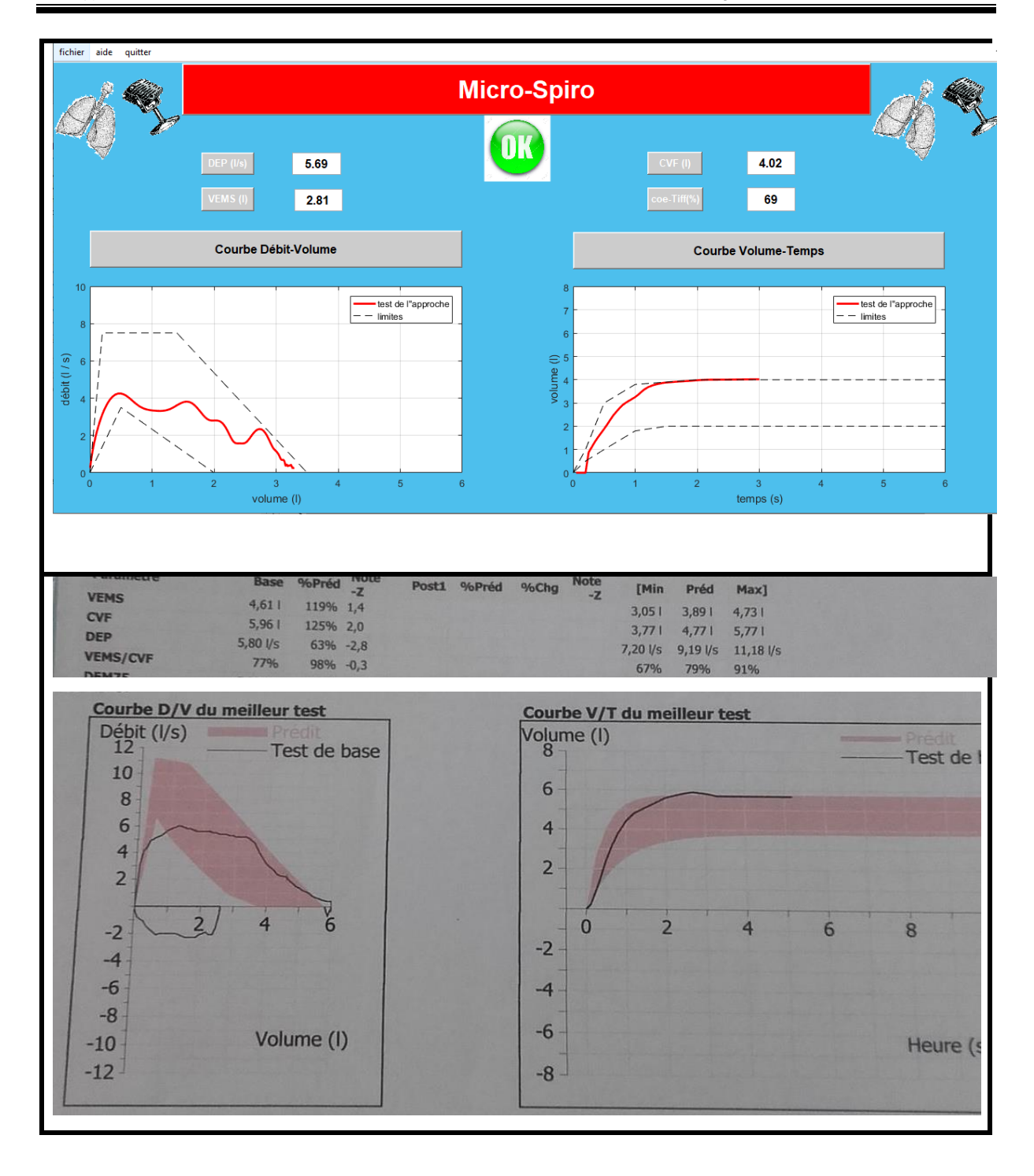

Figure 4.25 : Comparaison des résultats pour un sujet sain

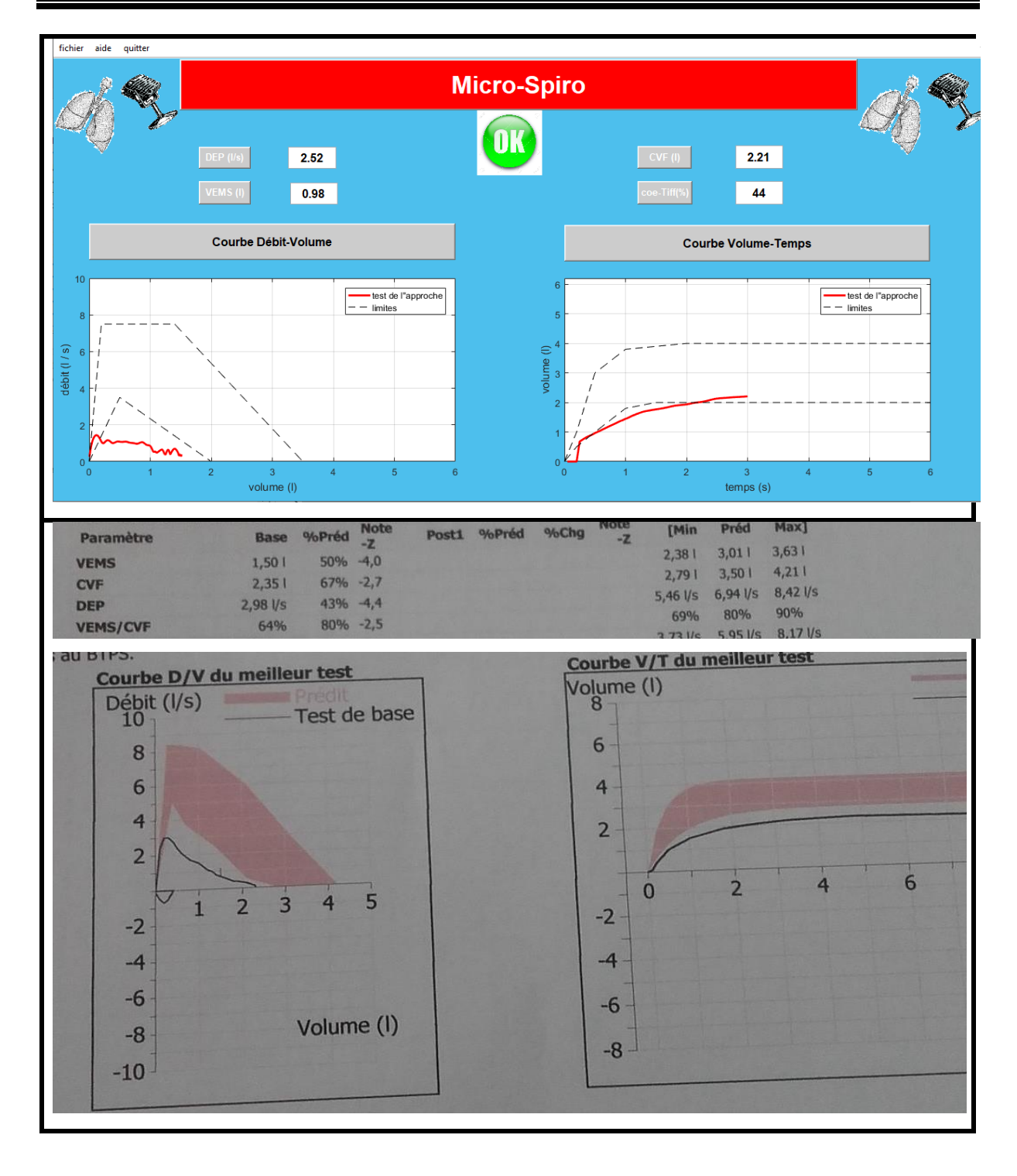

Figure 4.26 : comparaison des résultats pour un sujet qui a une maladie obstructive

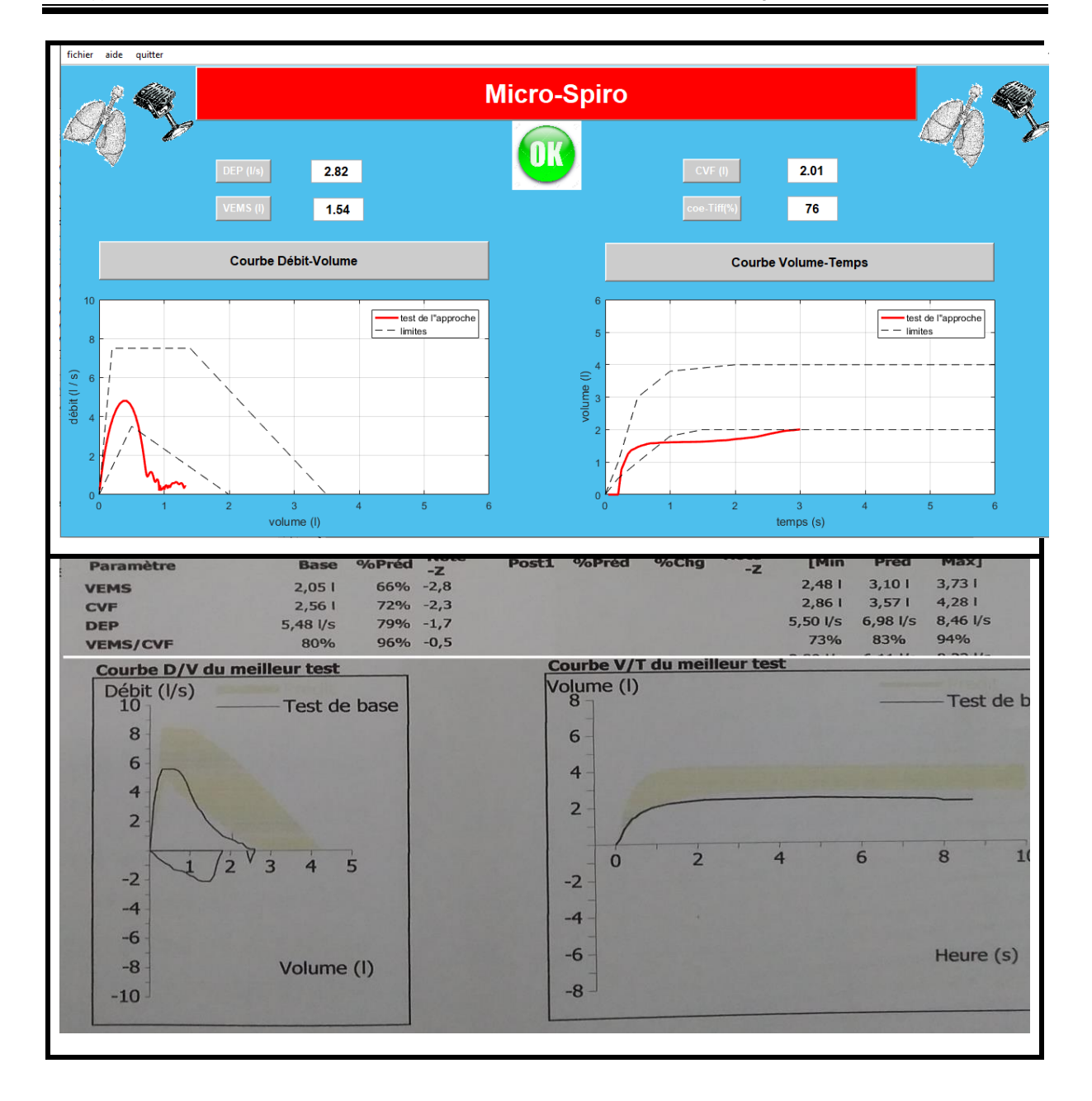

Figure 4.27 : comparaison des résultats d'un sujet qui a une maladie restrictive

|          |                     | fichier aide quitter |  |                    |                |         |         |     |         |         |  |          |                            |     |     |            |     |                  |     |        |                 |     |  |
|----------|---------------------|----------------------|--|--------------------|----------------|---------|---------|-----|---------|---------|--|----------|----------------------------|-----|-----|------------|-----|------------------|-----|--------|-----------------|-----|--|
|          |                     |                      |  | <b>Micro-Spiro</b> |                |         |         |     |         |         |  |          |                            |     |     |            |     |                  |     |        |                 |     |  |
|          |                     |                      |  |                    |                |         |         |     |         |         |  |          |                            |     |     |            |     |                  |     |        |                 |     |  |
|          |                     |                      |  |                    | DEP (I/s)      |         |         |     |         |         |  |          |                            |     |     | CVF(I)     |     |                  |     |        |                 |     |  |
|          |                     |                      |  |                    | <b>VEMS(I)</b> |         |         |     |         |         |  |          |                            |     |     | coe-Tiff(% |     |                  |     |        |                 |     |  |
|          | Courbe Débit-Volume |                      |  |                    |                |         |         |     |         |         |  |          | <b>Courbe Volume-Temps</b> |     |     |            |     |                  |     |        |                 |     |  |
|          |                     |                      |  |                    |                |         |         |     |         |         |  |          |                            |     |     |            |     |                  |     |        |                 |     |  |
| 0.8      |                     |                      |  |                    |                |         |         |     |         |         |  | 0.8      |                            |     |     |            |     |                  |     |        |                 |     |  |
| 0.6      |                     |                      |  |                    |                |         |         |     |         |         |  | 0.6      |                            |     |     |            |     |                  |     |        |                 |     |  |
| 0.4      |                     |                      |  |                    |                |         |         |     |         |         |  | 0.4      |                            |     |     |            |     |                  |     |        |                 |     |  |
| 0.2      |                     |                      |  |                    |                |         |         |     |         |         |  | 0.2      |                            |     |     |            |     |                  |     |        |                 |     |  |
| $\Omega$ |                     | 0.1<br>0.2           |  | 0.3                | 0.4            | $0.5\,$ | $0.6\,$ | 0.7 | $0.8\,$ | $0.9\,$ |  | $\bf{0}$ | $\overline{0}$             | 0.1 | 0.2 | 0.3        | 0.4 | 0.5 <sub>1</sub> | 0.6 | 14/0.7 | $^{0.8}_{\leq}$ | 0.9 |  |

Figure 4.28 : résultat d'une mauvaise expiration

# **Conclusion**

A la fin de ce travail, on peut dire que tous nos objectifs sont atteints :

L'affichage du DEP, du VEMS, de CVF et du coefficient de Tiffeneau dans l'interface ont donné de très bons résultats.

Les formes de la courbe volume-temps et la courbe débit-volume ont été très satisfaisantes, bien que les expirations des patients ne soient pas complètes ; elles sont arrêtées avant les 6s.

Concernant l'extraction du VEMS à partir de la courbe volume-temps, elle donne une petite différence par rapport au VEMS affiché.

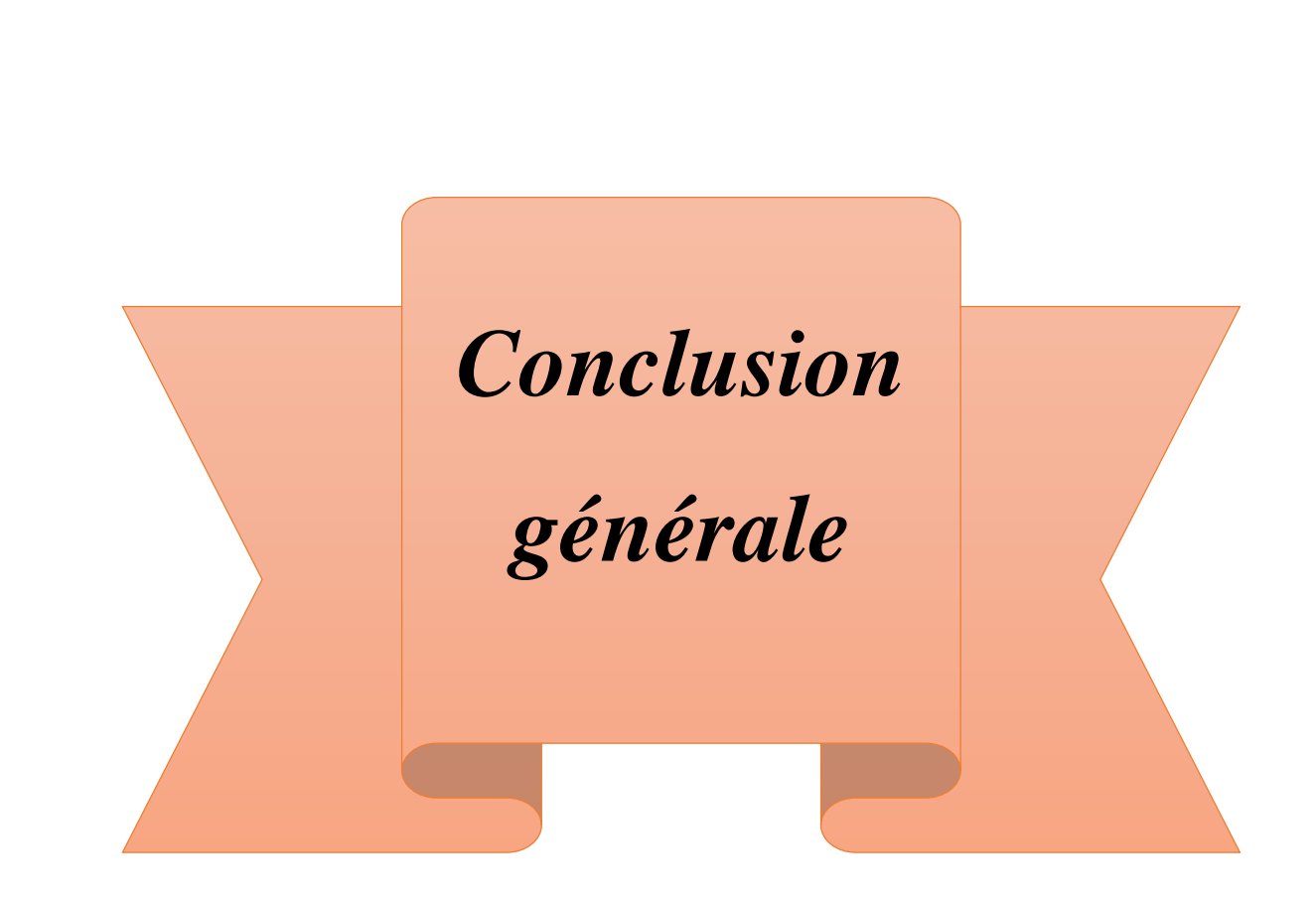

### **5 Conclusion générale**

Quand une personne naît, elle annonce son entrée dans ce monde en inhalant l'air, et elle le quitte avec un dernier souffle, car le processus de respiration est primordial pour vivre. Il n'est donc pas étonnant que les humains aient découvert son importance depuis l'antiquité non seulement pour rester en vie, mais plutôt en préservant le pouvoir, pour que le corps et l'esprit remplissent leurs fonctions. Pour cette raison, la surveillance de cette fonction très vitale occupe une grande place dans divers domaines de la science ; dans l'anatomie, la physiologie, la pathologie et même en instrumentations biomédicales. Plusieurs techniques ont été explorées afin de créer une multitude de spiromètres, qui ont été inventé et développé depuis 1840, nous avons passé en revue les principaux types à savoir : le spiromètre à filament thermique, turbine, incitatif, à cloche, ultrason, à soufflet et le Pneumotachographe.

Mais les nombreux inconvénients de ces différents dispositifs ; comme le nettoyage, la maintenance, le consommable, le prix ou encore la fiabilité, poussent les chercheurs à améliorer l'instrumentation de la spirométrie.

L'étude des différentes techniques déployées pour la réalisation des microphones a montré que les microphones comme les capteurs des spiromètres captent les variations de la pression. Partant de cette similitude, nous nous sommes lancées dans un travail afin de remplacer le capteur du spiromètre avec un simple microphone du téléphone ou du PC, ce qui a donné une nouvelle technique pour l'exploration d'une expiration forcée sans capteurs spécifiques.

Le premier objectif était d'extraire le débit expiratoire de pointe (DEP) à partir d'un enregistrement audio d'une expiration forcée. En commençant par la collecte du plus grand nombre possible des fichiers audio d'expirations dans une base de données, cette étape a été difficile pour plusieurs raisons. La première c'est que les patients ne collaborent pas facilement, la deuxième et l'absence du calme au milieu hospitalier, donc un grand nombre des fichiers sont bruités, la plus dangereuse c'est la présence du Covid-19 dans le milieu, surtout dans les cabinets de pneumologue. Ces enregistrements ont servis à nous produire les paramètres les plus nécessaires dans un test de spiromètre (le DEP puis le VEMS). Ensuite, nous sommes partis sur plusieurs chemins avant de trouver la méthode adéquate qui fait appelle à plusieurs techniques du traitement de signal simples et primitives effectuées sous MatLab. Le volume expiratoire maximal en une seconde (VEMS) est déduit suite à un filtrage suivi d'un judicieux calcul d'intégral puis d'un étalonnage. Et ainsi nous sommes parvenues à tracer la courbe débitvolume et à déduire le coefficient de Tiffeneau après la détermination de la CVF .Tous les

paramètres ont été comparés à des valeurs relevées à l'hôpital sous la vigilance de spécialistes en pneumologie, et les résultats présentent des erreurs d'incertitude très acceptables malgré les moyens dérisoires.

Suite à ce travail, nous avons mis à portée de main une interface facile à manipuler afin de servir comme un spiromètre. Le patient se met à une dizaine de centimètres du microphone et produit une expiration forcée. L'interface affiche les valeurs du DEP et du VEMS avec les deux courbes données par ce test ; la courbe débit-volume pour assurer la bonne expiration et la courbe volume-temps pour assurer l'expiration complète de l'utilisateur. L'interface comprend également les normes dans le but de guider l'utilisateur à connaitre son état de santé.

Notre premier objectif était donc de calculer les deux paramètres (DEP et VEMS), après le succès dans l'obtention de ces deux derniers, nous avons développé le travail pour avoir les deux courbes (débit-volume et volume-temps). Puis, nous avons ajouté deux autres paramètres importants que sont la CVF et le Coefficient de Tiffeneau, mais dans un test de spirométrie il y a plusieurs autres paramètres à estimer, ainsi que la courbe débit-volume pour l'inspiration, pour cela nous aimerions bien développer le travail ainsi que l'interface graphique et la lancer comme une application téléchargeable sur smartphone. Nos conseils pour les prochains travaux sont de choisir un milieu calme pour faire les enregistrements vocaux, et de faire beaucoup d'enregistrements. Un autre point important est que la durée d'expiration enregistrée doit être longue (environ 6s), de refaire l'enregistrement si le patient a ré-inspiré avant d'éliminer tous le volume d'air pendant l'expiration, et finalement de refaire l'enregistrement plus qu'une fois pour chaque patient pour assurer la similarité des résultats obtenus.

Les premiers pas dans ce savoir-faire de spirométrie à partir de l'audible ont montré la faisabilité de l'approche avec des traitements de signal rudimentaire, donc si nous utilisons des traitements plus développés nous ouvrirons les portes pour extraire les paramètres de la spirométrie sans expiration forcée mais simplement d'un enregistrement de la respiration, ce qui permettra de récolter ces paramètres pour les bébés et les handicapés.

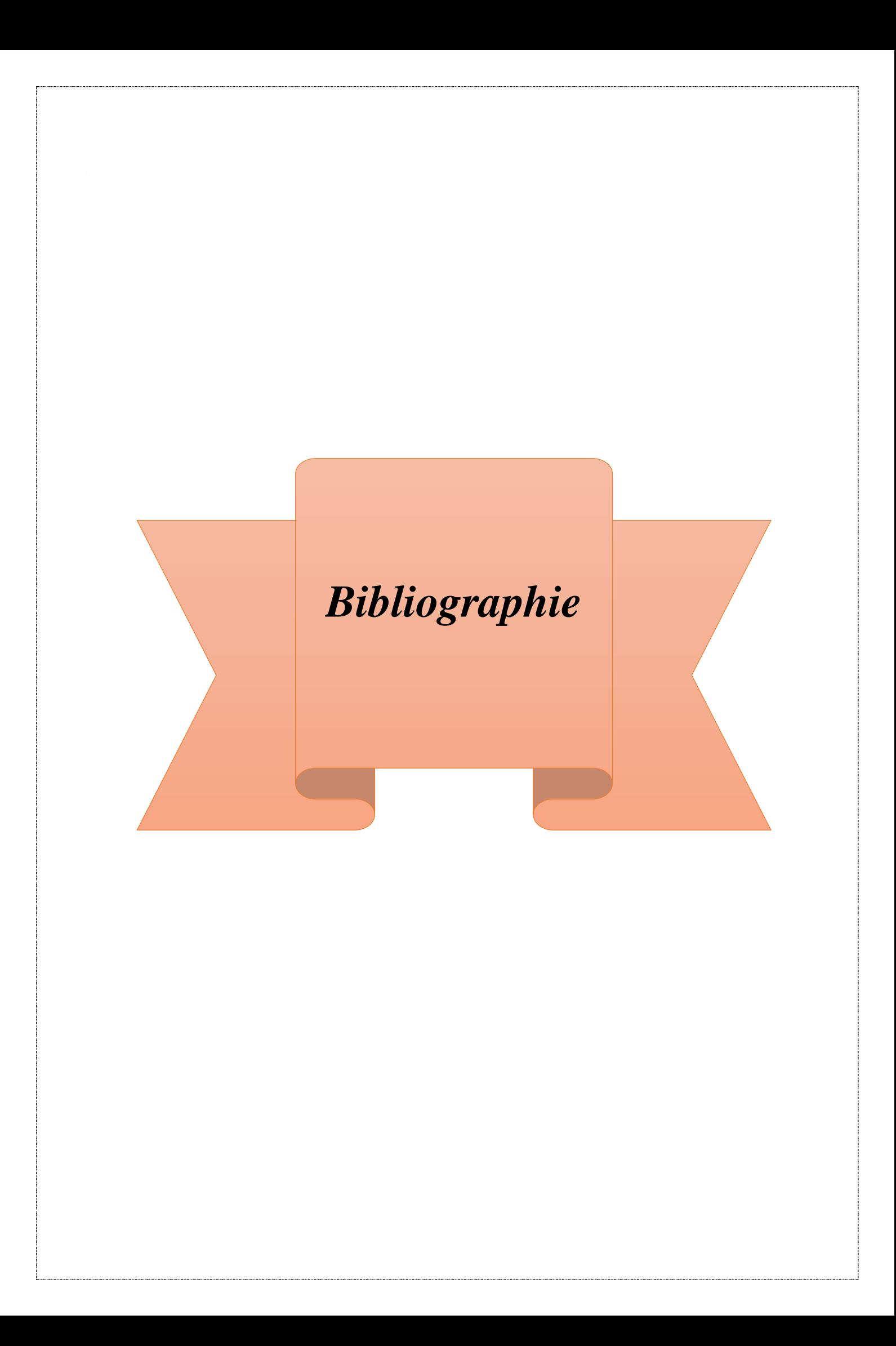

### **6 Bibliographie**

1. R.Fandi, S.Lallam, "Exploration Fonctionnelle Respiratoire Par Convection Thermique", memoire de projet de fin d'etudes pour l'obtention du diplôme de master en genie biomedical, Faculté de Technologie, Département de Génie électrique et Electronique, Université Abou Bakr Belkaïd - Tlemcen Algérie, 2013.

2. J.Cardenas, URL " https://www.doctissimo.fr/html/sante/atlas/fiches-corps-humain/ appareil-respiratoire.htm",2015, consulté le (19/10/2019).

3. (SNFMI), Société nationale française de médecine interne. *La Revue de Médecine Interne, URL "* https://www.sciencedirect.com/science/article/abs/pii/S0248866315010668 *" ,*2016.

4. N.Terzi. Conférence Thématique*, URL"* [http://www-sante.ujf](http://www-sante.ujf-grenoble.fr/SANTE/cms/sites/medatice/externat/d4/docs/20160126135708/Conf_rence_Th_matique_EFR_TERZI_1_.pdf)[grenoble.fr/SANTE/cms/sites/medatice/externat/d4/docs/20160126135708/Conf\\_rence\\_Th\\_matique\\_](http://www-sante.ujf-grenoble.fr/SANTE/cms/sites/medatice/externat/d4/docs/20160126135708/Conf_rence_Th_matique_EFR_TERZI_1_.pdf) [EFR\\_TERZI\\_1\\_.pdf](http://www-sante.ujf-grenoble.fr/SANTE/cms/sites/medatice/externat/d4/docs/20160126135708/Conf_rence_Th_matique_EFR_TERZI_1_.pdf) *"* , consulté le (24/11/2019)*.*

5. M. BONAY, R. KESSLER, B. CRESTANI. *Explorations fonctionnelles respiratoires .* Paris, 2009.

6. Baptiste, SARRAZIN, " Explorations Fonctionnelles Respiratoires,Techniques de mesure des volumes pulmonaires non-mobilisables", Mémoire de deuxième année de licence d'Ingénierie pour le Biomédical. Stage effectué en juin 2009 dans le service des Explorations Fonctionnelles Respiratoires du Pr. Zelter à la Pitié-Salpêtrière, Paris, 2009.

7. F.Aubourg. cours "Explorations fonctionnelles respiratoires", URL "http://www.smtoif.asso.fr/upload/docs/comptesrendus/3877172107528882916216850484394684458 271/Cours%20Spirométrie%202017.pdf ", consulté le (24/11/2019).

8. S. Fischberg, S. Motamed, J.-P. Janssens. Pratique et interprétation de la spirométrie au cabinet du médecin de premier recours, URL" [https://www.revmed.ch/RMS/2009/RMS-218/Pratique](https://www.revmed.ch/RMS/2009/RMS-218/Pratique-et-interpretation-de-la-spirometrie-au-cabinet-du-medecin-de-premier-recours)[et-interpretation-de-la-spirometrie-au-cabinet-du-medecin-de-premier-recours"](https://www.revmed.ch/RMS/2009/RMS-218/Pratique-et-interpretation-de-la-spirometrie-au-cabinet-du-medecin-de-premier-recours), 2009.

9. F. Vuilleumier, J. Pineau. SPIROMETRIE INCITATIVE, URL" [https://www.hug.ch/sites/interhug/files/structures/pluriprofessionnels\\_de\\_sante/3.02spirometrie.pdf"](https://www.hug.ch/sites/interhug/files/structures/pluriprofessionnels_de_sante/3.02spirometrie.pdf), 2010.

10. W.Zahouani, N.Labdelli, " Etude et réalisation d'un système de mesure du débit respiratoire", Mémoire de projet de fin d'étude pour l'obtention du diplôme de master en genie biomedical, Faculté de Technologie, Département de Génie électrique et Electronique, Université de technologie- Tlemcen, Juin 2013.

11. F.Kharfi. cours en ligne, instrumrntation d'exploration fonctionnelle, Chapitre III: Exploration Fonctionnelle Respiratoire. sétif, Algérie, 2019.

12. Ooreka, URL" https://asthme.ooreka.fr/astuce/voir/515373/spirometrie".

13. [Ecole Jean Malulé spécialisée dans le domaine sportif,](http://ecole-jean-malule-sport.e-monsite.com/) URL"http://ecole-jean-malulesport.e-monsite.com/pages/la-spirometrie.html ".

14. G.Claude, URL" http://www.claudegabriel.be/Acoustique,%20chapitre%205.pdf ".

15. http://www.epsic.ch/cours/electronique/techn99/acousthapp/THMIC.html.

16. N.Cheggaga. cours capteurs de grandeurs phisiques, Université Saad Dahleb, Blida1, Algérie, 2020.

17. C.Gendre," *Les microphones",* Ed: Jouve Paris, Paris, 1999.

18. D.Benoit, les microphones, URL "https://fr.scribd.com/document/290076032/BENOIT-Daniel-Les-Microphones-1997", 1997.

19. F.Tounsi, "Microphone électrodynamique MEMS en technologie CMOS : étude, modélisation et réalisation", These En Cotutelle Internationale pour obtenir le grade de DOCTEUR DE L'Institut Polytechnique de Grenoble et de l'Ecole Nationale d'Ingénieurs de Sfax en Tunisie, 2010.

20. Course of Electrical DIG2601, university of south Africa, URL " https://www.coursehero.com/file/33006009/7-Lesson-06-MICROPHONESpdf/ ", consulté le (10/12/2019).

21. http://www.composelec.com/microphone\_a\_ruban.php, consulté le (10/12/2019).

22. M. Chounlakone, J. Alverio, The Laser Microphone, URL" https://www.semanticscholar.org/paper/The-Laser-Microphone-Chounlakone-

Alverio/a63a180ccbde700b87dcddacf93d5e5f5647e466 ".

23. BOUANANE, R, "ETUDE DE LA MEMBRANE D'UN MICROPHONE A FIBRE OPTIQUE Dans le but d'améliorer le fonctionnement ", Mémoire Présenté pour l'obtention du diplôme de MAGISTER en phusiques des matériaux, Faculté des Sciences et Sciences de l'Ingénieur Département des Sciences Physiques, Universite de Ouargla, Algérie, 2004.

24. J. WIDDER, A. MORCELLI, URL" https://www.edn.com/basic-principles-of-memsmicrophones/", 2014.

25. A. Guerid, UTILISATION DE MS/ACCESS (Introduction), Ecole D'ingenieurs Du Canton De Vaud, Departement E + I, URL "http://www.epsic.ch/pagesperso/maccaudo/informatique/bdinformation/linkeddocuments/intro\_acces s\_eivd.pdf ",1999.

26. Logiciel MATLAB, 2016.

27. "https://math.unice.fr/~diener/MAB07/MCO.pdf"

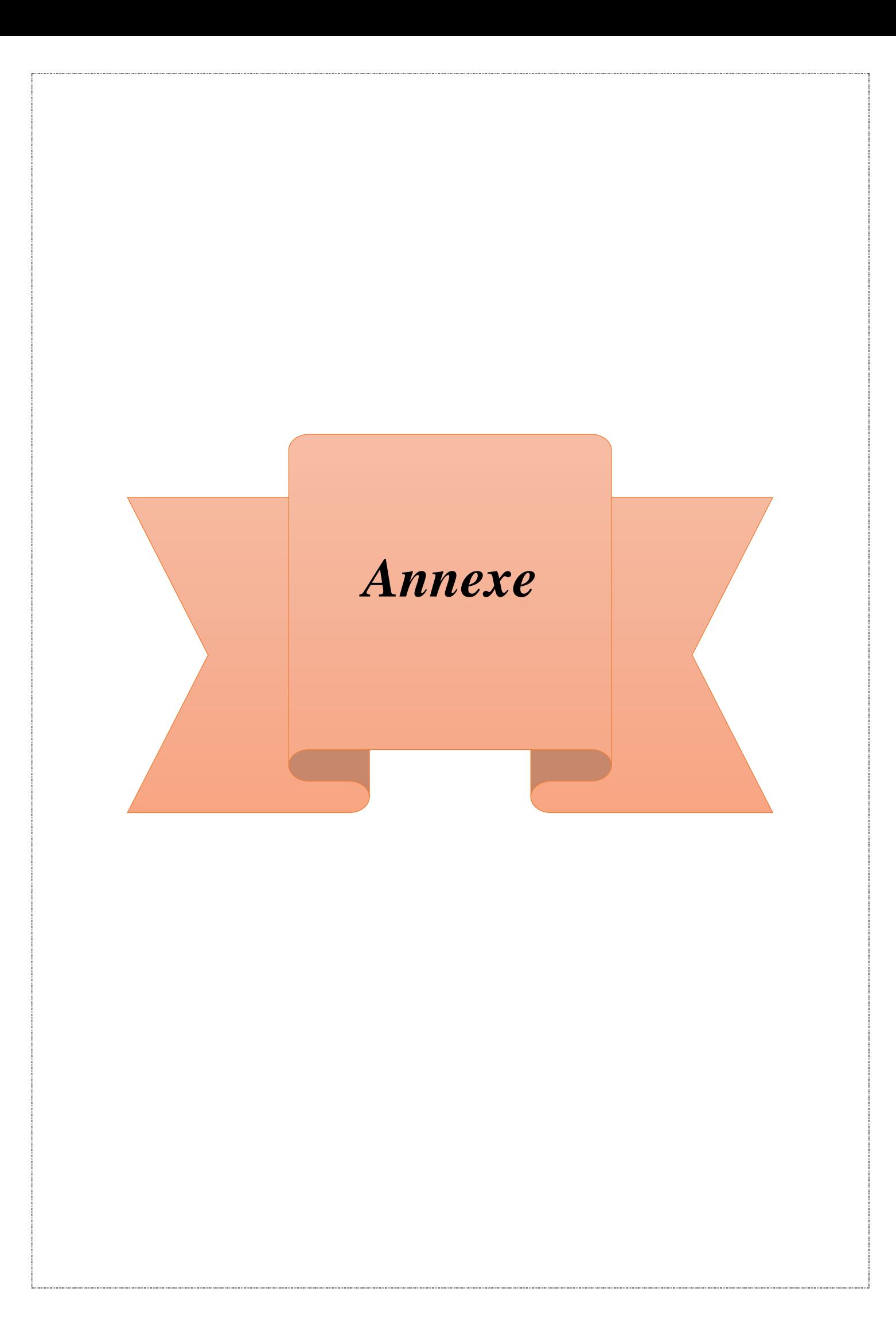

#### **7 Annexe**

### **Annexe A : principe des moindres carrés**

Une situation courante en sciences biologiques est d'avoir à sa disposition deux ensembles de données de taille *n*, {*y*1*, y*2*, . . . , y*n} et {*x*1*, x*2*, . . . , x*n}, obtenus expérimentalement ou mesurés sur une population. Le problème de la régression consiste à rechercher une relation pouvant éventuellement exister entre les *x* et les *y*, par exemple de la forme  $y = f(x)$ . Lorsque la relation recherchée est affine, c'est-à-dire de la forme  $y = ax + b$ , on parle de régression linéaire. Mais même si une telle relation est effectivement présente, les données mesurées ne vérifient pas en général cette relation exactement. Pour tenir compte dans le modèle mathématique des erreurs observées, on considère les données {*y*1*, y*2*, . . . , y*n} comme autant de réalisations d'une variable aléatoire *Y* et parfois aussi les données {*x*1*, x*2*, . . . , x*n} comme autant de réalisations d'une variable aléatoire *X*. On dit que la variable *Y* est la variable d´dépendante ou variable expliquée et que la variable *X* est la variable explicative.

Les données  $\{(x, y), i = 1, \ldots, n\}$  peuvent être représentées par un nuage de *n* points dans le plan (*x, y*), le diagramme de dispersion. Le centre de gravité de ce nuage peut se calculer facilement : il s'agit du point de coordonnées $(\overline{x}, \overline{y}) = \left(\frac{1}{x}\right)$  $\frac{1}{n}\sum_{i=1}^n x_i$ 1  $\frac{1}{n}\sum_{i=1}^{n} y_i$  Rechercher une relation affine entre les variables *X* et *Y* revient à rechercher une droite qui s'ajuste le mieux possible à ce nuage de points. Parmi toutes les droites possibles, on retient celle qui jouit d'une propriété remarquable : c'est celle qui rend minimale la somme des carrés des écarts des valeurs observées yi à la droite  $\hat{y}$ i = *ax*i + *b*. Si  $\varepsilon$ <sub>i</sub> représente cet écart, appelé aussi résidu, le principe des moindres carrés ordinaire (MCO) consiste à choisir les valeurs de *a* et de *b.*

$$
E = \sum_{i=0}^{n} \varepsilon_i^2 = \sum_{i=0}^{n} (y_i - (ax_i + b))^2
$$

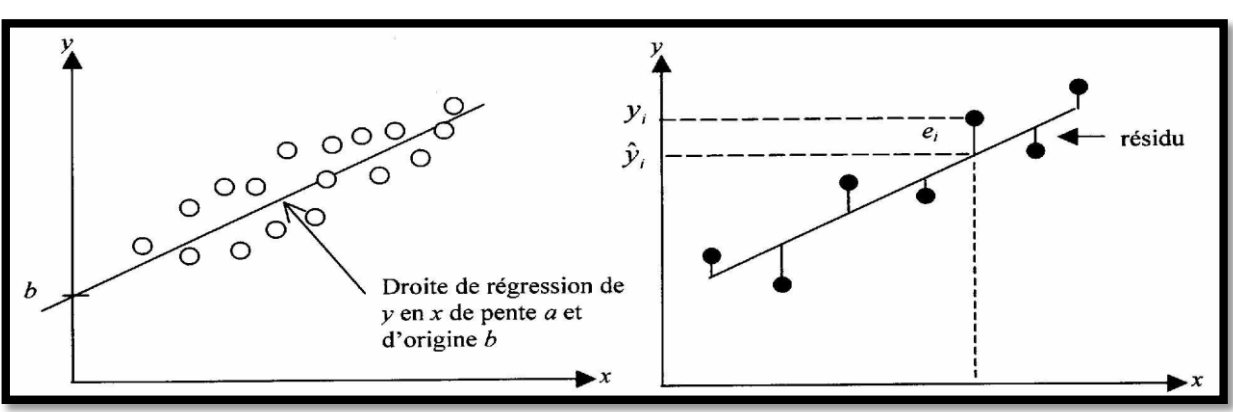

**Figure A.1 : Principe des moindres carrés [27]**

Un calcul montre que ces valeurs, notées  $\hat{a}$  et  $\hat{b}$  sont  $:\hat{a} = \frac{\sum_{i=1}^{n}(x_i - \overline{x})(y_i - \overline{y})}{\sum_{i=1}^{n}(x_i - \overline{x})^2}$  $\frac{\Sigma_{i=1}^{1}(x_i-x)(y_i-y)}{\Sigma_{i=1}^{n}(x_i-\overline{x})^2}$  et  $\hat{\mathbf{b}} = \overline{\mathbf{y}} - \hat{\mathbf{a}}\overline{\mathbf{x}}$ . On exprime souvent  $\hat{a}$  au moyen de la variance de  $X, S_x^2$  et de la covariance des variables aléatoires *X* et *Y*,  $cov_{xy}$ :  $\hat{a} = cov_{xy}/s_x^2$  avec  $s_x^2 = \frac{1}{n}$  $\frac{1}{n}\sum_{i=1}^{n}(x_i-\overline{x})^2$  et  $cov_{xy}=\frac{1}{n}$  $\frac{1}{n}\sum_{i=1}^{n}(x_i-\overline{x})(y_i-\overline{y})$  [27].

# **Annexe B : Comparaisons des résultats entre les courbes de l'approche et du spiromètre pour quelques patients**

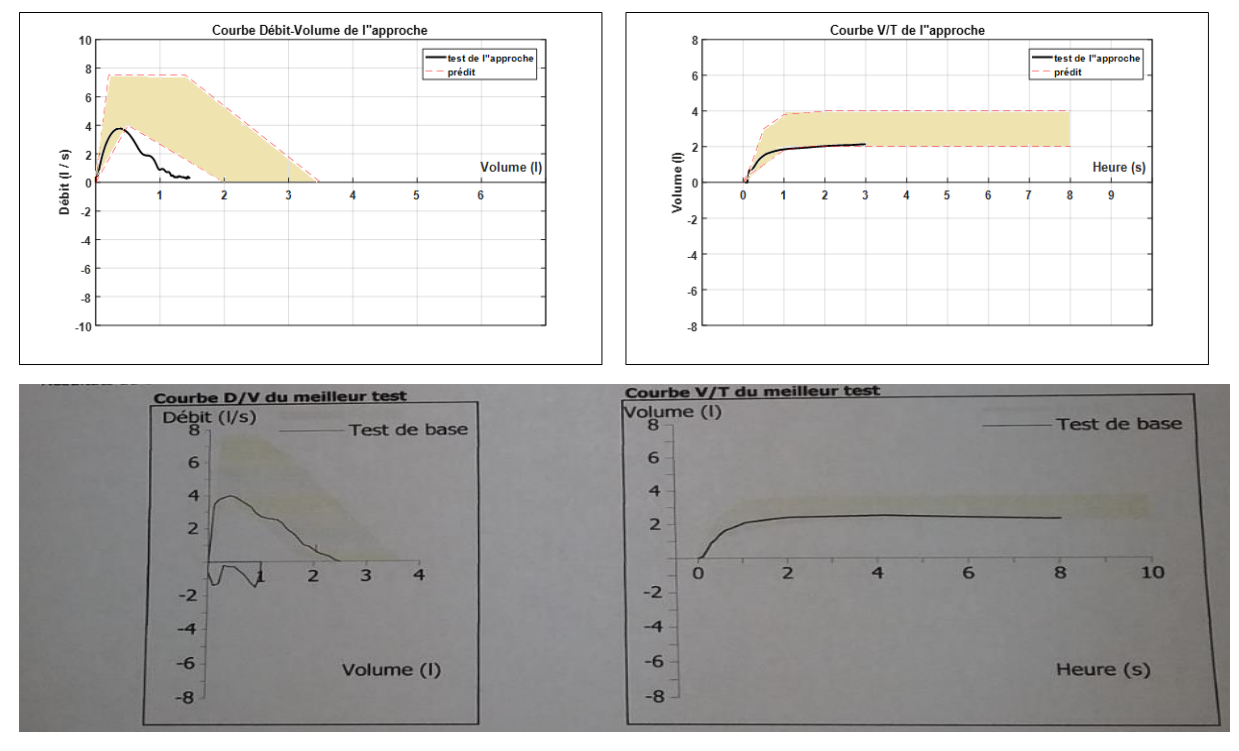

**Figure B.1 : Comparaison des résultats de la patiente B.Fatiha**

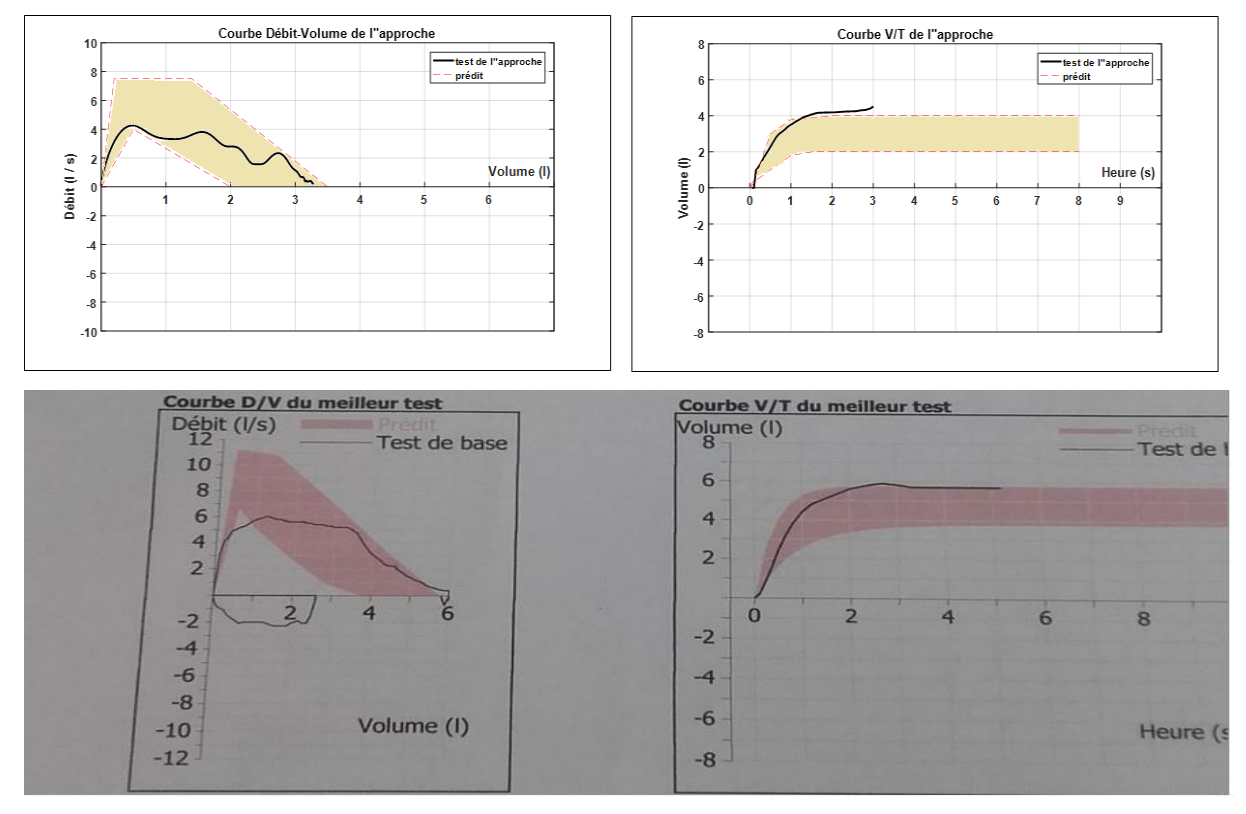

**Figure B.2 : Comparaison des résultats du patient G.Mohamed**

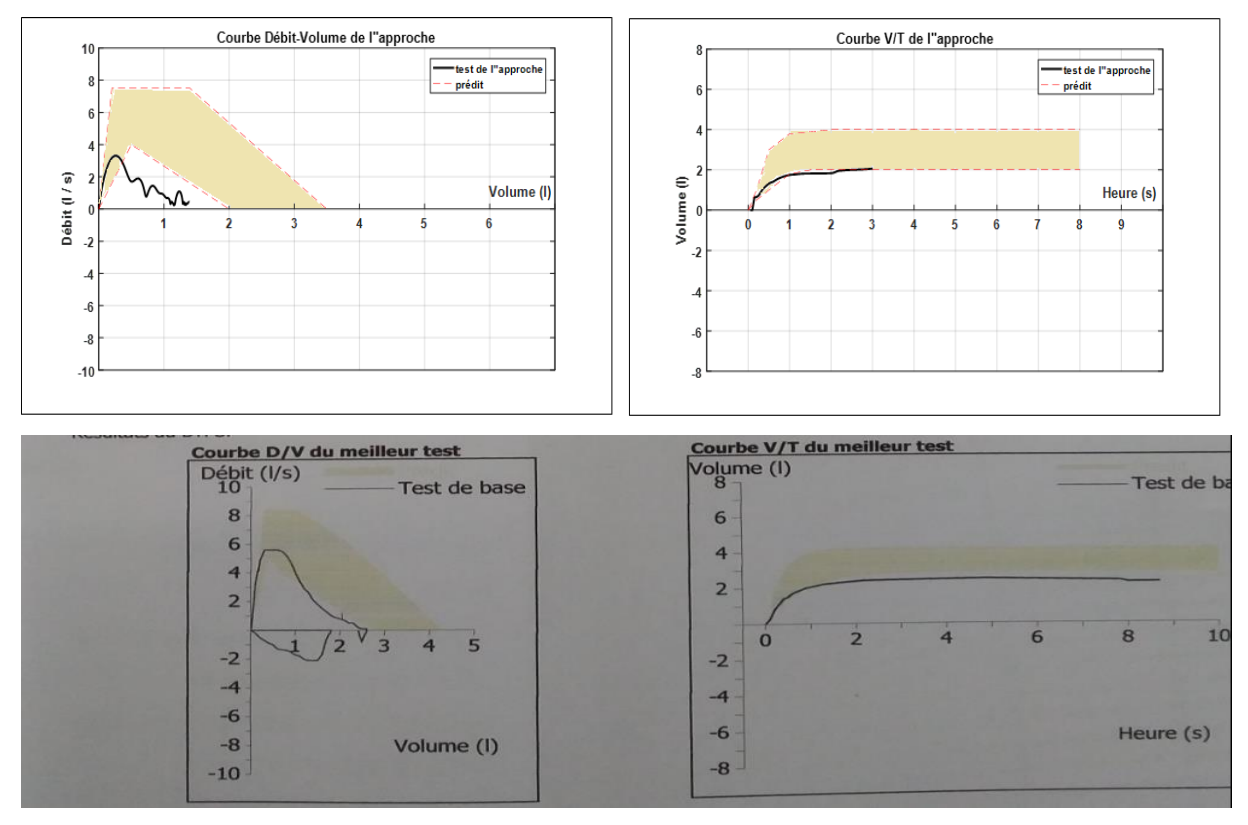

**Figure B.3 : Comparaison des résultats de la patiente B.Aida**

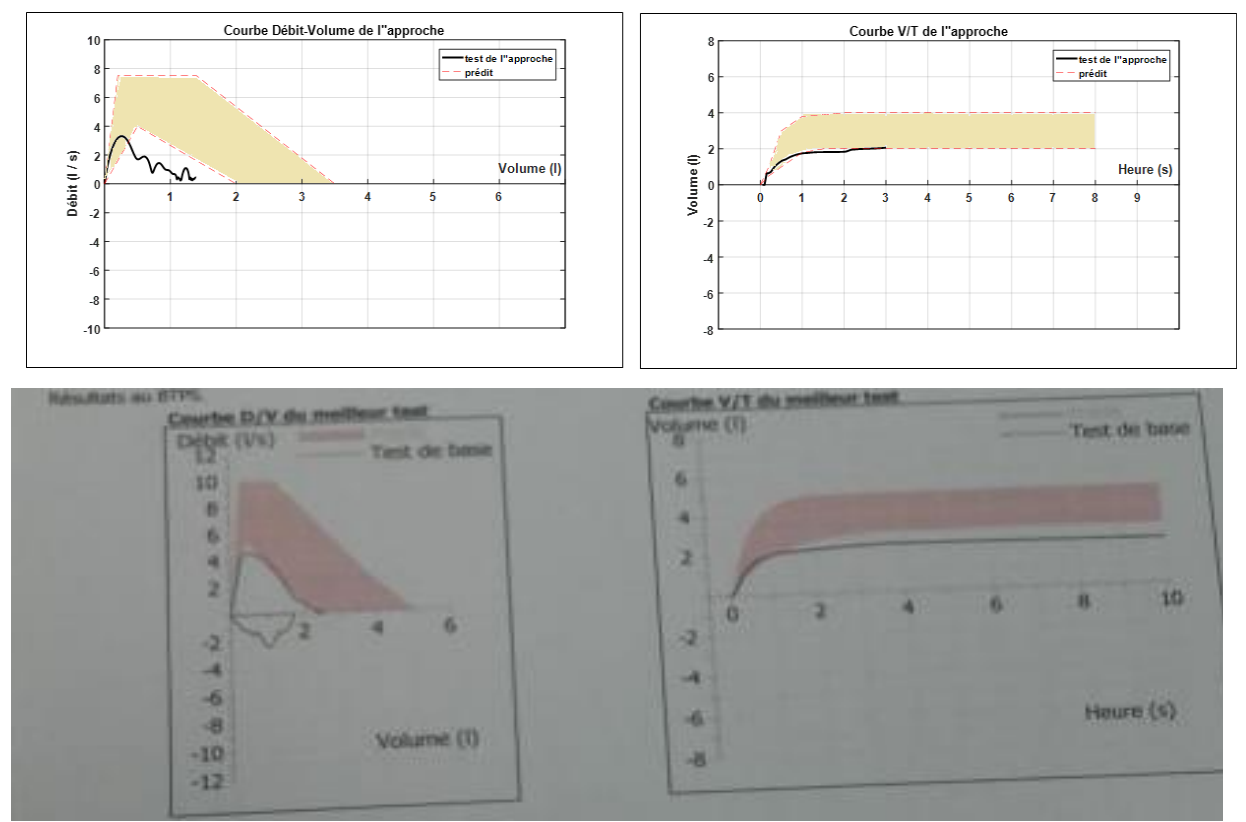

**Figure B.4 : Comparaison des résultats de la patiente G.Bahia**